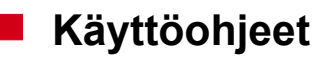

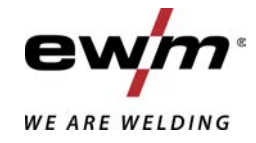

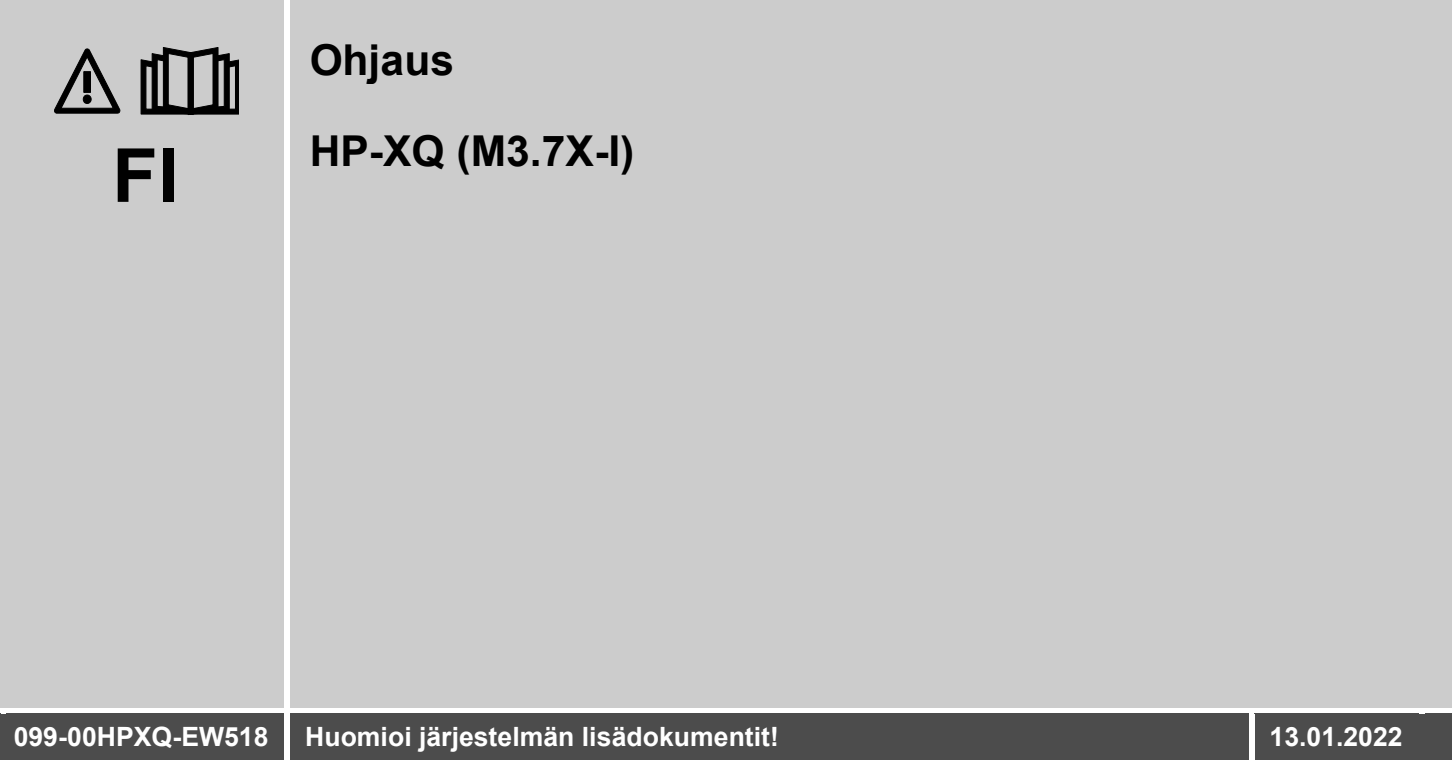

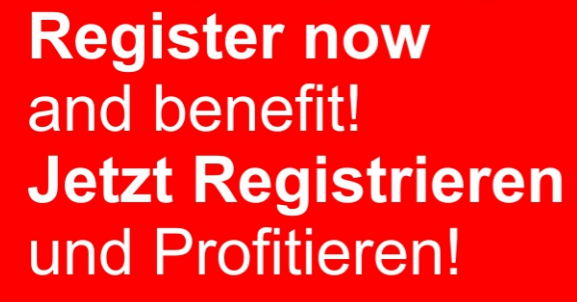

www.ewm-group.com

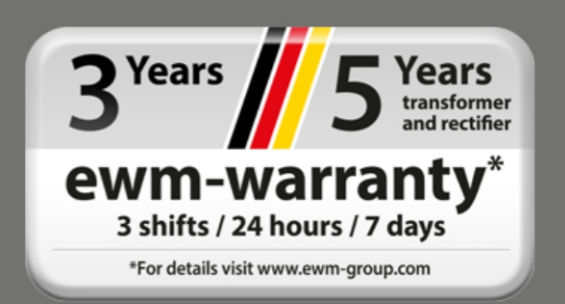

# **Yleisiä huomautuksia**

# **A VAROITUS**

#### **Lue käyttöohje!**

- **Käyttöohjeen tarkoituksena on opastaa käyttäjää käyttämään laitteita turvallisesti.**
- Kaikkien järjestelmäkomponenttien käyttöohje, erityisesti turvaohjeet, on luettava ja niitä on noudatettava!
- Noudata tapaturmantorjuntaa koskevia määräyksiä sekä maakohtaisia määräyksiä!
- Käyttöohjetta on säilytettävä laitteen käyttöpaikalla.
- Turva- ja varoituskilvet laitteessa antavat tietoja mahdollisista vaaroista. Niiden on oltava aina tunnistettavissa ja luettavissa.
- Laite on valmistettu tekniikan tason sekä sääntöjen ja normien mukaisesti ja ainoastaan asiantuntijat saavat käyttää, huoltaa ja korjata sitä.
- Tekniset muutokset, laitetekniikan edelleenkehittyessä, voivat johtaa erilaiseen hitsauskäyttäytymiseen.

#### **Jos sinulla on laitteen asennukseen, käyttöönottoon, käyttöön, käyttötarkoitukseen tai käyttöpaikkaan liittyviä kysymyksiä, ota yhteys laitteen jälleenmyyjään tai asiakaspalveluumme numerolla +49 2680 181-0.**

#### **Valtuutettujen jälleenmyyjien luettelo on osoitteessa www.ewm-group.com/en/specialist-dealers.**

Vastuumme tämän laitteen käytön osalta rajoittuu nimenomaan laitteen toimintaan. Kaikki muu vastuu on nimenomaisesti poissuljettu. Käyttäjä hyväksyy vastuun poissulkemisen ottaessaan laitteen käyttöön. Valmistaja ei voi valvoa käyttöohjeen noudattamista eikä laitteen asennukseen, käyttöön tai huoltoon liittyviä olosuhteita tai tapoja.

Virheellinen asennus voi johtaa aineellisiin vahinkoihin ja henkilöiden loukkaantumiseen. Näin ollen emme ota minkäänlaista vastuuta tappioista, vahingoista tai kuluista, jotka ovat johtuneet virheellisestä asennuksesta, käytöstä tai huollosta tai jollakin tavalla liittyvät näihin osatekijöihin.

#### **© EWM AG**

Dr. Günter-Henle-Strasse 8 56271 Mündersbach Germany Puh.: +49 2680 181-0, Faksi: -244 S-posti: info@ewm-group.com **www.ewm-group.com**

Tämän käyttöohjeen tekijänoikeudet jäävät laitteen valmistajalle.

Osittainenkin monistaminen edellyttää valmistajan kirjallista lupaa.

Tämän asiakirjan sisältö on tutkittu, tarkastettu ja työstetty huolellisesti, mutta muutokset, kirjoitusvirheet ja erehdykset ovat silti mahdollisia.

#### **Tietoturva**

Käyttäjä vastaa kaikkien tehdasasetuksiin tehtyjen muutosten tietojen varmistuksesta. Vastuu poistetuista henkilökohtaisista asetuksista on käyttäjällä. Valmistaja ei vastaa niistä.

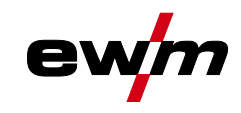

#### <span id="page-2-0"></span>**Sisällys**  $\overline{\mathbf{1}}$

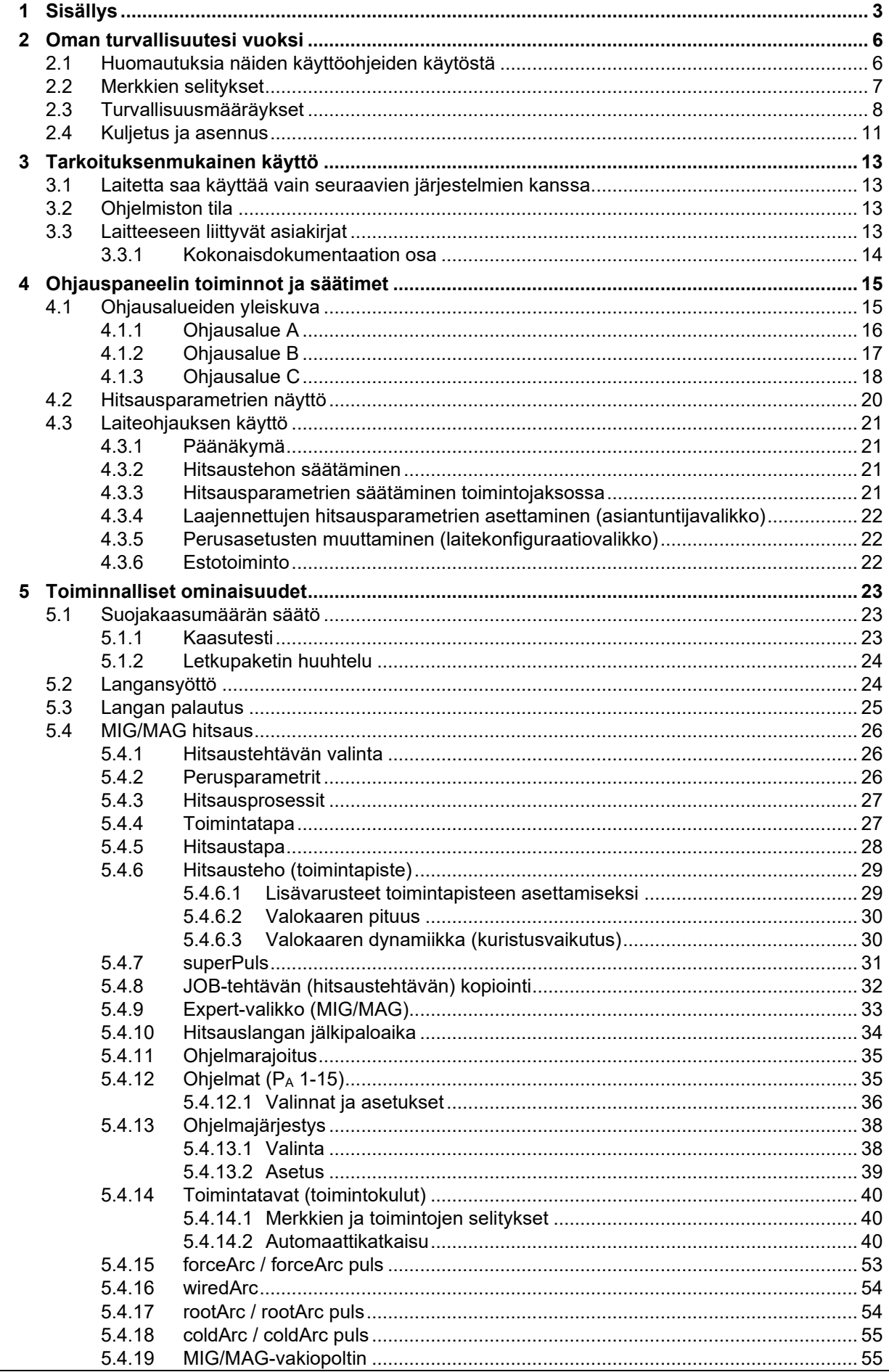

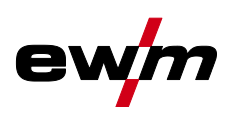

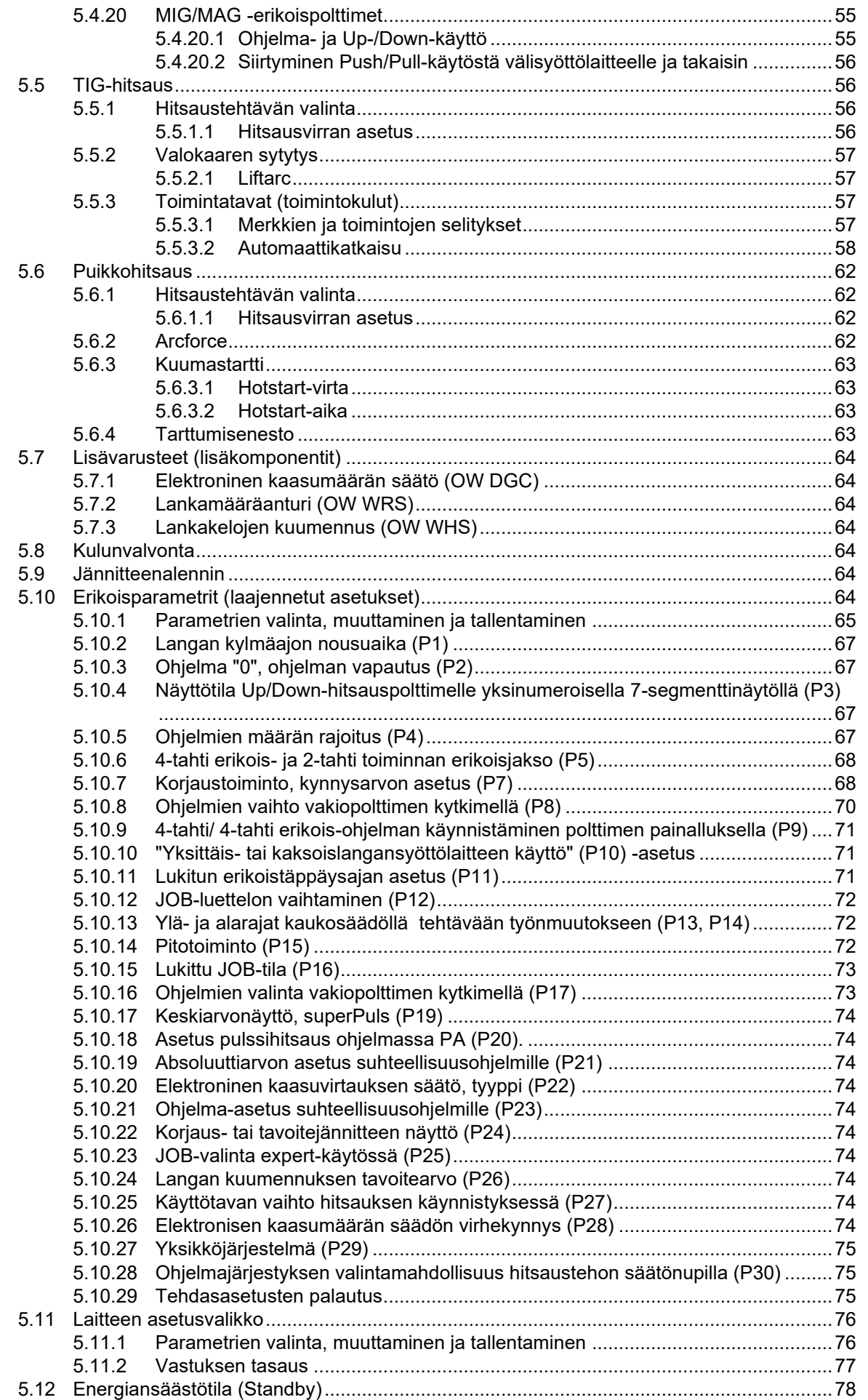

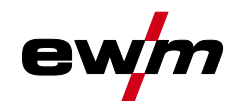

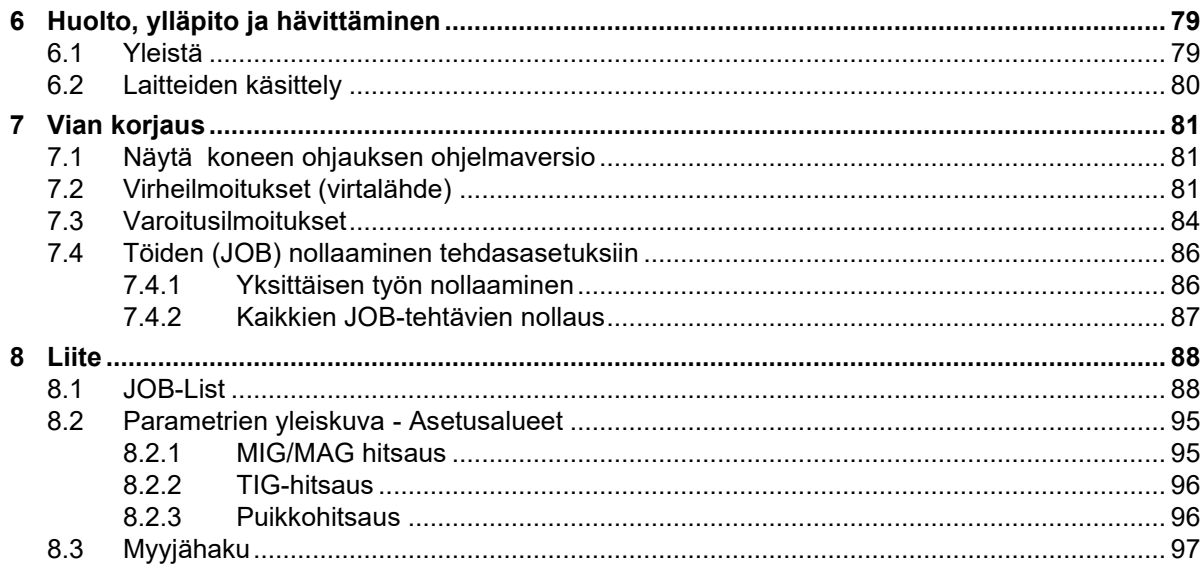

Huomautuksia näiden käyttöohjeiden käytöstä

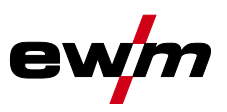

# <span id="page-5-0"></span>**2 Oman turvallisuutesi vuoksi**

## <span id="page-5-1"></span>**2.1 Huomautuksia näiden käyttöohjeiden käytöstä**

# **VAARA**

**Työskentely- ja toimintamenettelyt, joita on noudatettava tarkasti uhkaavien vakavien tapaturmien ja kuolemantapausten ennalta ehkäisemiseksi.**

- Turvallisuustietojen otsikoissa esiintyy sana "VAARA" sekä yleinen varoitussymboli.
- Vaaraa on korostettu myös sivun reunassa olevalla symbolilla.

# **A VAROITUS**

**Työskentely- ja toimintamenettelyt, joita on noudatettava tarkasti uhkaavien vakavien tapaturmien ja kuolemantapausten ennalta ehkäisemiseksi.**

- Turvallisuustietojen otsikoissa esiintyy sana "VAARA" sekä yleinen varoitussymboli.
	- Vaaraa on korostettu myös sivun reunassa olevalla symbolilla.

## **A** HUOMIO

**Työskentely- ja toimintamenettelyt, joita on noudatettava tarkasti myös mahdollisten lievien tapaturmien ennalta ehkäisemiseksi.**

- Turvallisuustietojen otsikossa esiintyy aina avainsana "HUOMAUTUS" sekä yleinen varoitussymboli.
- Riskiä on selvennetty sivun reunassa olevalla symbolilla.
- 陉 *Teknisiä erityispiirteitä, jotka käyttäjän on huomioitava esinevahinkojen tai laitevaurioiden välttämiseksi.*

Erilaisiin käyttötilanteisiin tarkoitetut, vaihe vaiheelta opastavat toimintaohjeet sekä luetteloinnit on merkitty luettelomerkillä, esim.:

• Liitä hitsausvirtajohdon liitin asianmukaiseen vastakappaleeseen ja lukitse liitin.

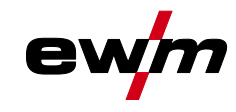

Merkkien selitykset

# <span id="page-6-0"></span>**2.2 Merkkien selitykset**

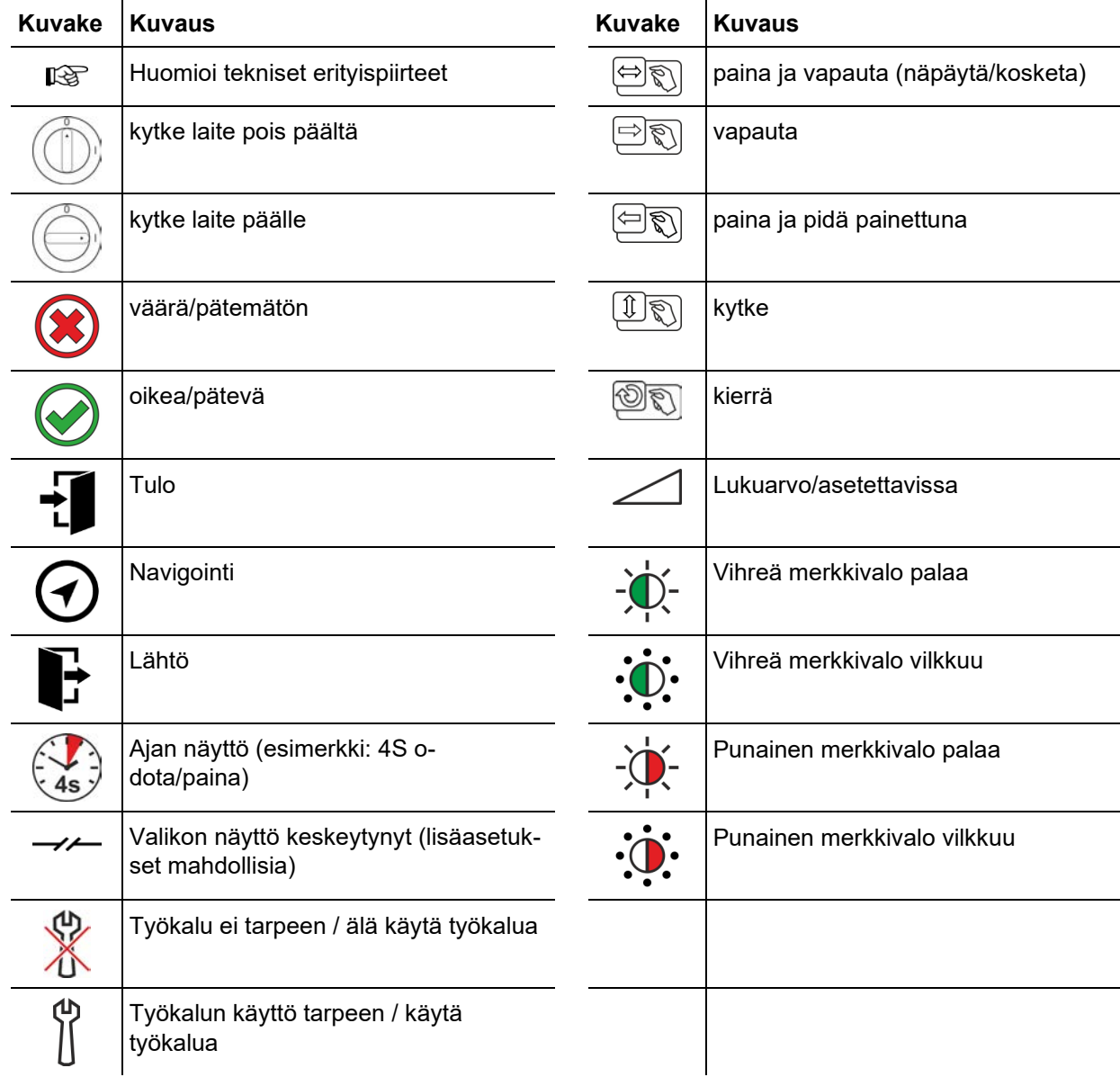

Turvallisuusmääräykset

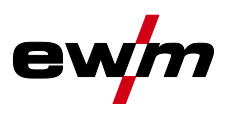

<span id="page-7-0"></span>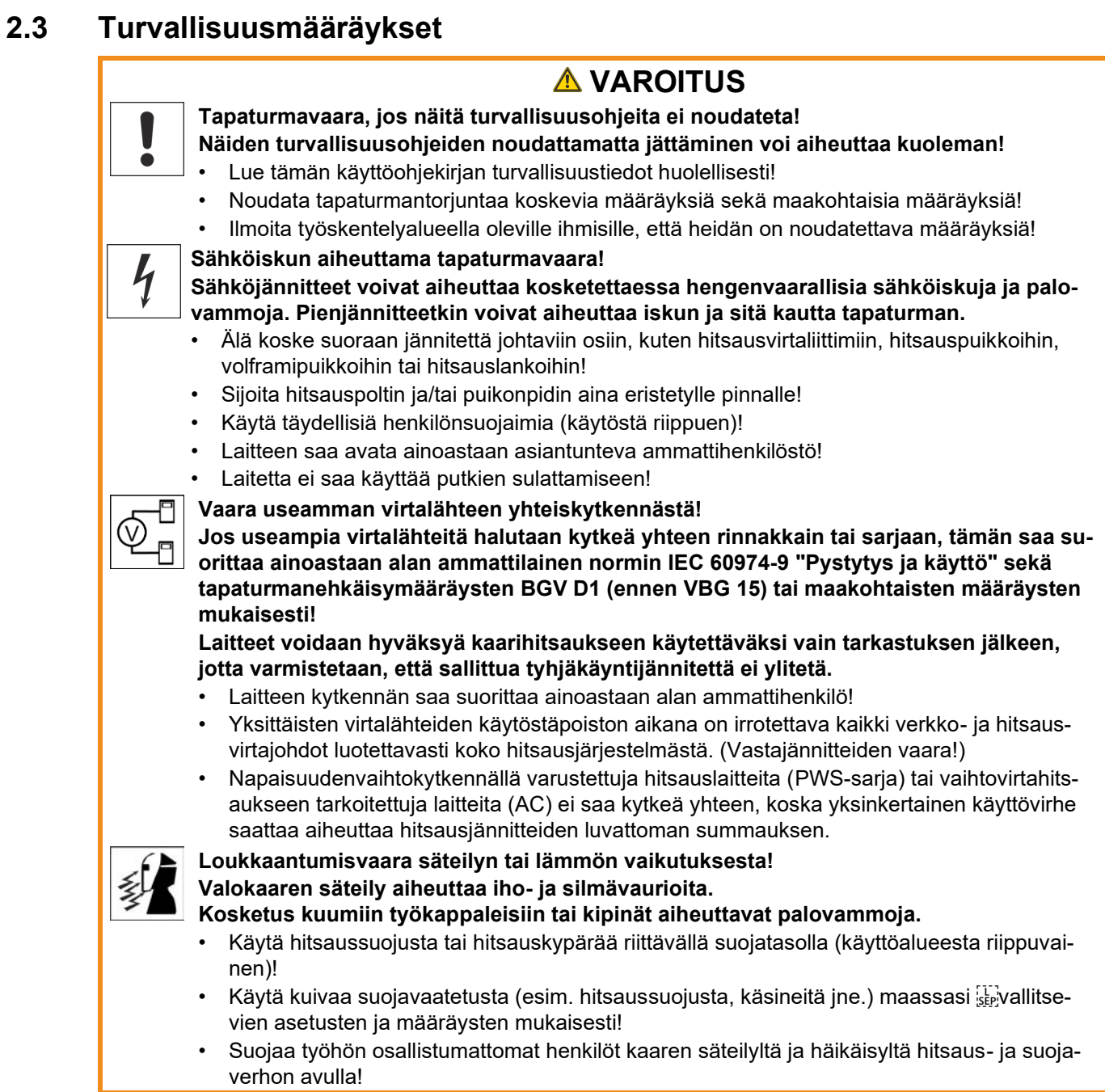

Turvallisuusmääräykset

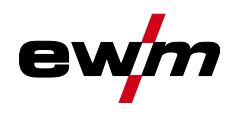

 $\boldsymbol{p}$ 

# **A VAROITUS**

**Soveltumattomasta vaatetuksesta aiheutuva loukkaantumisvaara!**

**Säteily, kuumuus ja sähköjännite ovat väistämättömiä vaaranlähteitä valokaarihitsauk-**

- **sessa. Käyttäjä on varustettava täydellisellä henkilökohtaisella suojavarustuksella. Suojavarustuksen on suojeltava seuraavilta riskeiltä:**
	- Hengityssuojain terveydelle vaarallisia aineita ja seoksia vastaan (savukaasut ja höyryt) tai ryhdy soveltuviin toimenpiteisiin (poistoimu jne.).
	- Hitsausmaski ja asianmukainen suojalaite ionisoivaa säteilyä (IR- ja UV-säteily) ja kuumuutta vastaan.
	- Kuivat hitsausvaatteet (kengät, käsineet ja kehosuojaus) lämmintä ympäristöä vastaan, vastaavin vaikutuksin kuin ilman lämpötilan ollessa 100 °C tai enemmän tai sähköiskun sattuessa, sekä jänniteen alaisten osien parissa työskentelyä varten.
	- Kuulosuojaus haitallista melua vastaan.

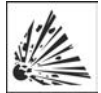

#### **Räjähdysvaara! Suljetuissa astioissa näennäisen vaarattomatkin aineet voivat kehittää suuren paineen kuumentuessaan.**

- Siirrä helposti syttyviä ja räjähdysvaarallisia nesteitä sisältävät astiat pois työskentelyalueelta!
- Älä koskaan kuumenna räjähdysherkkää nestettä, pölyä tai kaasua hitsaamalla tai leikkaamalla!

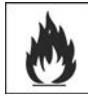

### **Tulipalon vaara!**

**Liekki voi syttyä hitsausprosessin aikaisen korkean lämpötilan, hajakipinöiden, hehkuvan kuumien osien ja kuuman kuonan takia.**

- Tarkista palovaaratilanne työskentelyalueella!
- Älä kuljeta mukanasi helposti syttyviä esineitä, kuten tulitikkuja tai sytyttimiä.
- Pidä asianmukaista sammutuskalustoa käden ulottuvilla työskentelyalueella!
- Poista huolellisesti kaikki helposti syttyvien aineiden jäänteet työskentelytilasta ennen hitsauksen aloittamista.
- Jatka työskentelyä hitsatuilla työkappaleilla vasta kun ne ovat jäähtyneet. Älä saata niitä kosketuksiin helposti syttyvien materiaalien kanssa!

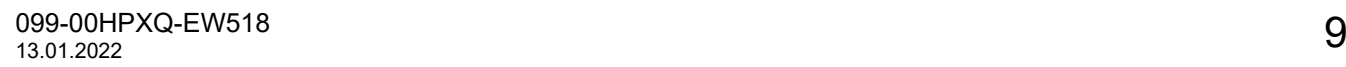

Turvallisuusmääräykset

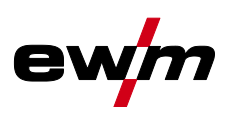

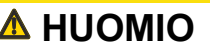

#### **Savut ja kaasut! Savut ja kaasut voivat aiheuttaa hengitysvaikeuksia ja jopa myrkytyksen. Lisäksi liuotinhöyryt (klooratut hiilivedyt) voivat muuttua myrkylliseksi fosgeeniksi hitsauskaaren ultraviolettisäteilyn vaikutuksesta!**

- Varmista raittiin ilman riittävyys!
- Pidä liuotinhöyryt kaukana kaaren säteilyalueelta!
- Käytä tarvittaessa sopivaa hengityslaitetta!

#### **Äänialtistus!**

### **Yli 70 dBa ylittävä melu voi aiheuttaa pysyviä kuulovaurioita!**

- Käytä sopivaa kuulonsuojausta!
- Työskentelyalueella oleskelevien ihmisten on käytettävä sopivaa kuulonsuojainta!

#### **Standardin IEC 60974-10 mukaisesti hitsauslaitteet on jaettu sähkömangeettisen yhteensopivuuden kahteen luokkaan (EMC-luokitus löytyy Teknisistä tiedoista):**

**Luokan A** laitteita ei ole tarkoitettu käytettäväksi asuinalueilla, joissa sähköenergia saadaan julkisesta pienjännite-syöttöverkosta. Luokan A laitteiden sähkömagneettisen yhteensopivuuden varmistamisessa voi näillä alueilla esiintyä vaikeuksia, sekä johtoihin liittyvien että säteilyhäiriöiden vuoksi.

**Luokan B** laitteet täyttävät EMC-vaatimukset niin teollisella kuin asuinalueellakin, mukaan lukien asuinalueet, joissa on liitäntä julkiseen pienjännite-syöttöverkkoon.

### **Pystytys ja käyttö**

**Kaarihitsausmenetelmää käytettäessä saattaa joissakin tapauksissa esiintyä sähkömagneettisia häiriöitä, vaikka jokainen hitsauslaite noudattaa normin mukaisia päästörajaarvoja. Hitsauksesta johtuvista häiriöstä vastaa käyttäjä.**

**Mahdollisten ympäristössä esiintyvien sähkömagneettisten ongelmien arviointia varten on käyttäjän huomioitava seuraavat seikat: (katso myös EN 60974-10 liite A)**

- Verkko-, ohjaus-, signaali- ja puhelinlinjat
- Radiot ja televisiot
- Tietokoneet ja muut ohjauslaitteet
- **Turvalaitteet**
- viereisten henkilöiden terveys, erityisesti, jos nämä käyttävät sydämentahdistajaa tai kuulolaitetta
- Kalibrointi- ja mittauslaitteet
- muiden ympäristössä olevien laitteiden häiriönsietokyky
- hitsaustöiden suorittamisen ajankohta

### **Suosituksia häiriöpäästöjen vähentämiseksi**

- Verkkoliitäntä, esim. ylimääräinen verkkosuodatin tai suojaus metalliputkella
- Valokaarihitsauslaitteen huolto
- Hitsausjohtojen tulisi olla mahdollisimman lyhyitä ja tiiviisti yhdessä sekä kulkea lattialla
- Potentiaalintasaus
- Työkappaleen maadoitus. Niissä tapauksissa, joissa työkappaleen suora maadoittaminen ei ole mahdollista, tulisi yhteys suorittaa soveltuvilla kondensaattoreilla.
- Muiden ympäristössä olevien laitteiden tai koko hitsauslaitteen suojaus

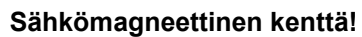

**Virtalähde voi kehittää sähköisiä tai sähkömagneettisia kenttiä, jotka voivat vaikuttaa elektronisten laitteiden, kuten tietokoneiden ja CNC-koneiden, puhelinlinjojen, sähköjohtojen, signaalijohtimien ja sydämentahdistimien toimintaan.**

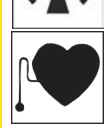

- Noudata kunnossapito-ohjeita !
- Vedä hitsausjohtimet keloilta kokonaan!
- Suojaa säteilyalttiit laitteet ja varusteet asianmukaisesti!
- Sydämentahdistimien toiminta voi häiriintyä (kysy lääkäriltä neuvoa tarvittaessa).

隐

### Kuljetus ja asennus

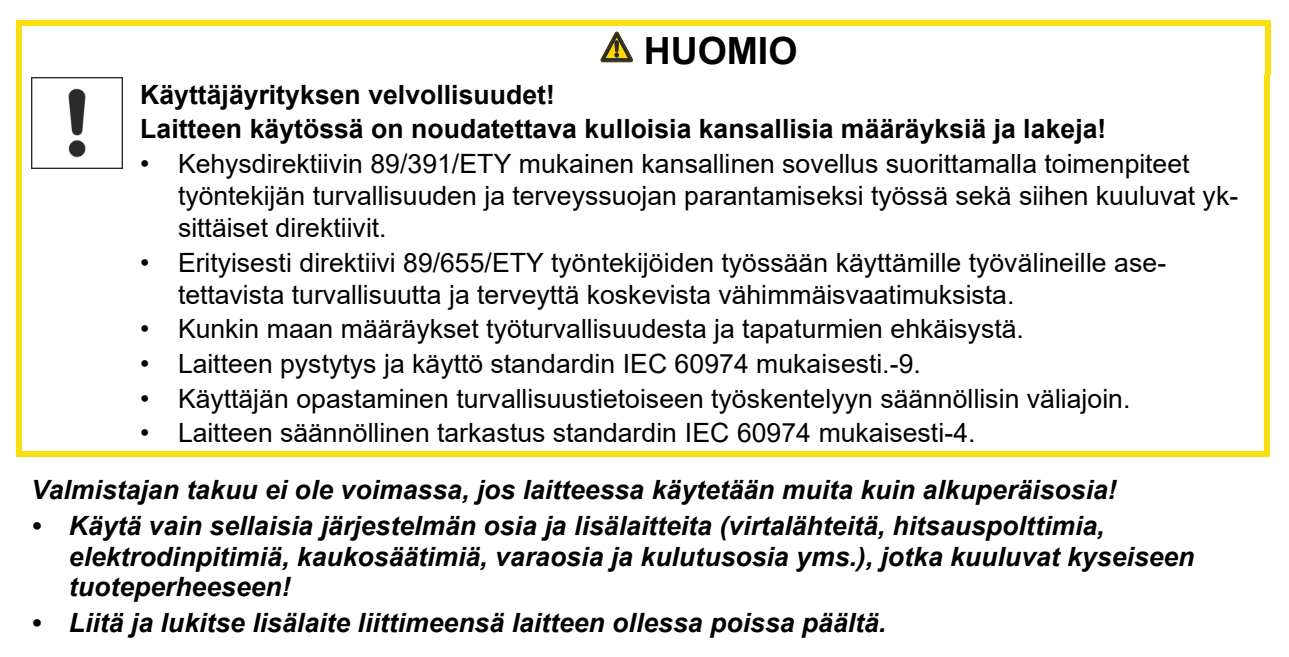

**Julkiseen syöttöverkkoon liittämiselle esitetyt vaatimukset**

**Suurteholaitteet voivat vaikuttaa verkon laatuun syöttöverkosta ottamalla sähköllä. Joillekin laitetyypeille voi siksi olla olemassa liitäntärajoituksia tai vaatimuksia suurimmalle mahdolliselle johtoimpedanssille tai tarvittavalle minimaaliselle syöttökapasiteetille yleisen verkon rajapinnassa (yhteinen kytkentäkohta PCC), jolloin myös tässä viitataan laitteiden teknisiin tietoihin. Tässä tapauksessa on käyttäjäyrityksen tai käyttäjän vastuulla, tarvittaessa syöttöverkon palveluntarjoajan kanssa neuvottelun jälkeen, varmistaa, että laite voidaan liittää.**

## <span id="page-10-0"></span>**2.4 Kuljetus ja asennus**

## **A VAROITUS**

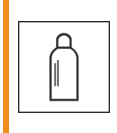

**Suojakaasupullojen virheellisen käsittelyn aiheuttama loukkaantumisvaara! Suojakaasupullojen virheellinen käsittely ja riittämätön kiinnitys voi johtaa vakaviin vammoihin!**

- Noudata kaasunvalmistajan ohjeita ja mahdollisia paineilman käyttöä koskevia asetuksia ja määräyksiä!
- Suojakaasupulloa ei saa kiinnittää venttiilin kohdalta!
- Älä kuumenna suojakaasupulloa!

Kuljetus ja asennus

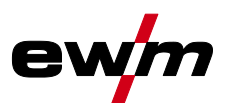

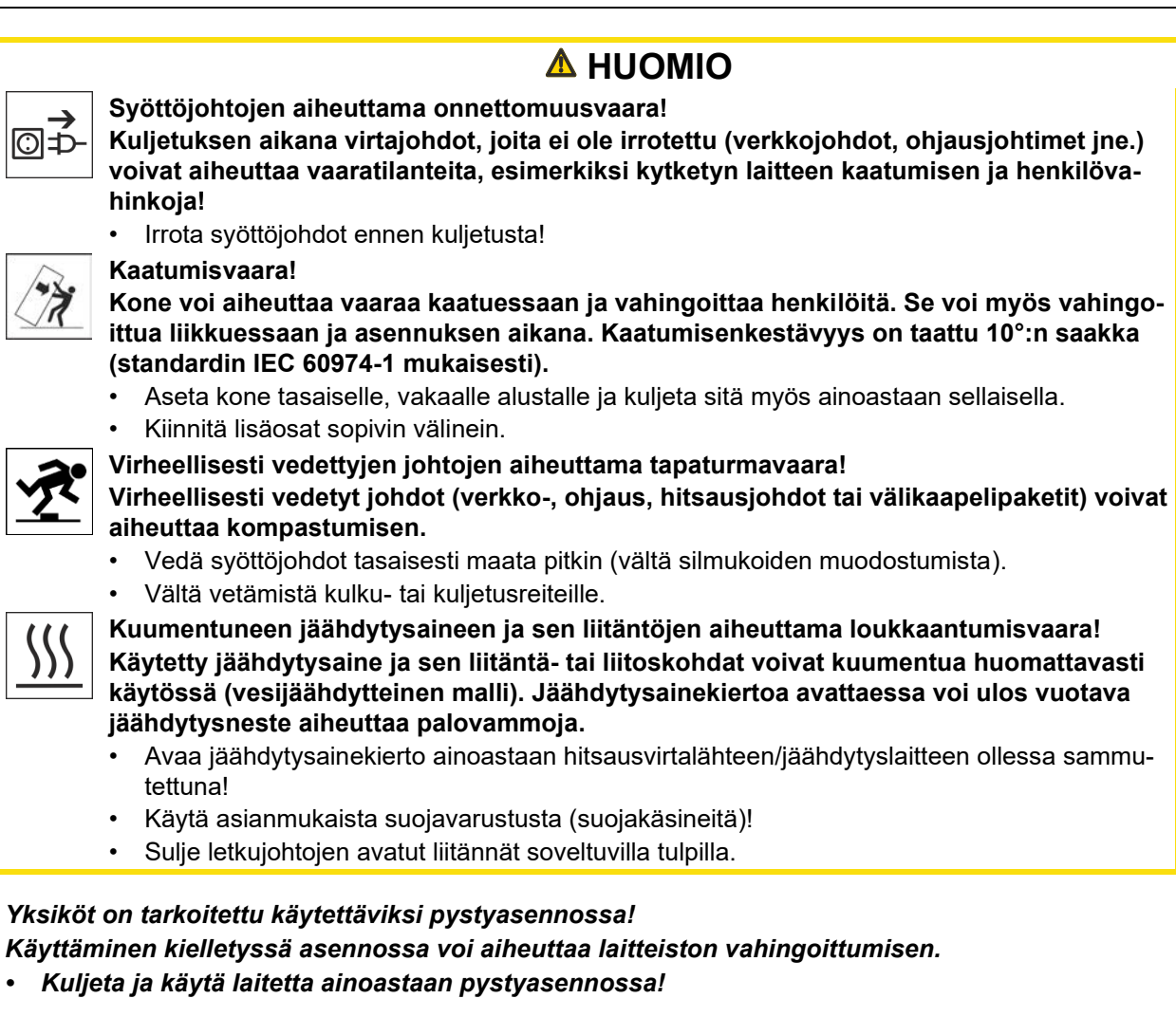

 $\mathbb{R}$ *Lisälaitteet ja virtalähde voivat vaurioitua väärän kytkennän seurauksena!*

- *• Liitä ja lukitse lisälaitteita vain asianmukaista liitintä käyttäen laitteen ollessa sammutettuna.*
- *• Tarkemmat ohjeet saa kunkin lisälaitteen käyttöohjeesta.*
- *• Lisälaitteet tunnistetaan automaattisesti, kun virtalähde on käynnistetty.*

*Pölynsuojahatut suojaavat liitäntäpistokkeita ja konetta lialta ja vahingoittumiselta.* 隐

- *• Pölysuojahattu on asennettava liitäntään, jos sitä ei käytetä lisälaitetta varten.*
	- *• Viallinen tai hävinnyt hattu on korvattava uudella!*

 $\mathbb{R}$ 

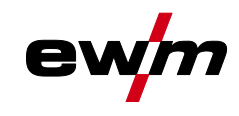

# **Tarkoituksenmukainen käyttö**

Laitetta saa käyttää vain seuraavien järjestelmien kanssa

# <span id="page-12-0"></span>**3 Tarkoituksenmukainen käyttö**

## **A VAROITUS**

**Väärästä käytöstä aiheutuvat vaaratekijät!**

**Laitteisto on valmistettu tekniikan tason mukaisesti sekä sääntöjen / normien mukaisesti teollisuus- ja ammattikäyttöön. Se on tarkoitettu ainoastaan tyyppikilvessä ilmoitettua hitsausmenetelmää varten. Muussa kuin määräysten mukaisessa käytössä voidaan laitteen odottaa aiheuttavan vaaroja henkilöille, eläimille ja omaisuudelle. Laitteistoa saa käyttää ainoastaan asianmukaisen käyttötavan mukaisesti.**

- Laitetta saa käyttää ainoastaan määräystenmukaisesti ja opastetun, ammattitaitoisen henkilöstön toimesta!
- Laitetta ei saa muuttaa tai mukauttaa epäasianmukaisesti!

# <span id="page-12-1"></span>**3.1 Laitetta saa käyttää vain seuraavien järjestelmien kanssa**

Tätä kuvausta saa soveltaa ainoastaan laitteisiin, joissa on laiteohjaus M3.7X-I.

## <span id="page-12-2"></span>**3.2 Ohjelmiston tila**

Tämä ohje kuvaa seuraavaa ohjelmistoversiota:

1.0.D.0

Ş

**Laiteohjauksen ohjelmistoversio voidaan näyttää laitekonfiguraatiovalikossa (valikko Srv)** *> katso luku [5.11](#page-75-0)***.**

## <span id="page-12-3"></span>**3.3 Laitteeseen liittyvät asiakirjat**

- Liitettyjen hitsauslaitteiden käyttöohjeet
- Valinnaisten laajennusten asiakirjat

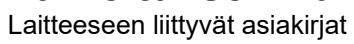

<span id="page-13-0"></span>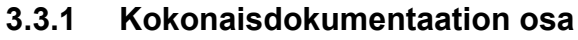

**Tämä dokumentti on osa kokonaisdokumentaatiota ja se on voimassa vain yhdessä kaikkien osadokumenttien kanssa! Kaikkien järjestelmäkomponenttien käyttöohje, erityisesti turvaohjeet, on luettava ja niitä on noudatettava!**

Kuvassa näytetään yleinen esimerkki hitsausjärjestelmästä.

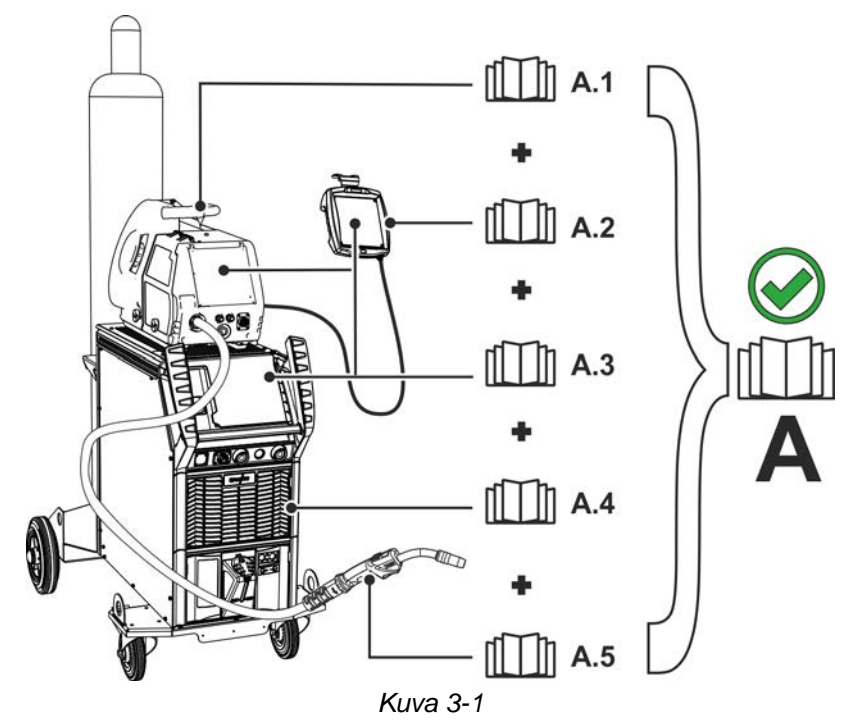

Kuvassa näytetään yleinen esimerkki hitsausjärjestelmästä.

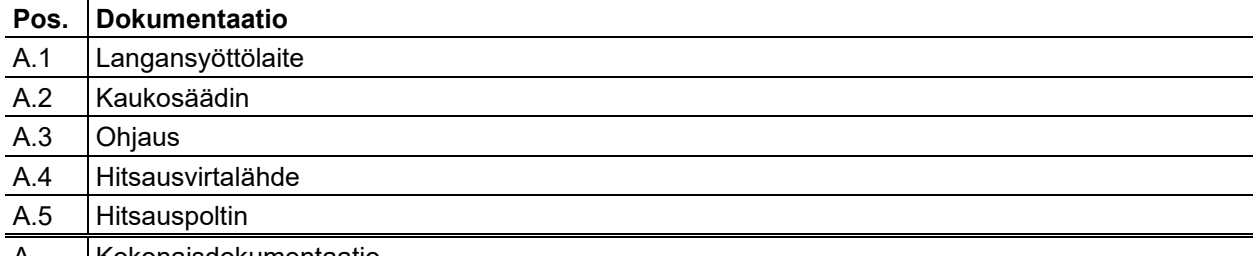

A | Kokonaisdokumentaatio

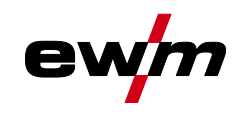

# <span id="page-14-0"></span>**4 Ohjauspaneelin toiminnot ja säätimet**

# <span id="page-14-1"></span>**4.1 Ohjausalueiden yleiskuva**

**Laiteohjaus on jaettu kuvausta varten kolmeen osa-alueeseen (A, B, C), jotta kuvaus olisi mahdollisimman selkeä. Parametriarvojen asetusalueet on koottu yhteen luvussa Parametrien yleiskuva** *> katso luku [8.2](#page-94-0)*

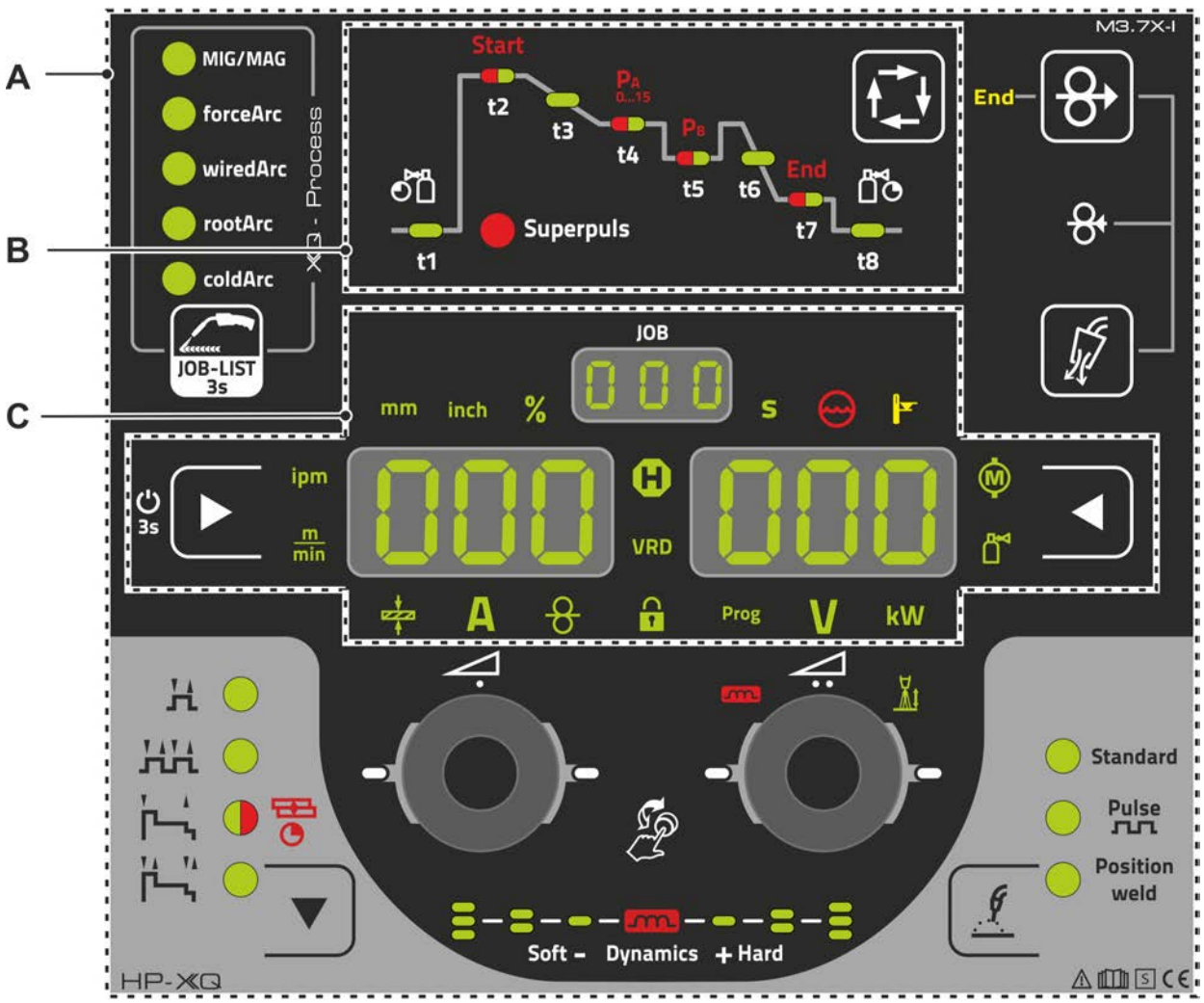

*Kuva 4-1*

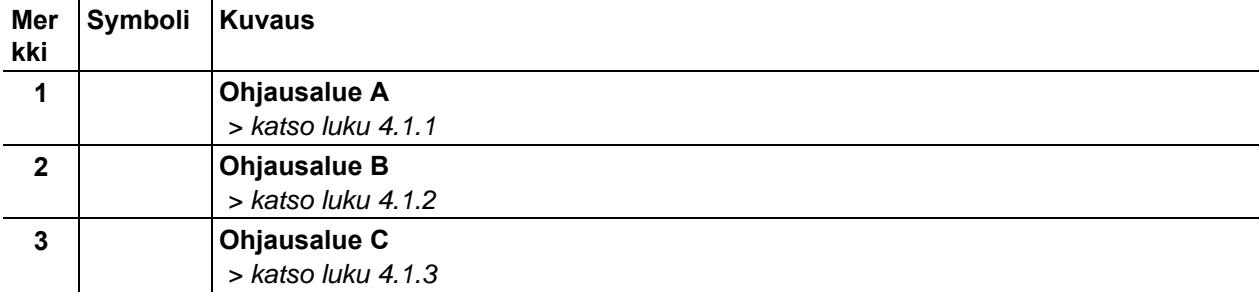

Ohjausalueiden yleiskuva

## <span id="page-15-0"></span>**4.1.1 Ohjausalue A**

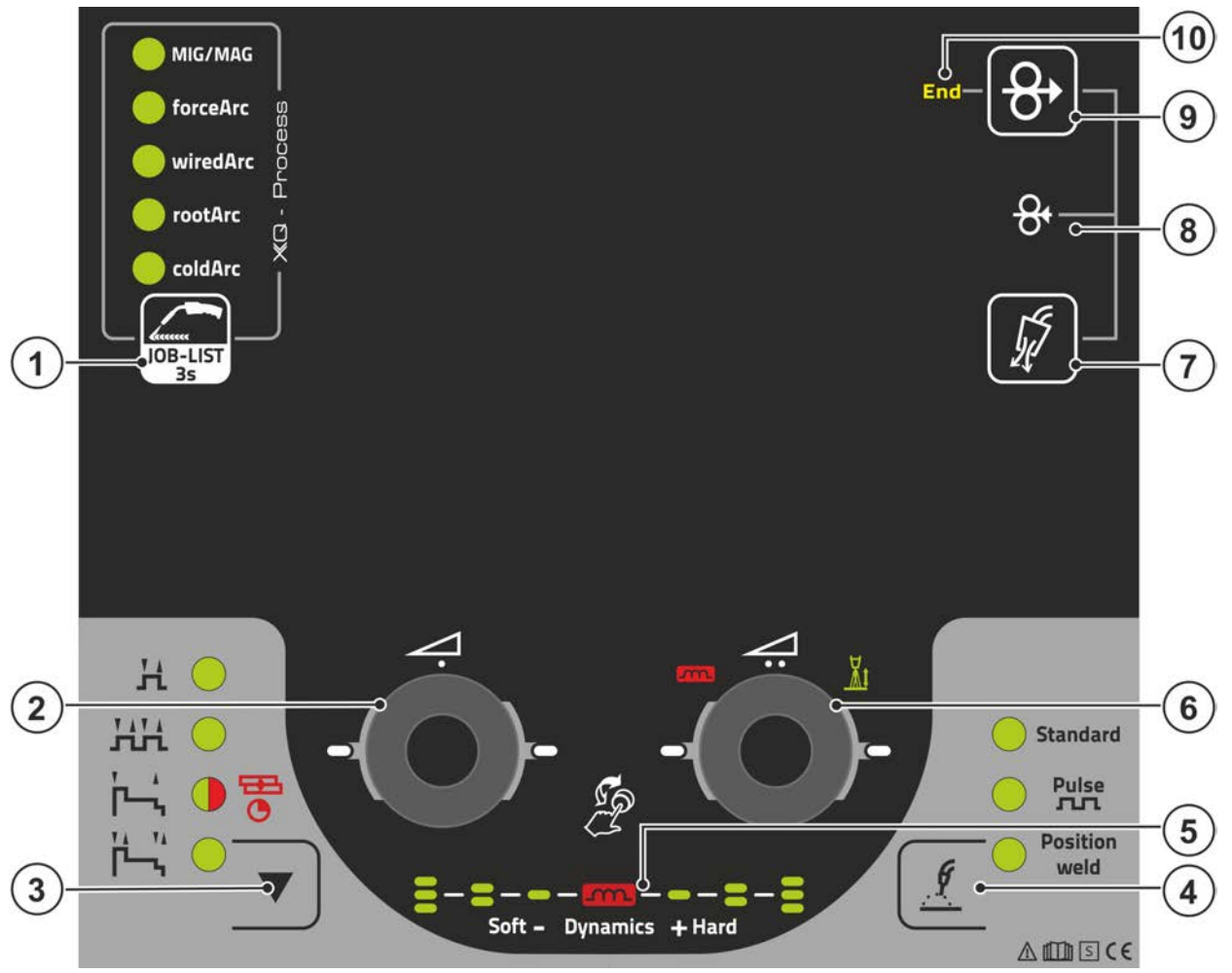

*Kuva 4-2*

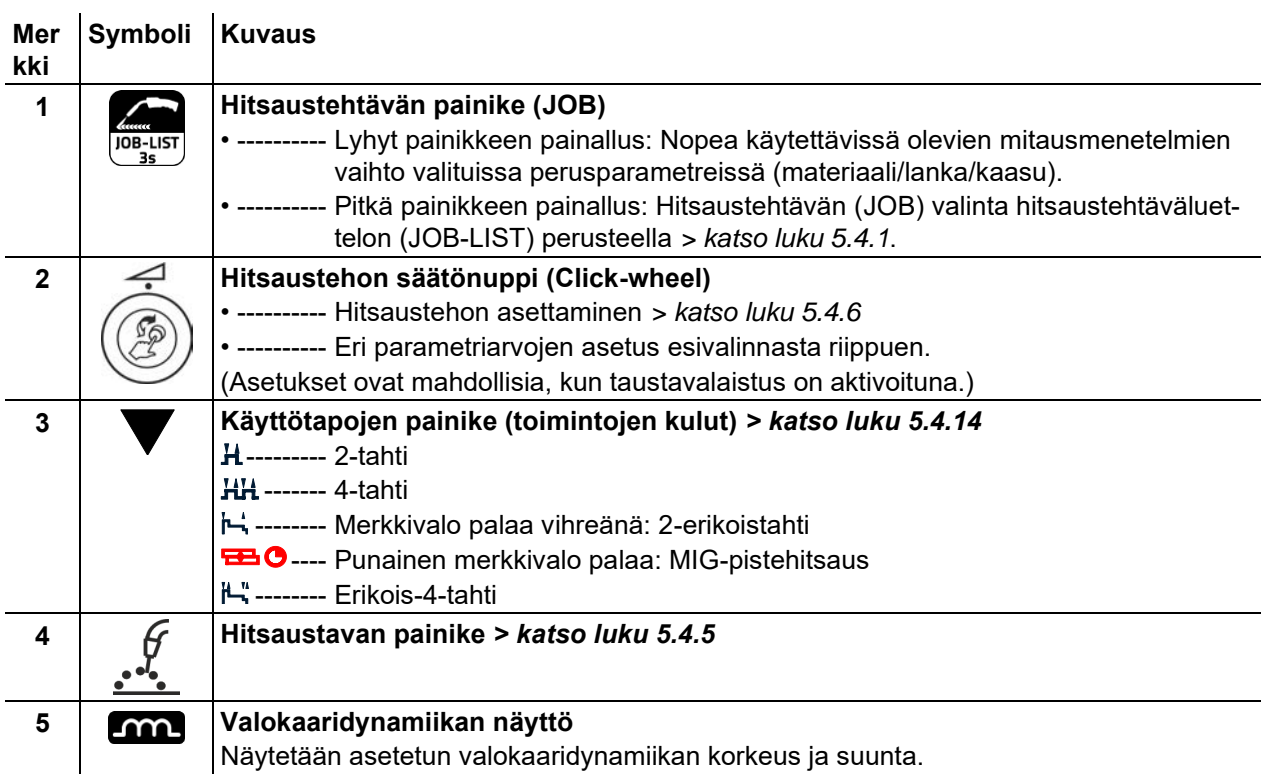

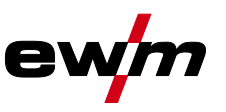

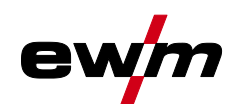

Ohjausalueiden yleiskuva

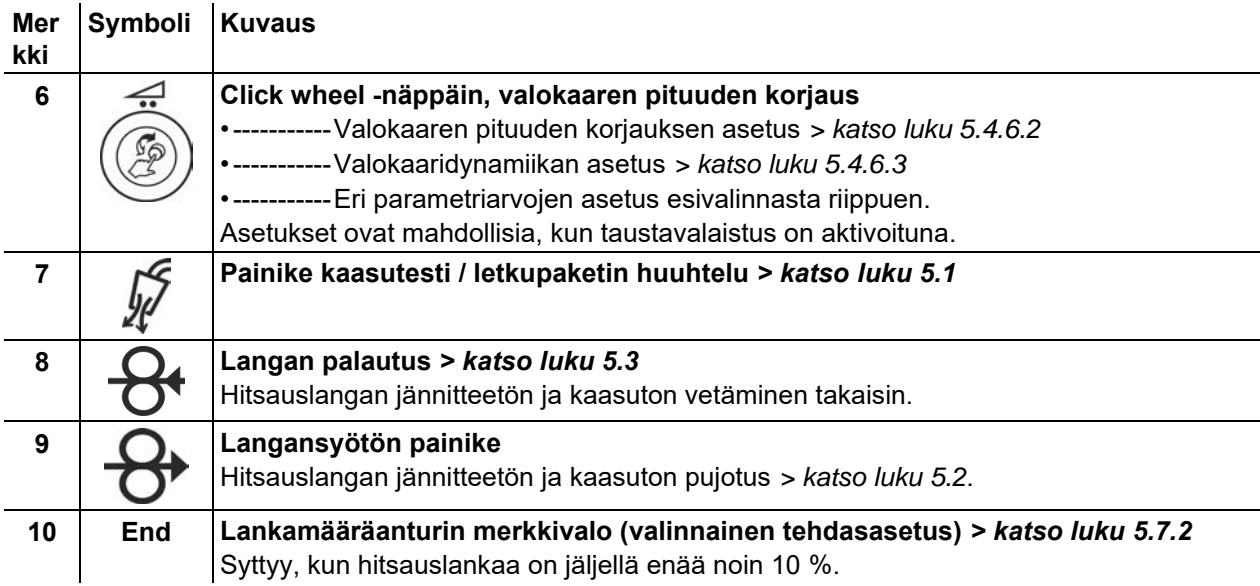

## <span id="page-16-0"></span>**4.1.2 Ohjausalue B**

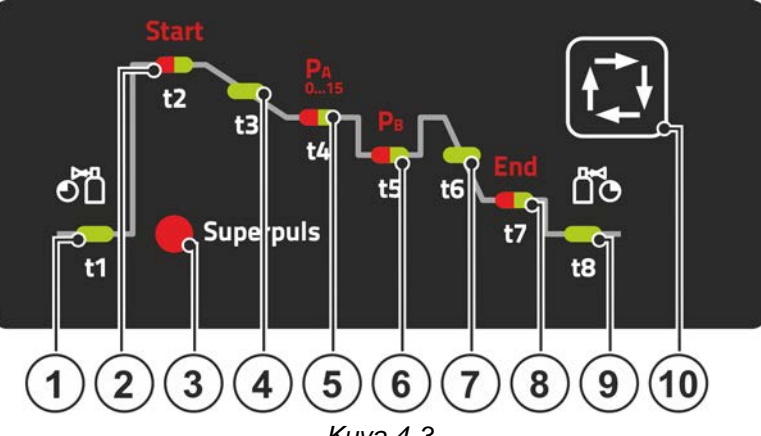

*Kuva 4-3*

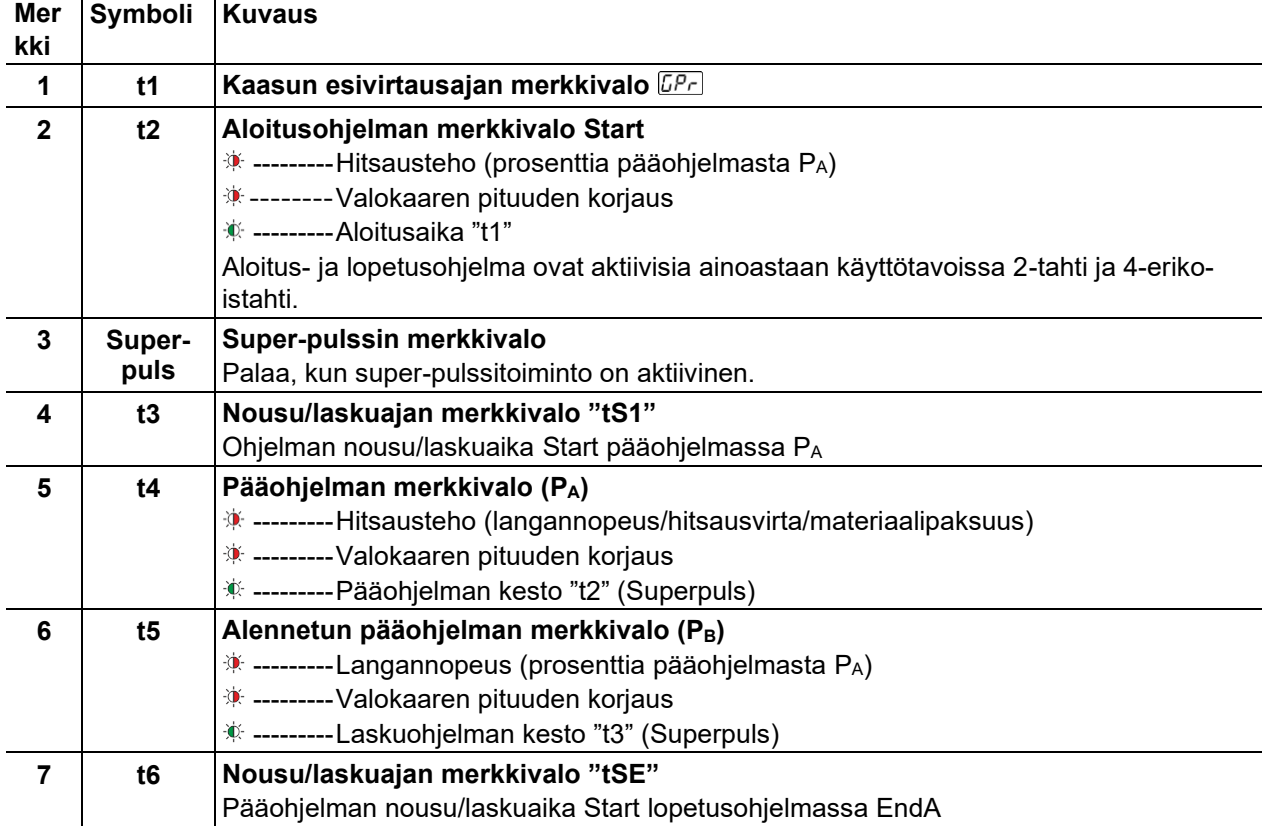

# **Ohjauspaneelin toiminnot ja säätimet**

Ohjausalueiden yleiskuva

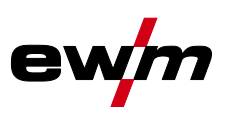

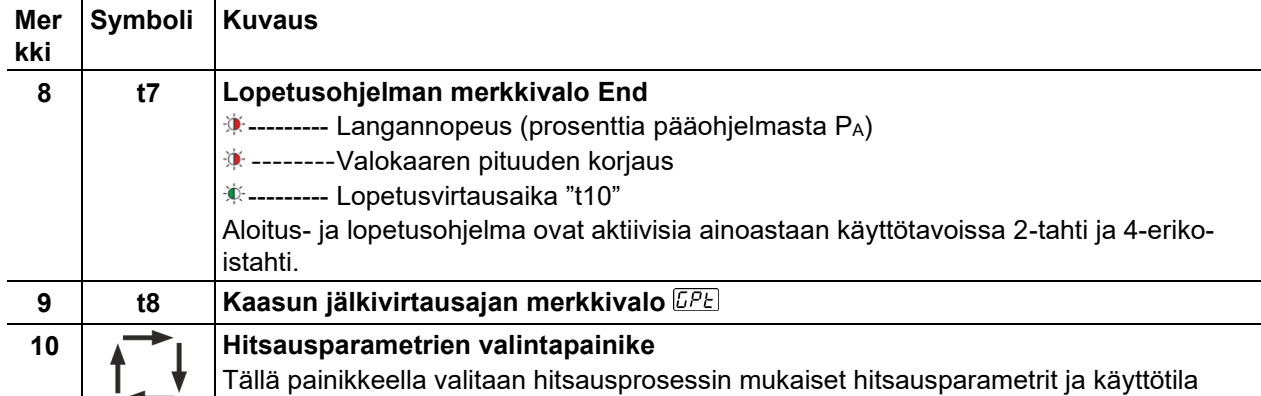

## <span id="page-17-0"></span>**4.1.3 Ohjausalue C**

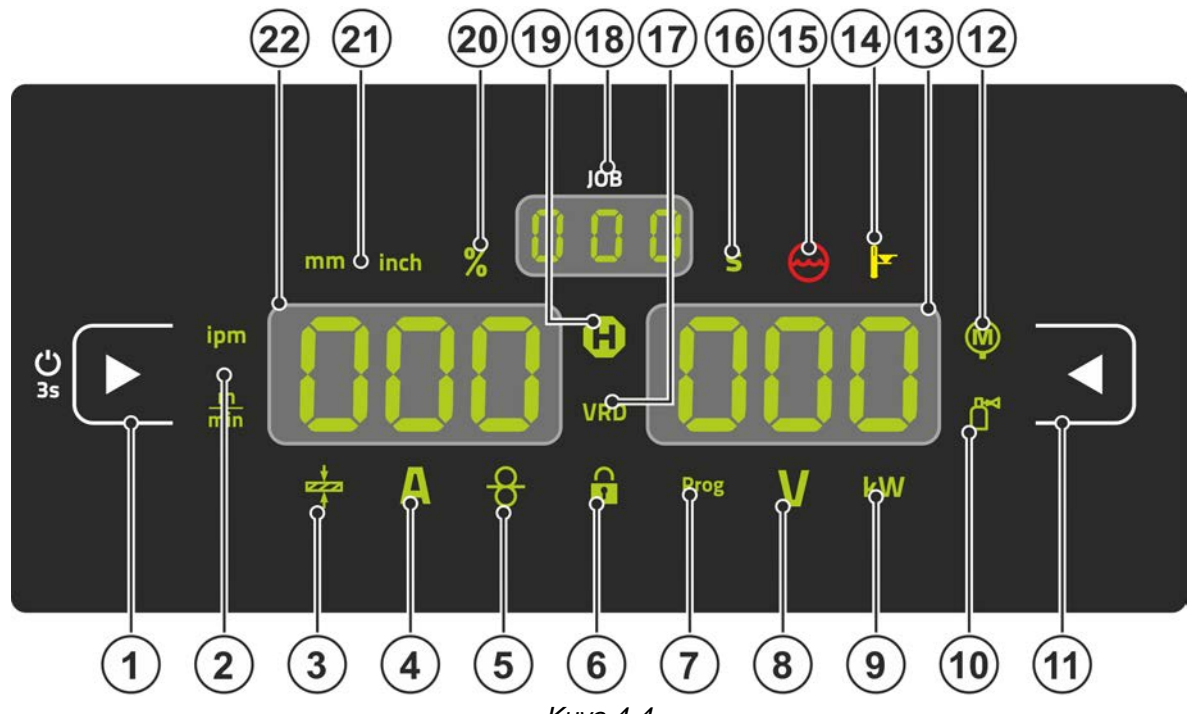

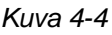

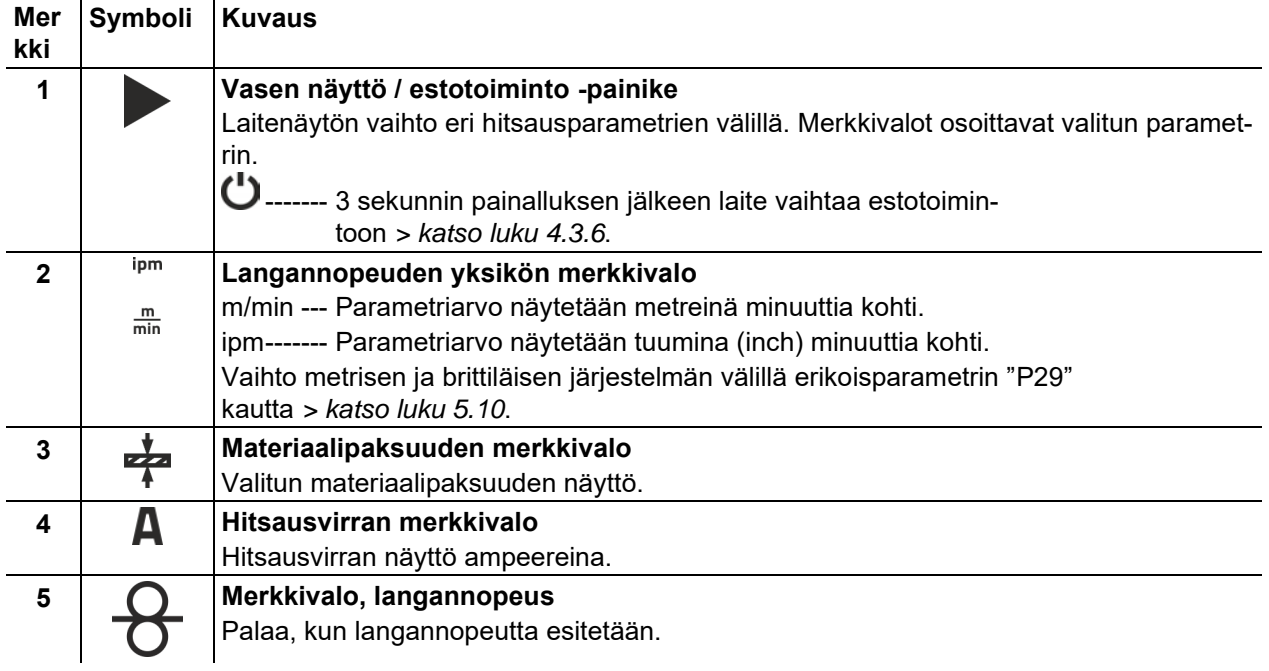

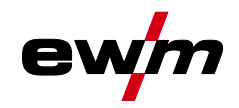

Ohjausalueiden yleiskuva

| Mer<br>kki     | Symboli     | <b>Kuvaus</b>                                                                                                    |
|----------------|-------------|----------------------------------------------------------------------------------------------------|
| 6              | Ŧ           | Estotoiminnon merkkivalo<br>Kytkeminen päälle ja pois päältä vasen näyttö / estotoiminto -painikeella.                                                                                                    |
| $\overline{7}$ | <b>Prog</b> | Hitsausohjelman merkkivalo > katso luku 5.4.12<br>Nykyisen ohjelmanumeron näyttö hitsaustietonäytössä.                                                                                                    |
| 8              |             | Valokaaren pituuden korjausjännitteen merkkivalo<br>Valokaaren pituuden korjausjännitteen näyttö voltteina.                                                                                                    |
| 9              | kW          | Hitsaustehon merkkivalo<br>Hitsaustehon näyttö kilowatteina.                                                                                                    |
| 10             |             | Elektronisen kaasumäärän säädön merkkivalo OW DGC > katso luku 5.7.1<br>Näyttää kaasuvirtauksen määrän laitenäytössä.                                                                                                    |
| 11             |             | Oikean näytön painike<br>Valokaaren pituuden korjauksen sekä muiden parametrien ja niiden arvojen ensisijai-<br>nen näyttö.                                                                                                    |
| 12             |             | Moottorivirran merkkivalo<br>Nykyinen moottorivirta (langansyöttölaitteen syöttöyksikkö) näytetään langansyötön<br>aikana ampeereina.                                                                                                    |
| 13             | 000         | Oikea näyttö - hitsausjännitteen ensisijainen näyttö<br>Tässä näytössä esitetään hitsausjännite, valokaaren pituuden korjaus, ohjelmat tai hits-<br>austeho (vaihto oikean näytön painikkeen kautta). Sen lisäksi näytetään dynamiikka ja<br>esivalinnasta riippuen eri hitsausparametrien arvoja. Parametriajat tai Hold-ar-<br>vot > katso luku 4.2. |
| 14             |             | Merkkivalo ylilämpötila / hitsauspolttimen jäähdytyksen virhe<br>Vikailmoitukset > katso luku 7                                                                                                    |
| 15             |             | Jäähdytysnestehäiriön merkkivalo<br>Ilmoittaa virtauksen häiriöstä tai jäähdytysnesteen puutteesta.                                                                                                    |
| 16             |             | Sekuntien merkkivalo<br>Näytetty arvo esitetään sekunteina.                                                                                                    |
| 17             | <b>VRD</b>  | Jännitteen alentimen merkkivalo (VRD) > katso luku 5.9                                                                                                    |
| 18             | <u>[סמם</u> | JOB-numeron näyttö (hitsaustehtävä) > katso luku 5.4.1                                                                                                    |
| 19             | ¢           | Tilanäytön merkkivalo (Hold)<br>Keskiarvojen näyttö koko hitsauksen ajalta.                                                                                                    |
| 20             | ℅           | <b>Prosenttien merkkivalo</b><br>Näytetty arvo esitetään prosentteina.                                                                                                    |
| 21             | inch<br>mm  | Materiaalipaksuuden yksikön merkkivalo<br>mm-------Parametriarvo näytetään millimetreinä.<br>inch ------ Parametriarvo näytetään tuumina.<br>Vaihto metrisen ja brittiläisen järjestelmän välillä erikoisparametrin"P29"<br>kautta > katso luku 5.10.                                                                                                  |
| 22             | 000         | Oikea näyttö - hitsaustehon ensisijainen näyttö<br>Tässä näytössä hitsausteho esitetään joko langannopeutena, hitsausvirtana tai mate-<br>riaalipaksuutena (vaihto vasemman näytön painikkeen kautta). Sen lisäksi näytetään<br>esivalinnasta riippuen eri hitsausparametrien arvoja. Parametriajat tai Hold-ar-<br>vot > katso luku 4.2.              |

# **Ohjauspaneelin toiminnot ja säätimet**

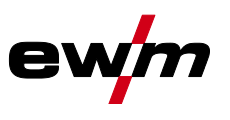

Hitsausparametrien näyttö

## <span id="page-19-0"></span>**4.2 Hitsausparametrien näyttö**

Parametrinäyttöjen vasemmalla ja oikealla puolella on painikkeita parametrien valintaa varten. Ne on tarkoitettu näytettävien hitsausparametrien ja niiden arvojen valintaan.

Painikkeen jokainen painallus kytkee seuraavaan parametriin (merkkivalot näyttävät valinnan). Viimeisen parametrin saavuttamisen jälkeen aloitetaan alusta ensimmäisestä parametrista.

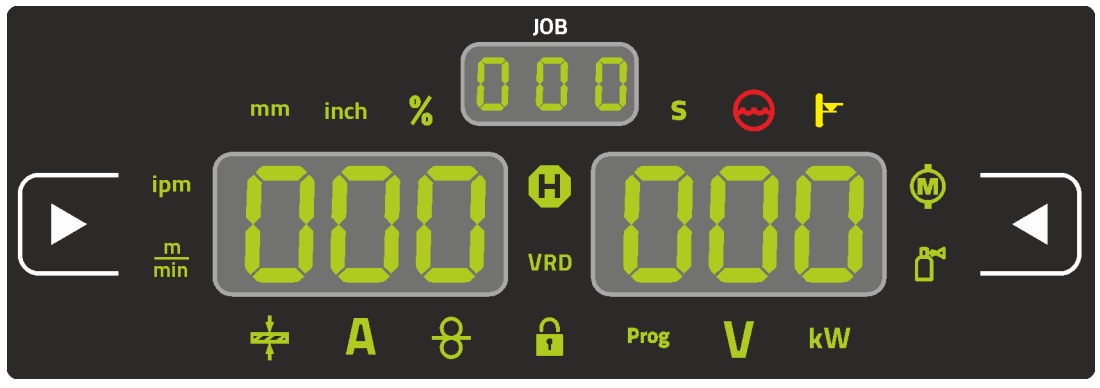

*Kuva 4-5*

# **MIG/MAG**

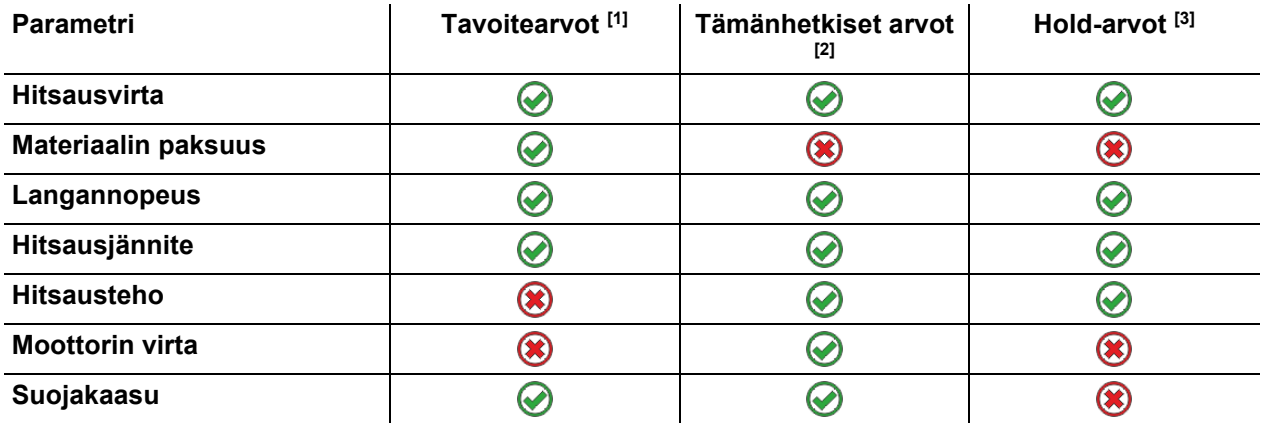

### **TIG**

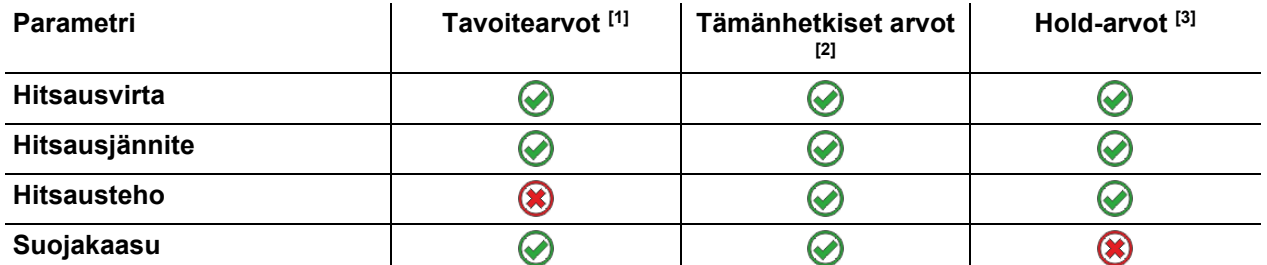

#### **Puikkohitsaus**

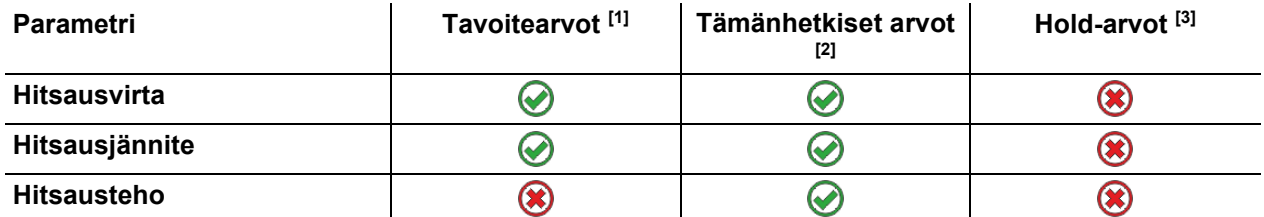

Asetuksia muutettaessa (esim. langannopeus) näyttö vaihtuu välittömästi nimellisarvoasetukseen.

[1] Tavoitearvot (ennen hitsausta)

[2] Tämänhetkiset arvot (hitsauksen aikana)

[3] Hold-arvot (hitsauksen jälkeen, keskiarvojen näyttö koko hitsauksen ajalta)

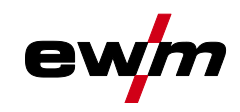

# <span id="page-20-0"></span>**4.3 Laiteohjauksen käyttö**

## <span id="page-20-1"></span>**4.3.1 Päänäkymä**

Laitteen päällekytkemisen tai asetuksen päättämisen jälkeen laiteohjaus vaihtaa päänäyttöön. Tämä tarkoittaa, että aikaisemmin valitut asetukset otetaan käyttöön (ilmaistaan tarvittaessa merkkivaloilla) ja virran voimakkuuden tavoitearvo (A) näytetään vasemmassa hitsaustietonäytössä. Oikeassa näytössä näytetään aina esivalinnasta riippuen hitsausjännitteen tavoitearvo (V) tai hitsaustehon tämänhetkinen arvo (kW). Ohjaus vaihtaa 4 sekunnin jälkeen takaisin päänäyttöön.

#### <span id="page-20-2"></span>**4.3.2 Hitsaustehon säätäminen**

Hitsausteho asetetaan hitsaustehon säätönupilla (click wheel). Tämän lisäksi voidaan parametreja sovittaa toimintojaksossa tai asetuksia sovittaa eri laitevalikoissa.

#### **Asetus MIG/MAG**

Hitsaustehoa (lämmöntuontia materiaaliin) voidaan muuttaa seuraavan kolmen parametrin asetuksen kautta:

- langansyöttönopeus  $\theta$
- materiaalin paksuus ÷
- hitsausvirta [A]

Nämä kolme parametria ovat riippuvaisia toisistaan ja muuttuvat aina yhdessä. Ratkaiseva suure on langansyöttönopeus m/min. Tämä langansyöttönopeus voidaan säätää 0,1 m/min -askelin (4.0 ipm). Siihen kuuluva hitsausvirta ja vastaava materiaalin paksuus selvitetään langansyöttönopeudesta.

Näytettyä hitsausvirtaa ja materiaalin paksuutta on pidettävä käyttäjälle ohjearvoina ja ne pyöristetään täyteen ampeerilukuun ja 0,1 mm:n materiaalin paksuuteen.

Langansyöttönopeuden muuttaminen esimerkiksi arvon 0,1 m/min verran johtaa valitusta hitsauslangan paksuudesta riippuen enemmän tai vähemmän suurempaan muutokseen hitsausvirtanäytössä tai materiaalin paksuuden näytössä. Hitsausvirran ja materiaalin paksuuden näyttö riippuu valitusta langan halkaisijasta.

Kun esimerkiksi muutetaan langansyöttönopeutta 0,1 m/min ja valittua langan halkaisijaa 0,8 mm, tuloksena on pienempi virran tai materiaalin paksuuden muuttuminen kuin silloin, kun muutetaan langansyöttönopeutta 0,1 m/min ja valittua langan halkaisijaa 1,6 mm.

Hitsattavasta langan halkaisijasta riippuen on mahdollista, että materiaalin paksuuden tai hitsausvirran esittämisessä esiintyy pienempiä tai suurempia hyppyjä tai että muutokset tulevat näkyviin vasta ohjauspyörän useamman "napsautuksen" jälkeen. Kuten edellä on kuvattu, syynä tähän on langansyöttönopeuden muuttuminen 0,1 m/min napsautusta kohti ja siitä aiheutuva virran ja materiaalin paksuuden muuttuminen esivalitusta hitsauslangan halkaisijasta riippuen.

On huomioitava myös, että ennen hitsausta näytetty hitsausvirran ohjearvo voi hitsauksen aikana poiketa ohjearvosta todellisesta vapaalangasta (langan vapaa pää, jolla hitsataan) riippuen.

Syy tähän on hitsausvirrasta aiheutuva langan vapaan pään esilämpö. Hitsauslangan esilämpö esimerkiksi lisääntyy, kun vapaalanka on pitempi. Kun siis vapaalanka (langan vapaa pää) suurenee, todellinen hitsausvirta vähentyy langassa olevan suuremman esilämmön vuoksi. Kun langan vapaa pää pienenee, todellinen hitsausvirta suurenee. Hitsaajan on sen kautta mahdollista rajallisesti vaikuttaa rakenneosaan kohdistuvaan lämmöntuontiin hitsauspolttimen etäisyyttä muuttamalla.

#### **Asetus TIG/puikkohitsaus:**

Hitsausteho asetetaan parametrin "hitsausvirta" kautta; tätä voidaan säätää 1 ampeerin välein.

#### <span id="page-20-3"></span>**4.3.3 Hitsausparametrien säätäminen toimintojaksossa**

Hitsausparametrin säätäminen toimintojaksossa voi tapahtua kahdella tavalla.

- 1. Hitsausparametrien painikkeen painaminen (vilkkuva merkkivalo näyttää valitun parametrin). Parametri asetetaan hitsaustehon Click wheel -näppäimen kautta.
- 2. Hitsaustehon Click wheel -näppäimen lyhyt painallus (toimintojakson valinta) ja sen jälkeinen nupin kiertäminen (navigointi haluttuun parametriin). Uudella painalluksella valitaan valittu parametri säätöä varten (parametriarvo ja vastaava merkkivalo vilkkuvat). Painiketta kiertämällä asetetaan parametriarvo.

Laiteohjauksen käyttö

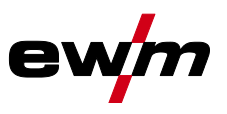

### <span id="page-21-0"></span>**4.3.4 Laajennettujen hitsausparametrien asettaminen (asiantuntijavalikko)**

Expert-valikko sisältää toiminnot ja parametrit, joita ei voi asettaa suoraan laiteohjauksen kautta tai joita ei tarvitse asettaa säännöllisesti. Näiden parametrien lukumäärä ja esittäminen tapahtuu aikaisemmin valitusta hitsausmenetelmästä tai toiminnoista riippuen. Valinta tapahtuu painamalla pitkään (> 2 s) hitsaustehon click wheel- näppäintä. Valitse vastaava parametri/valikkokohta click wheel -näppäintä kiertämällä (navigointi) ja painamalla. Sen lisäksi tai vaihtoehtoisesti navigointiin voidaan käyttää hitsausparametrien painiketta.

### <span id="page-21-1"></span>**4.3.5 Perusasetusten muuttaminen (laitekonfiguraatiovalikko)**

Laitekonfiguraatiovalikossa voidaan sovittaa hitsausjärjestelmän perustoimintoja. Ainoastaan kokeneiden käyttäjien tulisi muuttaa asetuksia *> katso luku [5.11](#page-75-0)*.

### <span id="page-21-2"></span>**4.3.6 Estotoiminto**

Estotoiminto suojaa laitteen asetusten vahingossa tehtävältä muuttamiselta.

Käyttäjä voi kytkeä estotoiminnon päälle tai pois päältä jokaisessa laiteohjauksessa tai lisälaitteessa painamalla pitkään painiketta, jossa on kuvake  $\mathbf{\dot{U}}$ .

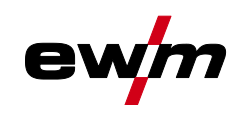

# <span id="page-22-0"></span>**5 Toiminnalliset ominaisuudet**

# <span id="page-22-1"></span>**5.1 Suojakaasumäärän säätö**

Jos suojakaasuvirtaus on liian matala tai liian korkea, tämä voi aiheuttaa ilmaa hitsisulaan ja huokosia hitsiin. Säädä suojakaasuvirtaus hitsaustehtävää vastaavasti!

- Avaa hitaasti kaasupullon venttiili
- Avaa paineenalennus venttiili.
- Kytke virtalähde päälle pääkytkimestä
- Kaasutesti *> katso luku [5.1.1](#page-22-2)*-toiminnon laukaisu (hitsausjännite ja langasyöttömoottori jäävät pois päältä - ei valokaaren sytyttämistä vahingossa).
- Säädä sovellutukselle sopiva kaasuvirtaus paineenalennusventtiilistä.

#### **Asetusohjeita**

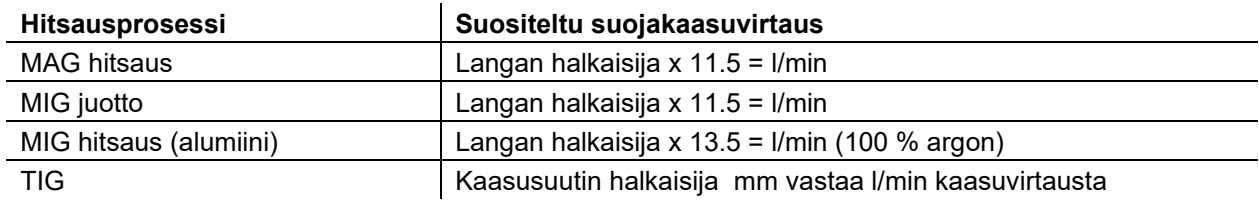

#### **Runsaasti heliumia sisältävät kaasuseokset ovat tilavuudeltaan suurempia!**

Alla olevan taulukon avulla voidaan tarvittaessa korjata laskennallisen kaasun määrää.

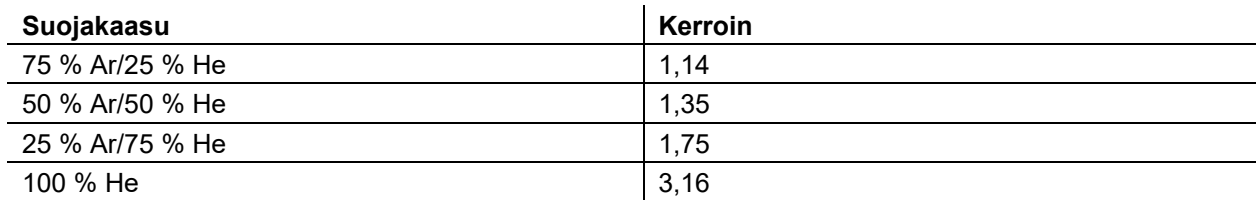

## <span id="page-22-2"></span>**5.1.1 Kaasutesti**

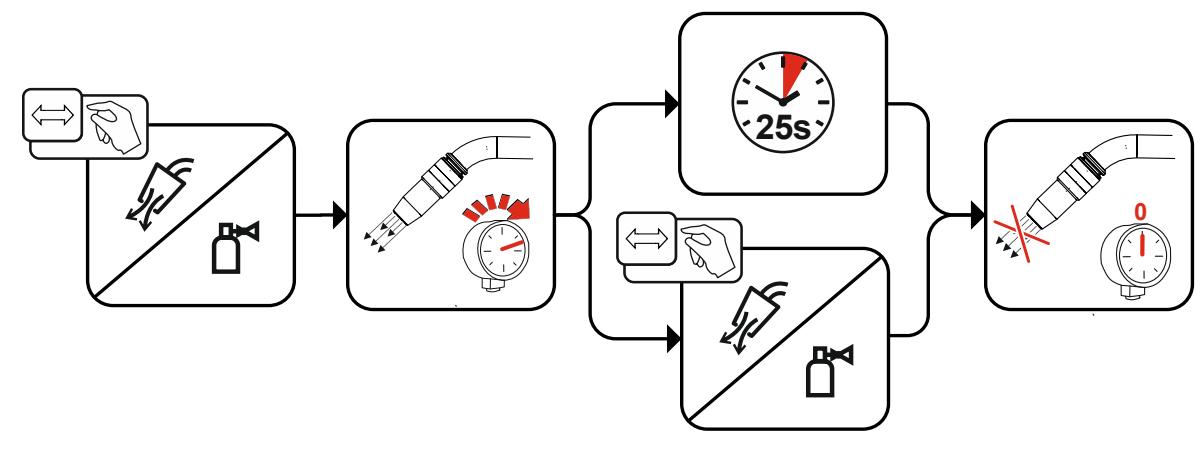

*Kuva 5-1*

# **Toiminnalliset ominaisuudet**

Langansyöttö

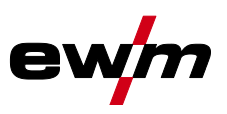

### <span id="page-23-0"></span>**5.1.2 Letkupaketin huuhtelu**

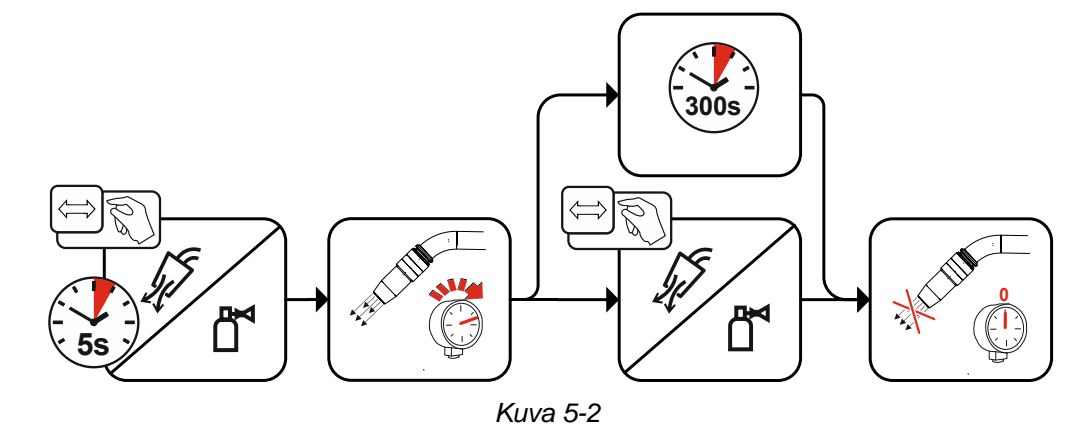

## <span id="page-23-1"></span>**5.2 Langansyöttö**

Langansyötön toiminto on tarkoitettu hitsauslangan jännitteettömään ja suojakaasuttomaan syöttämiseen lankakelan vaihdon jälkeen. Kun langansyötön painiketta painetaan pitempään ja pidetään painettuna, langansyöttönopeus nousee ramppitoiminnossa (erikoisparametri P1 *> katso luku [5.10.2](#page-66-0)*) 1 m/min asetettuun maksimiarvoon asti. Maksimarvo asetetaan painamalla yhtä aikaa langansyötön painiketta ja kiertämällä vasenta click wheel -näppäintä.

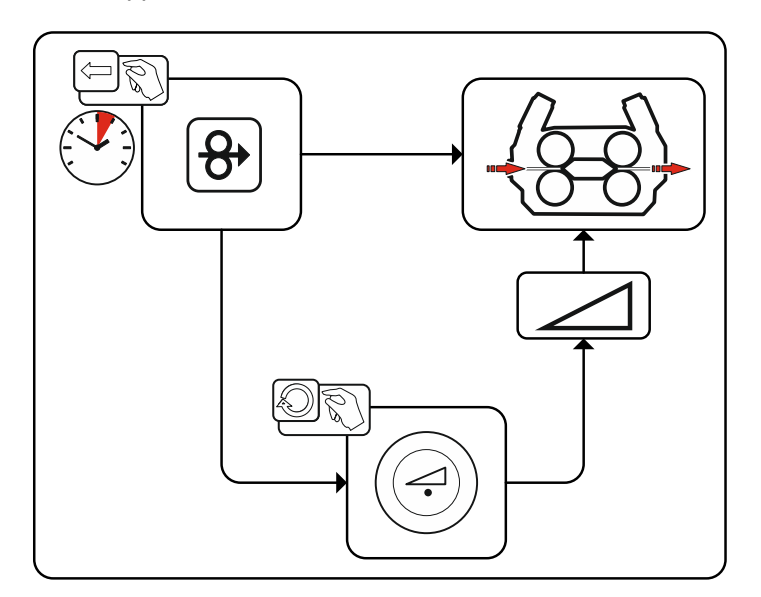

*Kuva 5-3*

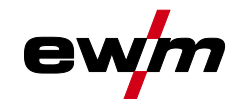

## Langan palautus

## <span id="page-24-0"></span>**5.3 Langan palautus**

Langanpalautuksen toiminto on tarkoitettu hitsauslangan jännitteettömään ja suojakaasuttomaan palauttamiseen. Kun langansyötön ja kaasutestin painikkeita painetaan pitempään ja pidetään painettuna samanaikaisesti, langanpalautusnopeus nousee ramppitoiminnossa (erikoisparametri

P1 *> katso luku [5.10.2](#page-66-0)*) 1 m/min asetettuun maksimiarvoon asti. Maksimarvo asetetaan painamalla yhtä aikaa langansyötön painiketta ja kiertämällä vasenta click wheel -näppäintä.

Lankakelaa on toimenpiteen aikana kierrettävä käsin myötäpäivään hitsauslangan kelaamiseksi uudelleen.

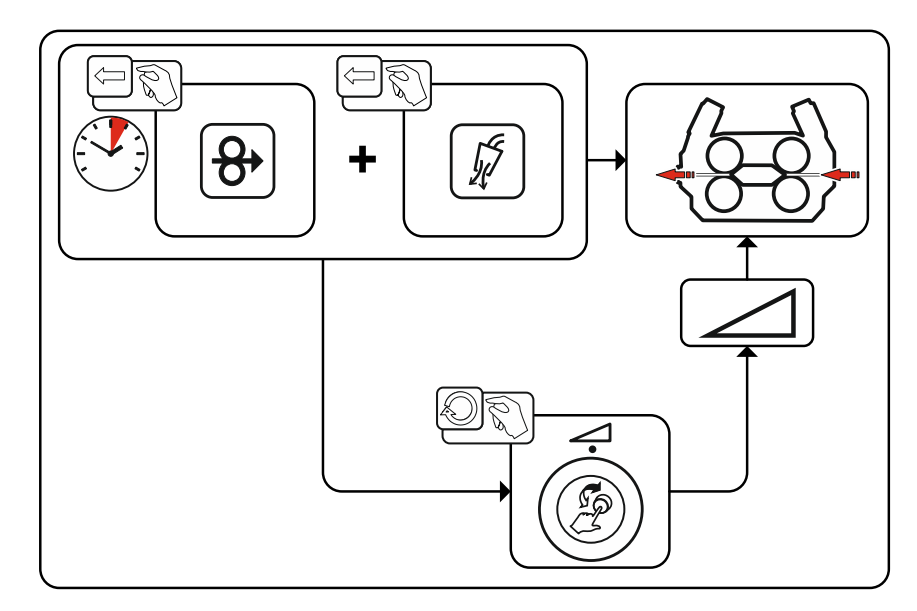

*Kuva 5-4*

MIG/MAG hitsaus

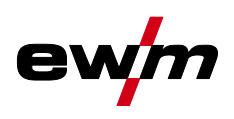

## <span id="page-25-0"></span>**5.4 MIG/MAG hitsaus**

## <span id="page-25-1"></span>**5.4.1 Hitsaustehtävän valinta**

Hitsaustehtävän valitsemiseksi on suoritettava seuraavat vaiheet:

- Valitse perusparametrit (materiaalityyppi, langan halkaisija ja suojakaasutyyppi) ja hitsausmenetelmä (valitse ja syötä JOB-numero, otat avuksi JOB-List *> katso luku [8.1](#page-87-1)*).
- Valitse käyttö- ja hitsaustapa
- Aseta hitsausteho
- Korjaa tarvittaessa valokaaren pituutta ja dynamiikkaa
- Sovita erikoissovellusten expert-parametrit

### <span id="page-25-2"></span>**5.4.2 Perusparametrit**

Aluksi käyttäjän on selvitettävä hitsausjärjestelmän perusparametrit (mateiaalityyppi, langan halkaisija ja suojakaasutyyppi). Näitä perusparametrejä verrataan hitsaustehtäväluettelon (JOB-LIST) tietoihin. Perusparametrien yhdistelmä muodostaa JOB-numeron, joka on nyt annettava laiteohjaukseen. Tätä perusasetusta ei tarvitse tarkistaa uudelleen tai sovittaa muulloin kuin langan tai kaasun vaihdon yhteydessä.

Toimintojen laajuus riippuu laitesarjasta:

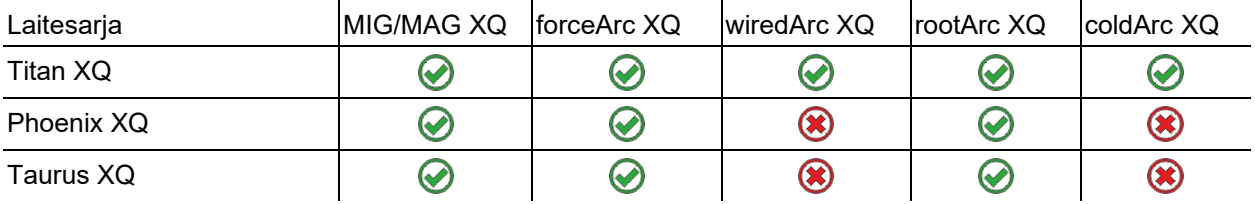

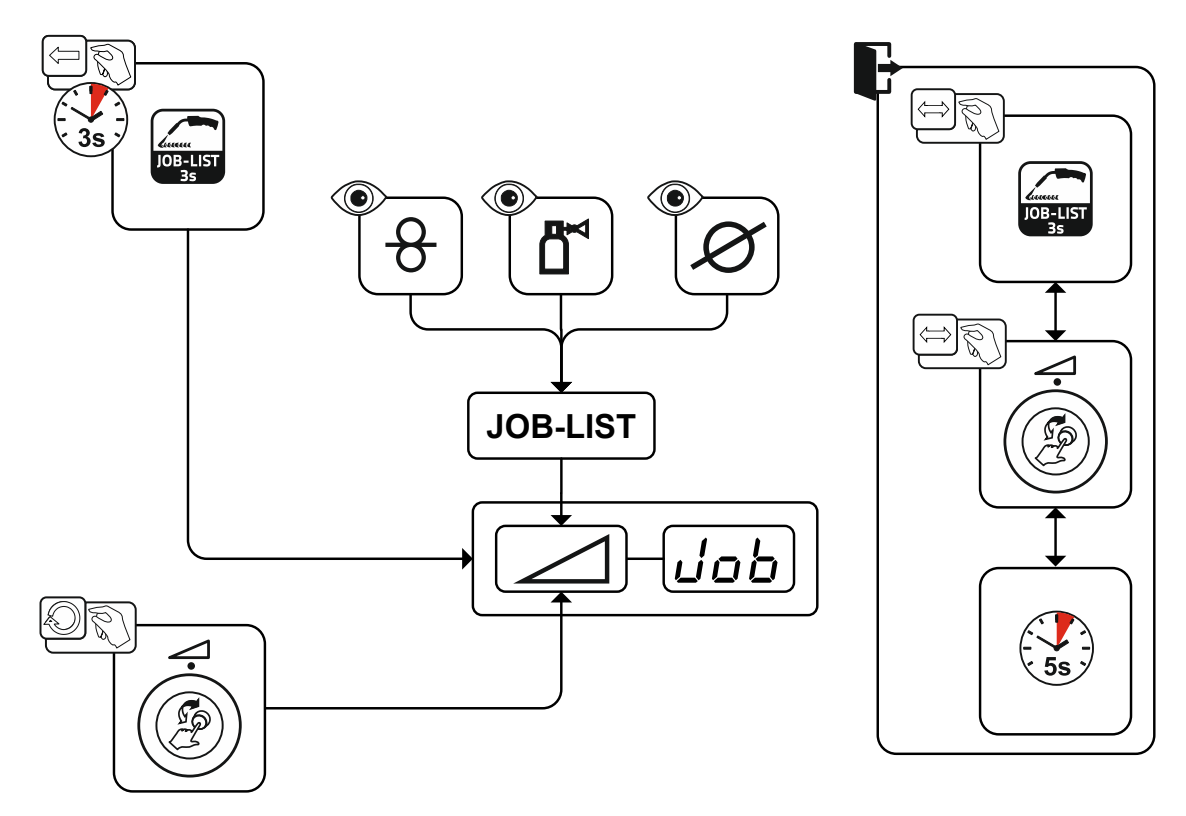

*Kuva 5-5*

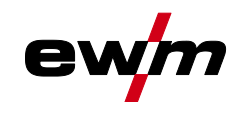

### <span id="page-26-0"></span>**5.4.3 Hitsausprosessit**

Parametrien asettamisen jälkeen voidaan vaihtaa hitsausmenetelmän MIG/MAG, forceArc, wiredArc, rootArc und coldArc välillä (jos perusparametrien yhdistelmä mahdollistaa sen). Menetelmää vaihdettaessa vaihtuu myös JOB-numero, mutta perusparametrit eivät muutu.

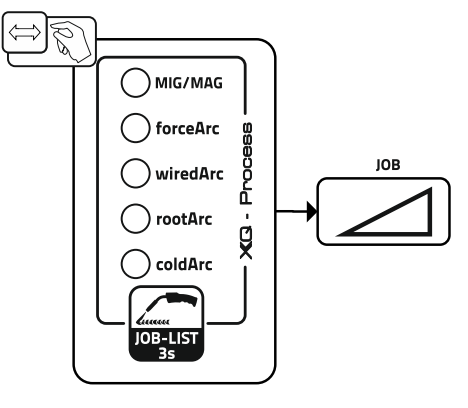

*Kuva 5-6*

### <span id="page-26-1"></span>**5.4.4 Toimintatapa**

Käyttötapa määrittää hitsauspistoolilla ohjattavan prosessin. Käyttötapojen yksityiskohtaiset kuvaukset *> katso luku [5.4.14](#page-39-0)*.

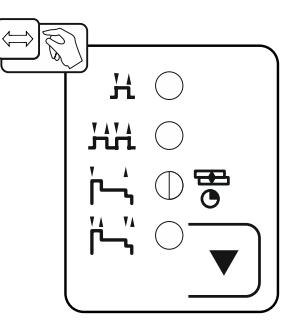

*Kuva 5-7*

MIG/MAG hitsaus

### <span id="page-27-0"></span>**5.4.5 Hitsaustapa**

Hitsaustavalla tarkoitetaan yhteenvetona kaikkia MIG/MAG-prosesseja.

#### **Standard (hitsaus vakiovalokaarella)**

Langansyöttönopeuden ja valokaarijännitteen asetetusta yhdistelmästä riippuen hitsaamiseen voidaan käyttää tässä valokaarityyppejä lyhytkaari, sekakaari tai kuumakaari.

#### **Pulse (hitsaus pulssivalokaarella)**

Hitsausvirran kohdistetun muutoksen kautta valokaaressa saadaan aikaan virtapulsseja, jotka johtavat 1 tippa-pulssia-kohti-aineen siirtymään. Tuloksena on lähes roiskeeton prosessi, joka soveltuu kaikkien materiaalien ja erityisesti runsaasti seostettujen CrNi-terästen tai alumiinin hitsaukseen.

#### **Positionweld (hitsaus vaikeissa asennoissa)**

Hitsaustapojen pulssi/vakio tai pulssi/pulssi yhdistelmä, joka soveltuu tehtaalla optimoitujen parametrien kautta erityisesti vaikeissa asennoissa tehtävään hitsaukseen.

Toimintojen laajuus riippuu laitesarjasta:

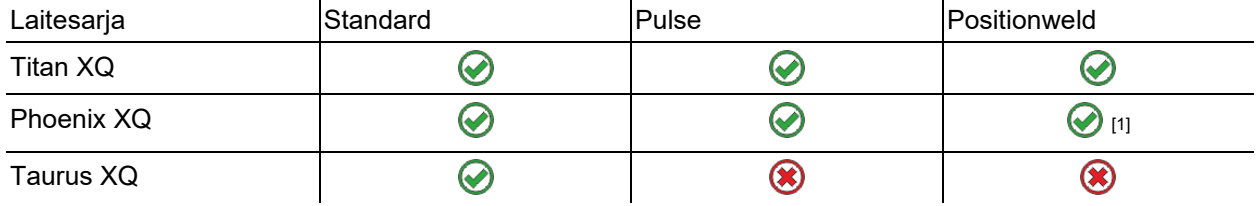

[1] Alumiinin hitsaustehtävät

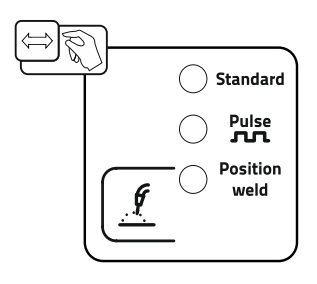

*Kuva 5-8*

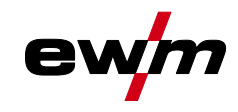

### <span id="page-28-0"></span>**5.4.6 Hitsausteho (toimintapiste)**

Hitsausteho asetetaan yksinuppisäädön pohjalta. Käyttäjä voi asettaa toimintapisteensä joko langannopeutena, hitsausvirtana tai materiaalin paksuutena. Hitsauskone laskee ja asettaa toimintapisteelle optimaalisen hitsausjännitteen. Käyttäjä voi korjata tätä hitsausjännitettä tarvittaessa *> katso luku [5.4.6.2](#page-29-0)*.

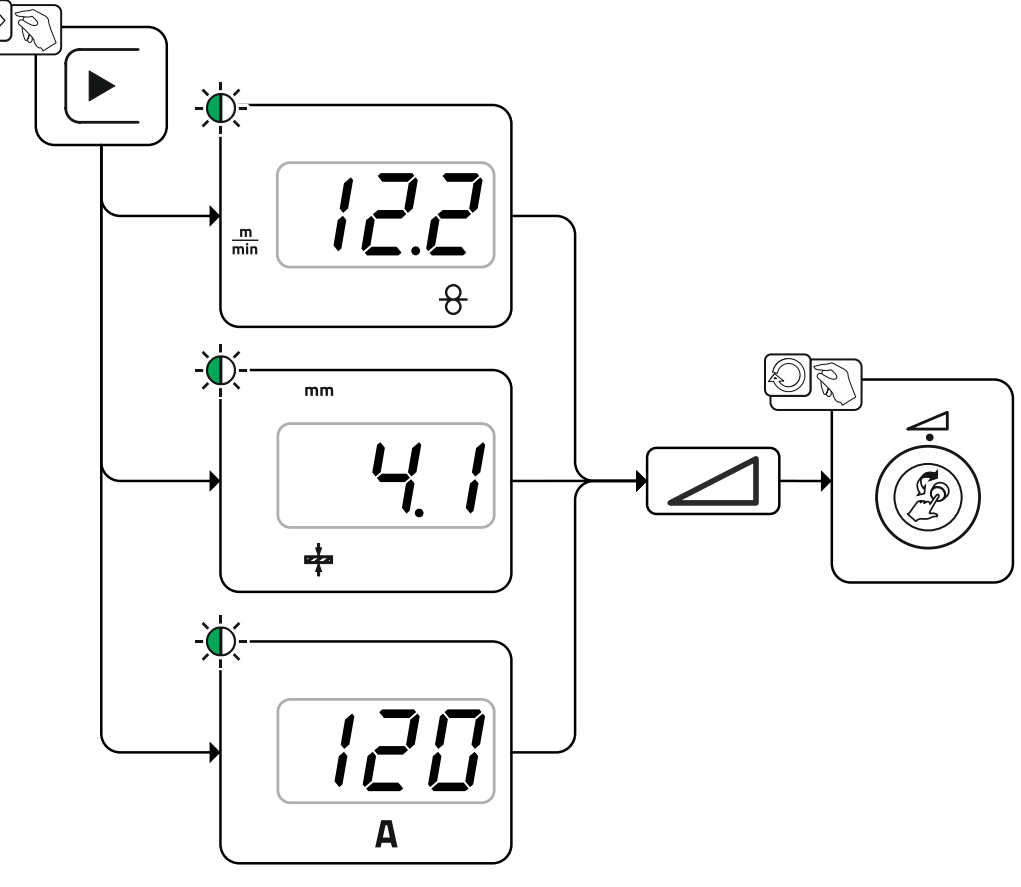

*Kuva 5-9*

#### **Käyttöesimerkki (asetus materiaalivahvuutena)**

Tarvittava langansyöttönopeus ei ole tiedossa ja se on tarkoitus määrittää.

- Valitse hitsaustehtävä JOB 76( *> katso luku [5.4.1](#page-25-1)*): materiaali = AlMg, kaasu= Ar 100 %, langan halkaisija = 1,2 mm.
- Vaihda näytölle materiaalivahvuus.
- Mittaa materiaalivahvuus (työkappale).
- Syötä mitattu arvo, esim. 5 mm, laiteohjaukseen. Tämä asetettu arvo vastaa tiettyä langansyöttönopeutta. Kun näyttö vaihdetaan kyseiseen parametriin, voidaan näyttää siihen kuuluva arvo.

#### **5 mm:n materiaalinvahvuus vastaa tässä esimerkissä 8,4 m / min langansyöttönopeutta.**

Materiaalinvahvuustiedot hitsausohjelmissa viittaavat yleensä pienahitseihin hitsauskohdassa PB. Niitä on pidettävä ohjearvoina ja ne voivat poiketa toisissa hitsauskohdissa.

#### <span id="page-28-1"></span>**5.4.6.1 Lisävarusteet toimintapisteen asettamiseksi**

Toimintapisteasetus voidaan suorittaa myös eri tarvikekomponenteista, kuten esim. kaukosäätimistä, erikoishitsauspolttimista tai robotti-/teollisuusväyläliitännöistä (vaaditaan vaihtoehtoinen automaatioliitäntä, ei kaikissa tämän sarjan laitteissa mahdollista!).

Yksittäisten laitteiden ja niiden toimintojen yksityiskohtaisempi kuvaus löytyy kunkin laitteen käyttöohjeesta.

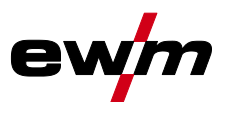

MIG/MAG hitsaus

#### <span id="page-29-0"></span>**5.4.6.2 Valokaaren pituus**

Tarvittaessa valokaaren pituus (hitsausjännite) voidaan muuttaa yksilölliselle hitsaustehtävälle +/- 9,9 V.

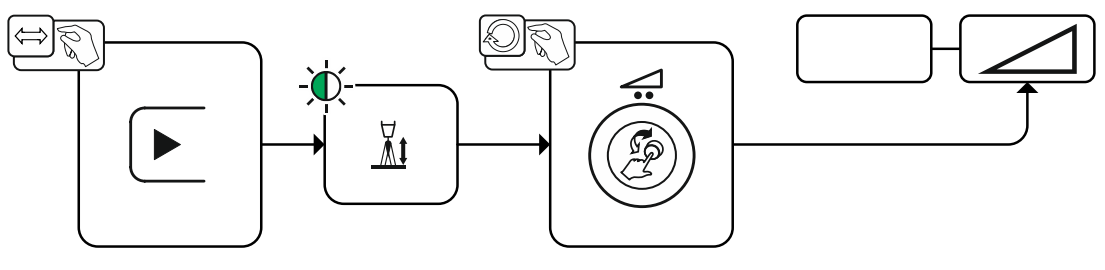

*Kuva 5-10*

#### <span id="page-29-1"></span>**5.4.6.3 Valokaaren dynamiikka (kuristusvaikutus)**

Tämän toiminnon avulla valokaarta voidaan sovittaa syvän tunkeuman kapeasta, kovasta valokaaresta (positiiviset arvot) leveään ja pehmeään valokaareen (negatiiviset arvot) asti. Valittu asetus näytetään sen lisäksi säätönuppien alapuolella olevilla merkkivaloilla.

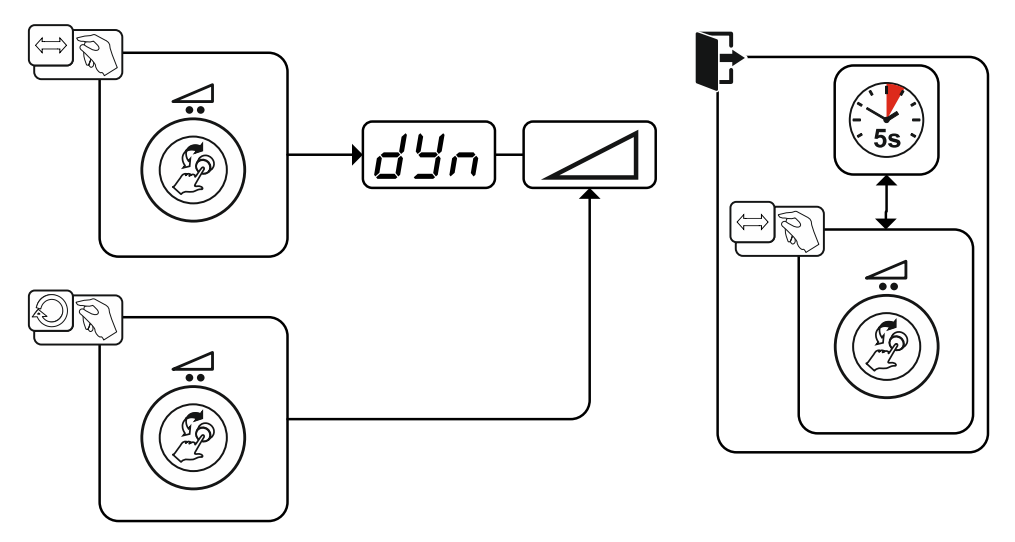

*Kuva 5-11*

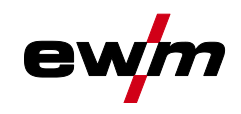

### <span id="page-30-0"></span>**5.4.7 superPuls**

superPuls-vaihtoehtoa käytettäessä vaihdellaan jatkuvasti pääohjelman (PA) ja heikennetyn pääohjelman (PB) välillä. Tätä toimintoa käytetään esim. ohutlevyalueella lämmöntuonnin vähentämiseksi kohdistetusti tai vaikeissa asennoissa hitsaamiseen ilman levitystä.

Hitsausteho voidaan ilmaista sekä keskiarvona (tehdasasetus) tai ainoastaan ohjelman A kautta. Jos keskiarvonäyttö on kytketty päälle, palavat pääohjelman (PA) ja heikennetyn pääohjelman (PB) merkkivalot samanaikaisesti. Näyttövaihtoehtojen välillä voidaan vaihtaa erikoisparametrin P19 kautta *> katso luku [5.10](#page-63-6)*.

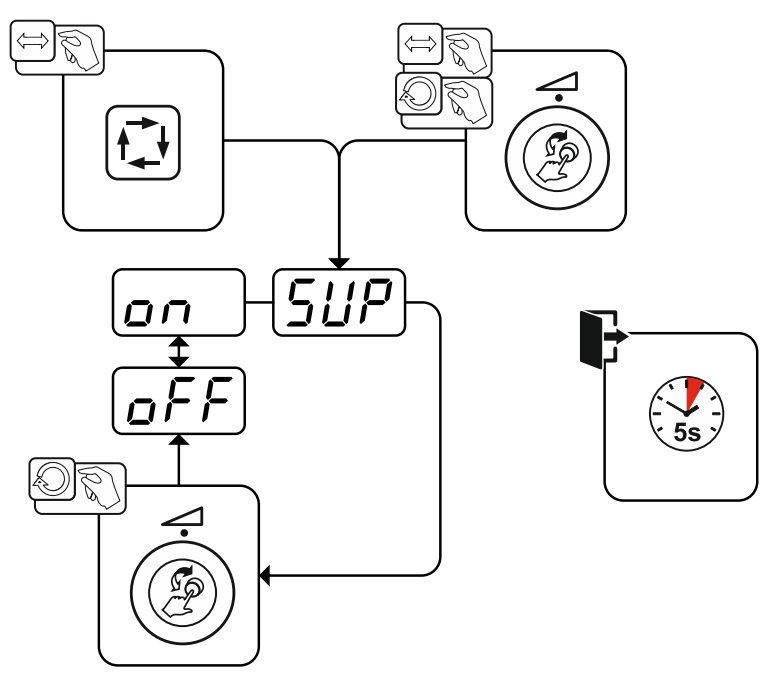

*Kuva 5-12*

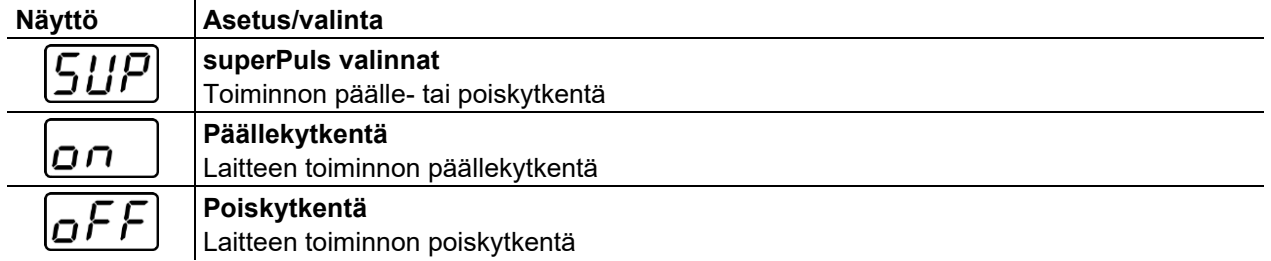

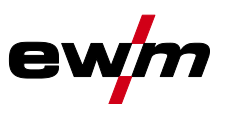

# <span id="page-31-0"></span>**5.4.8 JOB-tehtävän (hitsaustehtävän) kopiointi**

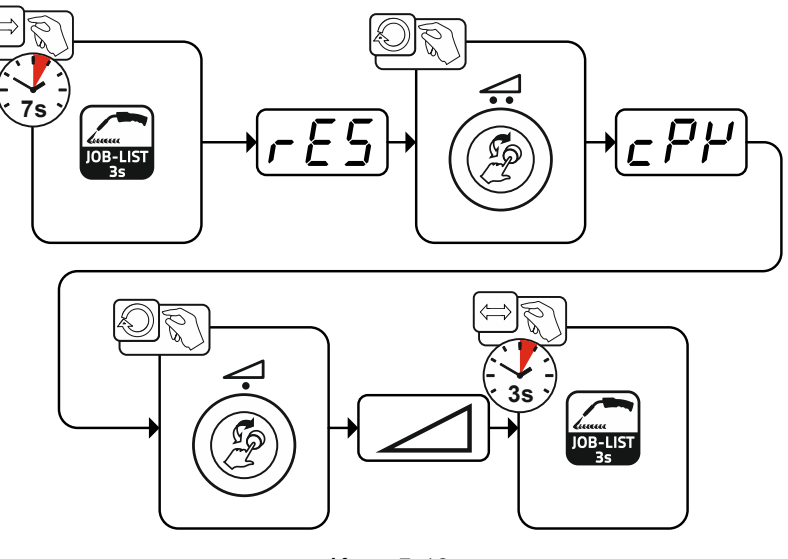

*Kuva 5-13*

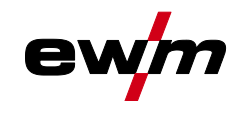

## <span id="page-32-0"></span>**5.4.9 Expert-valikko (MIG/MAG)**

Asiantuntijavalikkoon on tallennettu säädettäviä parametreja, joiden säännöllinen asettaminen ei ole tarpeen. Näytettyjen parametrien määrä voi olla rajoitettu esim. deaktivoidun toiminnon vuoksi.

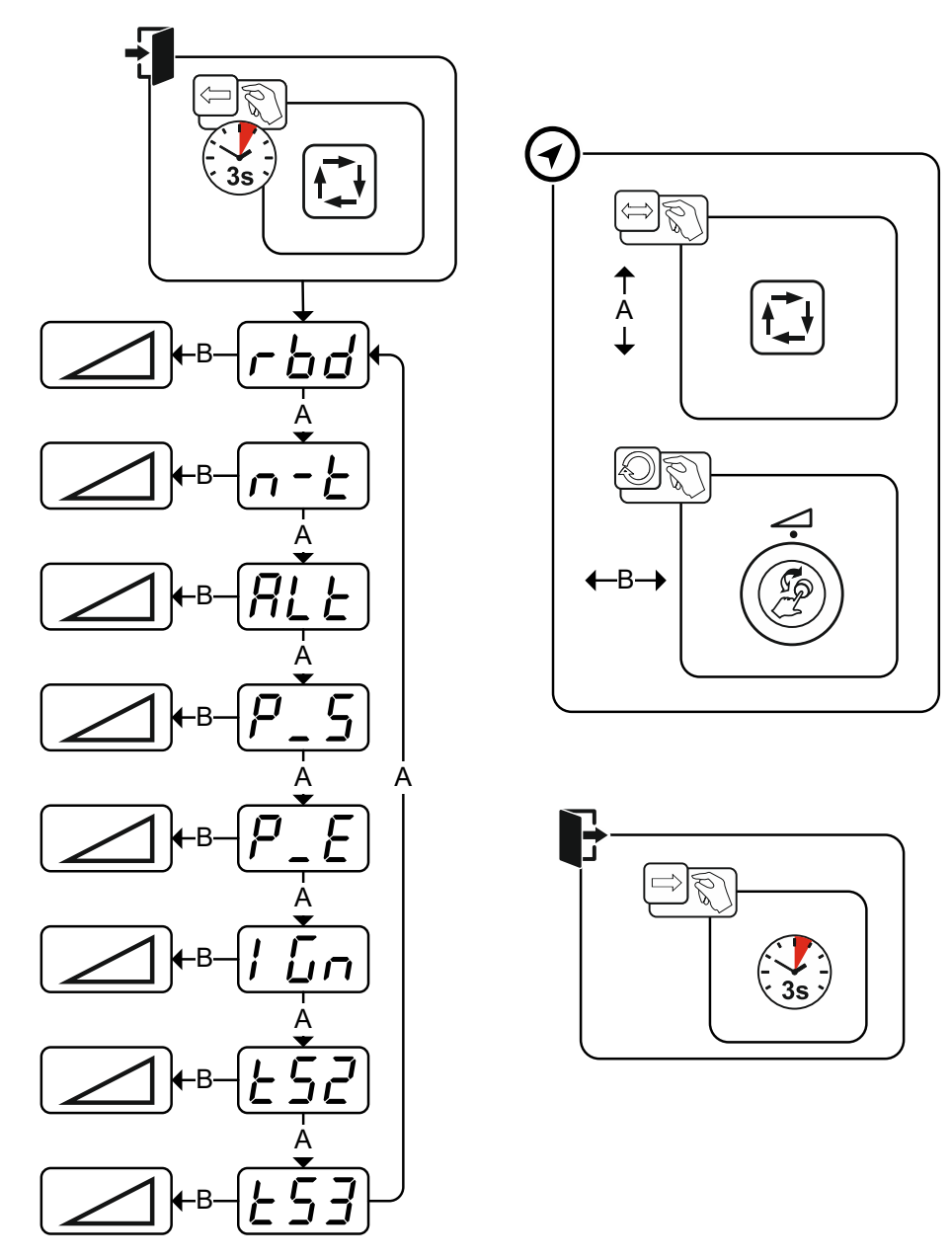

*Kuva 5-14*

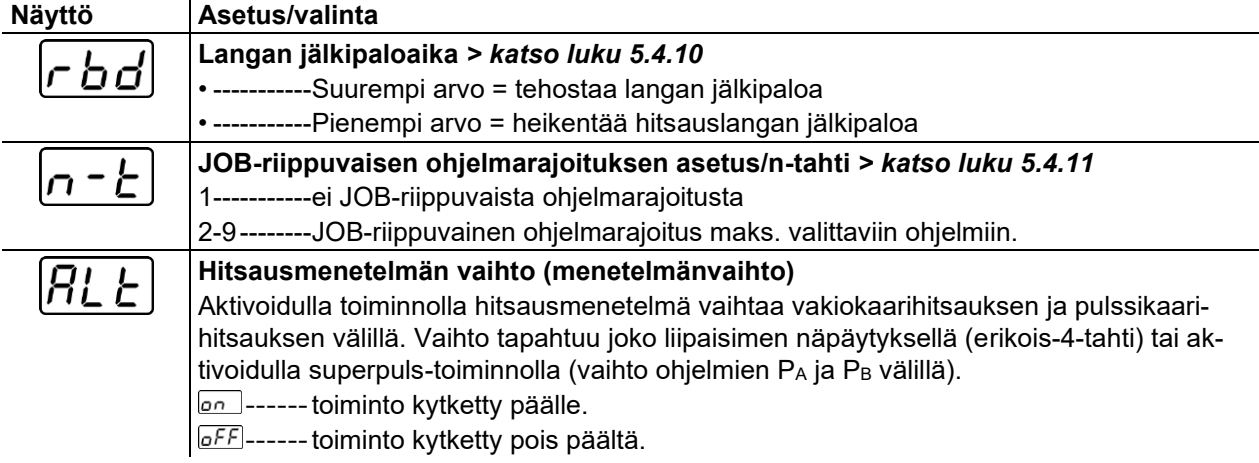

l,

# **Toiminnalliset ominaisuudet**

l.

MIG/MAG hitsaus

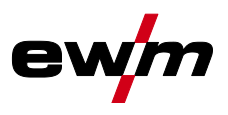

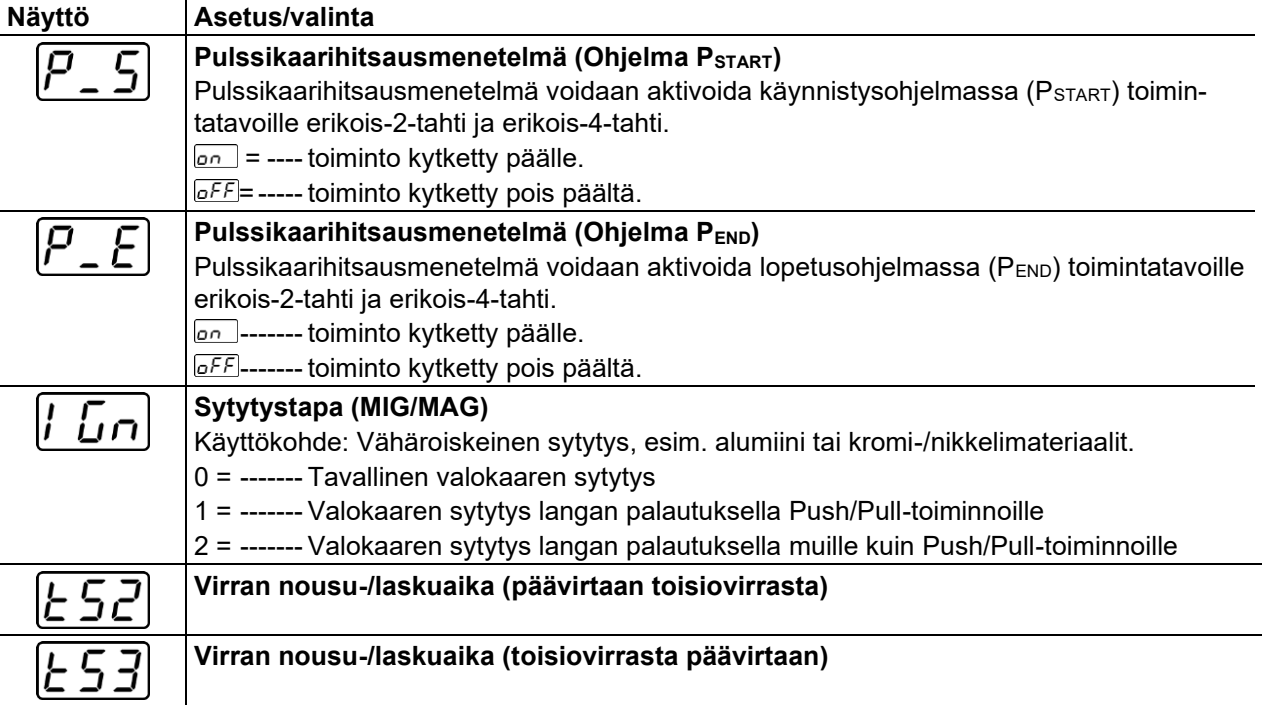

### <span id="page-33-0"></span>**5.4.10 Hitsauslangan jälkipaloaika**

Jälkipaloajan parametri estää hitsauslangan kiinnipalamisen hitsisulassa tai hitsausvirtasuuttimessa hitsausprosessin lopuksi. Arvo on optimaalinen lukuisille sovelluksille (sitä on kuitenkin mahdollista muokata tarvittaessa). Asetettava arvo on voimassa, kunnes hitsausvirtalähde kytkee hitsausvirran pois päältä hitsausprosessin pysäyttämisen jälkeen.

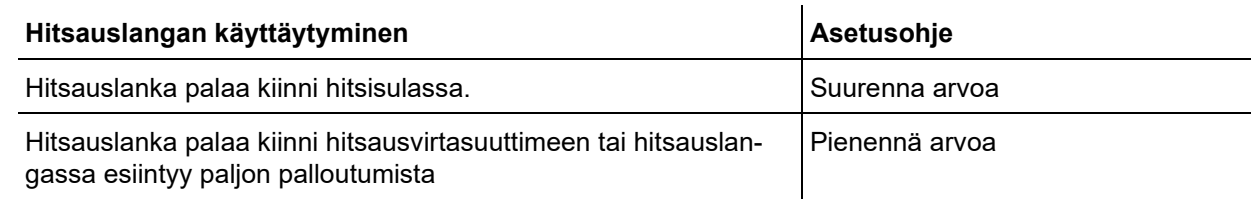

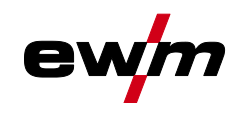

## <span id="page-34-0"></span>**5.4.11 Ohjelmarajoitus**

JOB-riippuvaisella ohjelmarajoituksella voidaan valitussa tehtävässä rajoittaa valittavien ohjelmien lukumäärää välillä (2...9). Tämä asetusmahdollisuus voidaan suorittaa jokaiselle tehtävälle yksilöllisesti. Lisäksi on olemassa – historiallisesti kasvaneena – myös mahdollisuus "yleiseen ohjelmarajoitukseen". Tämä asetetaan erikoisparametrilla P4 ja koskee kaikkia tehtäviä, joille ei ole asetettu JOB-riippuvaista ohjelmarajoitusta (katso Kuvaus erikoisparametrit).

Lisäksi on olemassa mahdollisuus käyttötapaan "Erityinen erikois-4-tahti (n-tahti)", kun erikoisparametri 8 on kytketty arvoon 2. Tässä tapauksessa (JOB-riippuvainen ohjelmarajoitus on kytketty päälle ja erikoisparametri 8=2 ja erikois-4-tahti) voidaan pääohjelmassa vaihtaa seuraavaan ohjelmaan liipasinta näpäyttämällä (katso Kuvaus erikoisparametrit).

### <span id="page-34-1"></span>**5.4.12 Ohjelmat (P<sup>A</sup> 1-15)**

Manuaalisessa ohjelmassa P0 käyttäjä voi suorittaa työpisteasetuksen tavanomaisella tavalla laiteohjauksen parametriasetuksien avulla. Aktiivinen ohjelma esitetään laitenäytön päävalikossa prosessiparametrien näyttöalueella kirjaimella "P" ja vastaavalla ohjelmanumerolla.

Erilaiset hitsaustehtävät tai paikat työkappaleessa tarvitsevat erilaisia hitsaustehoja (työkohdat) tai parametriasetuksia. Nämä asetukset voidaan tallentaa korkeintaan 15 ohjelmaan (P1 - P15) ja tarvittaessa kutsua esiin laiteohjaukseen tai soveltuviin tarvikekomponentteihin (esim. hitsauspistooli).

Hitsausparametrit ohjelmalle 0 (P0) muutetaan erillisissä laitejärjestelmissä langansyöttölaitteen laiteohjauksessa (tehdasasetus). Jos halutaan, että laiteohjaus Expert 2.0 muuttaa parametrit, parametrin "P0 muutettavissa Expert 2.0 kautta" asetukseksi on asetettava "Kyllä".

Ohjelman 1–15 hitsausparametreja voidaan muuttaa jokaiselta järjestelmään liitetyltä ohjaukselta. Seuraavat parametrit ja niiden arvot tallennetaan jokaiseen ohjelmaan:

- Langansyöttönopeus ja jännitteen korjaus (hitsausteho)
- Toimintatapa, hitsaustapa, dynamiikka ja asetus superPuls

Parametriasetusten muutokset tallennetaan valittuun ohjelmaan ilman lisäkyselyä.

# **Toiminnalliset ominaisuudet**

 $\Longleftrightarrow$ 

MIG/MAG hitsaus

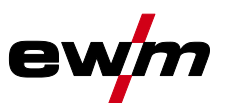

### <span id="page-35-0"></span>**5.4.12.1 Valinnat ja asetukset**

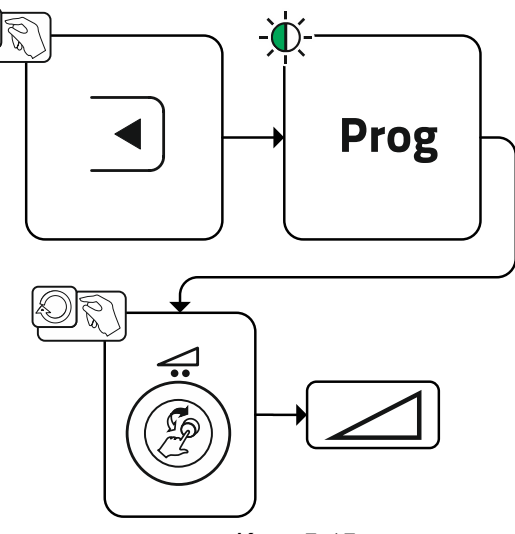

*Kuva 5-15*

Käyttäjä voi muuttaa pääohjelmien hitsausparametreja seuraavilla komponenteilla.

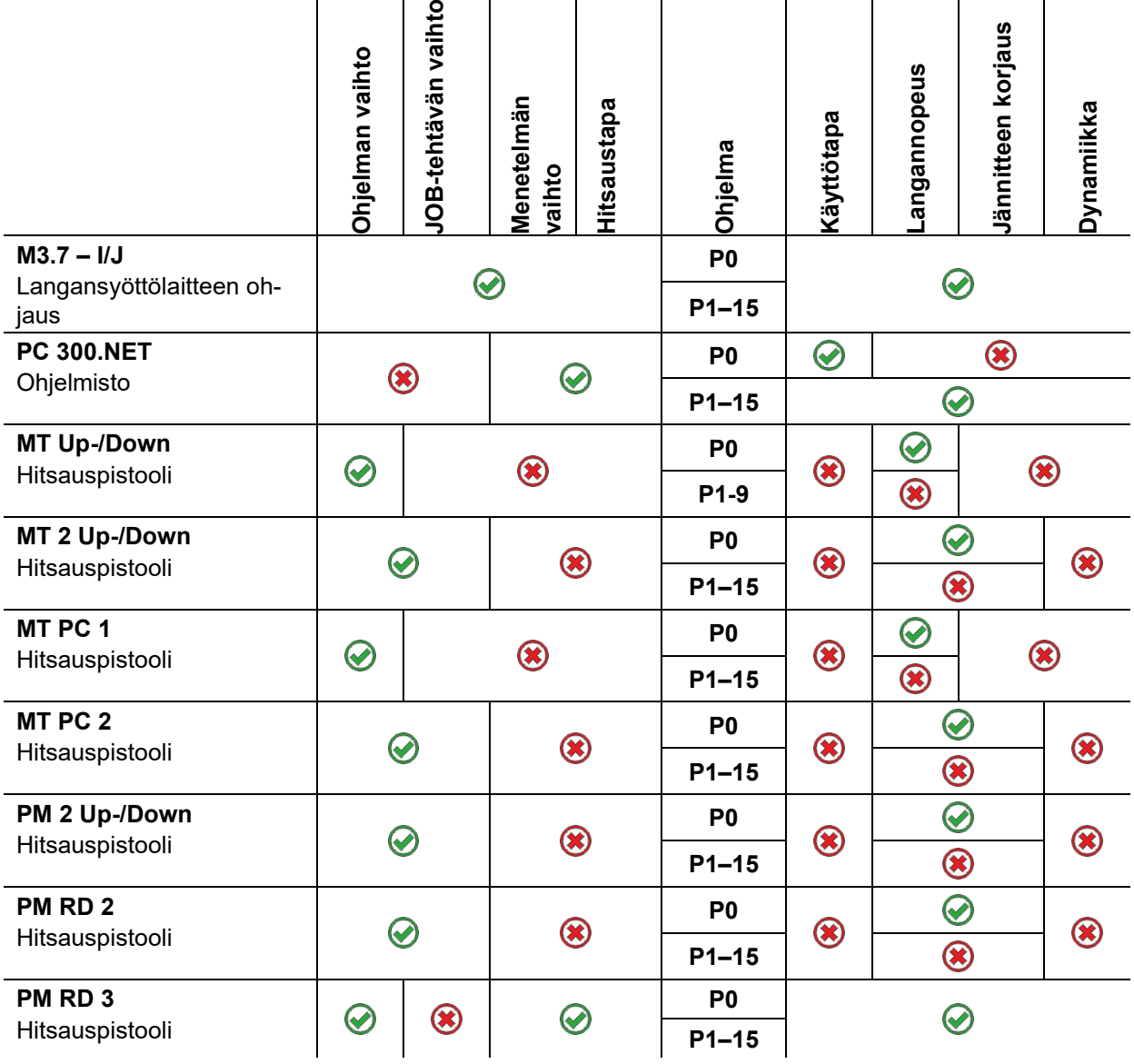
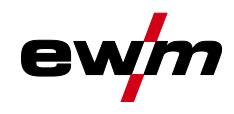

### **Esimerkki 1: Eri paksuiset työkappaleet (2-tahti)**

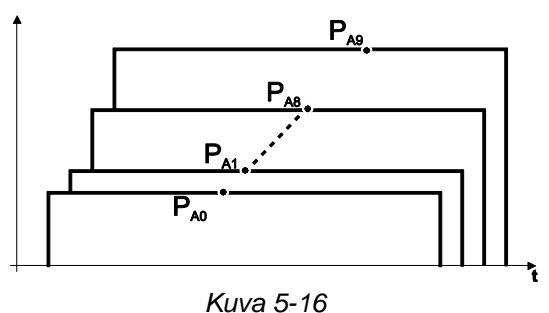

**Esimerkki 2: Eri hitsausasennot (4-tahti)** 

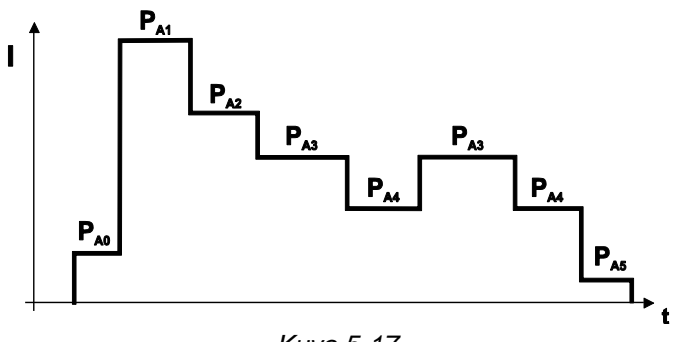

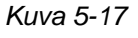

**Esimerkki 3: Eri paksuisten alumiinikappaleiden hitsaus (2-tahti tai 4-tahti erikoisohjelma)** 

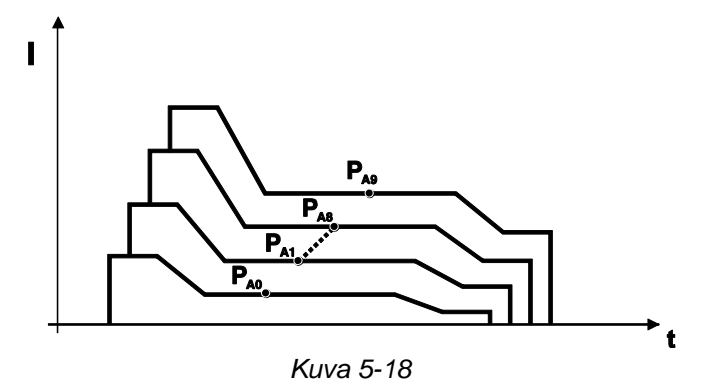

Laitteeseen voidaan määritellä jopa 16 ohjelmaa (P<sub>A0</sub> to P<sub>A15</sub>).

**Jokaiseen ohjelmaan voidaan määritellä pysyvästi toimintapiste (langansyöttönopeus, kaaren pituus, dynamiikka ja kuristusvaikutus).**

**Poikkeuksen muodostaa ohjelma P0: tällöin asetukset tehdään manuaalisesti.**

**Hitsausparametrien muutokset tallentuvat välittömästi.**

MIG/MAG hitsaus

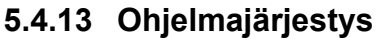

Tietyt materiaalit (esim. alumiini) edellyttävät erikoistoimintoja turvallisen ja laadukkaan hitsauksen varmistamiseksi. Käyttötapa 4-erikoistahti on käytössä seuraavien ohjelmien kanssa:

- Aloitusohjelma PSTART (liitosvirheiden välttäminen sauman alussa)
- Pääohjelma P<sup>A</sup> (jatkuva hitsaus)
- Rajoitettu pääohjelma P<sub>B</sub> (lämmön kohdistettu vähentäminen)
- Lopetusohjelma PEND) (lopetuskraatereiden syntymisen välttäminen lämmön kohdistetun vähentämisen kautta)

Ohjelmat sisältävät eri parametreja, joita ovat esimerkiksi langannopeus (toimintapiste), valokaaren pituuden korjaus, nousu-/laskuajat, ohjelman kesto jne.

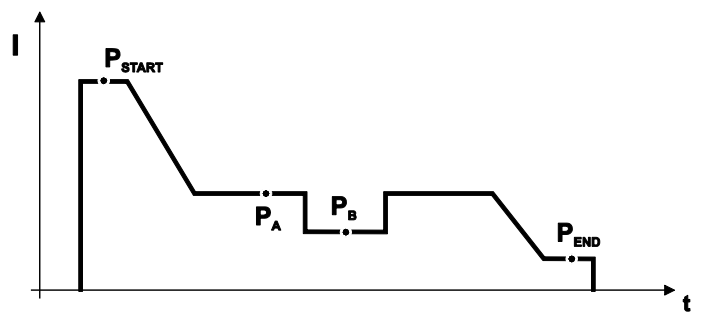

*Kuva 5-19*

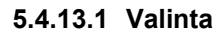

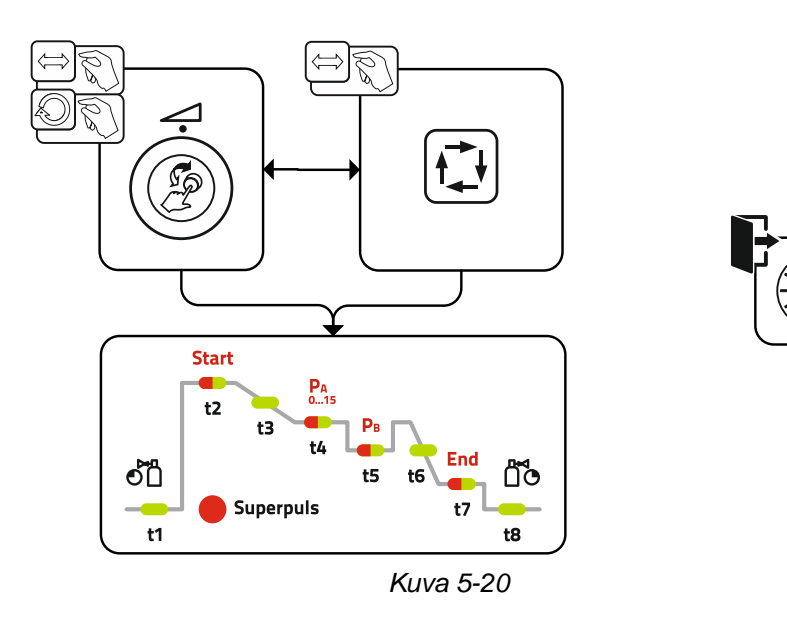

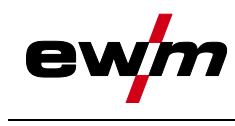

**5.4.13.2 Asetus**

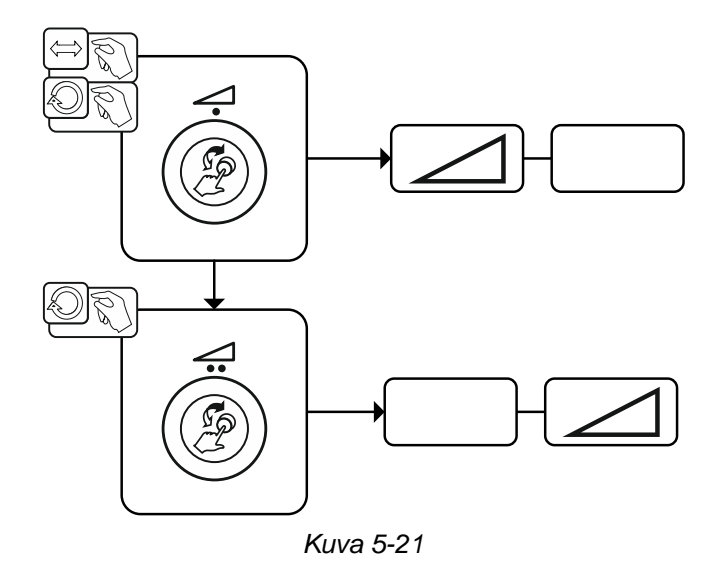

MIG/MAG hitsaus

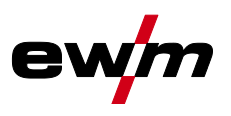

# **5.4.14 Toimintatavat (toimintokulut)**

**Laitteeseen on esiasetettu hitsausparametrien optimiarvoja eri sovelluksille, esim. kaasun esivirtausaika ja jälkipaloaika. Näitä parametreja voi tietysti muuttaa tarvittaessa).**

### **5.4.14.1 Merkkien ja toimintojen selitykset**

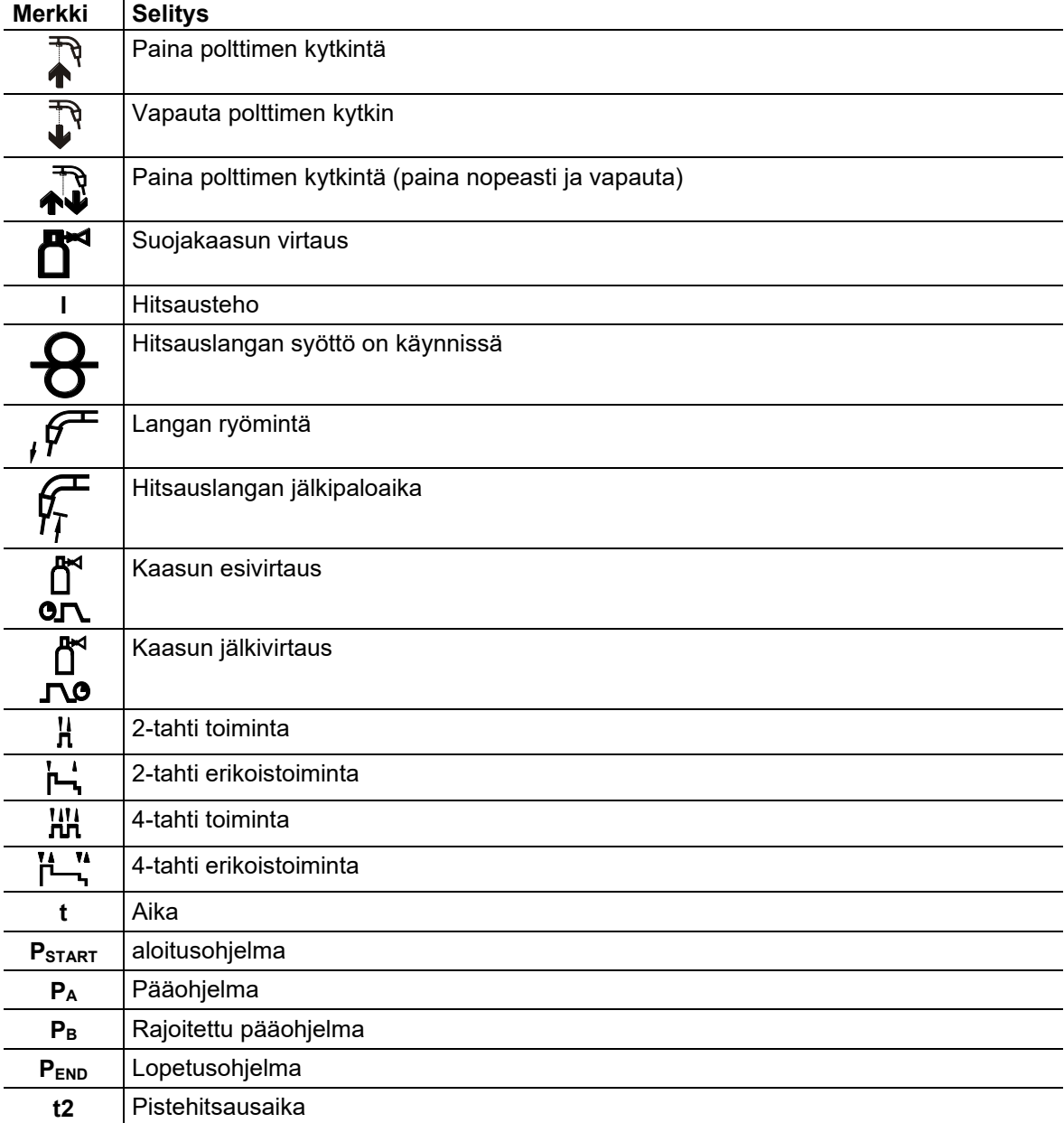

### **5.4.14.2 Automaattikatkaisu**

Automaattisammutus päättää hitsausprosessin virheajan kulumisen jälkeen ja se voidaan laukaista kahden tilan kautta:

- Sytytysvaiheen aikana 5 s hitsauksen käynnistyksen jälkeen ei hitsausvirran virtausta (sytytyshäiriö).
- Hitsausvaiheen aikana Valokaari keskeytetään yli 5 sekunniksi (valokaaren häiriö).

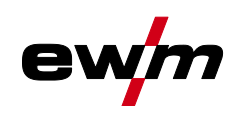

# **Toiminnalliset ominaisuudet**

MIG/MAG hitsaus

### **2-tahti toiminta**

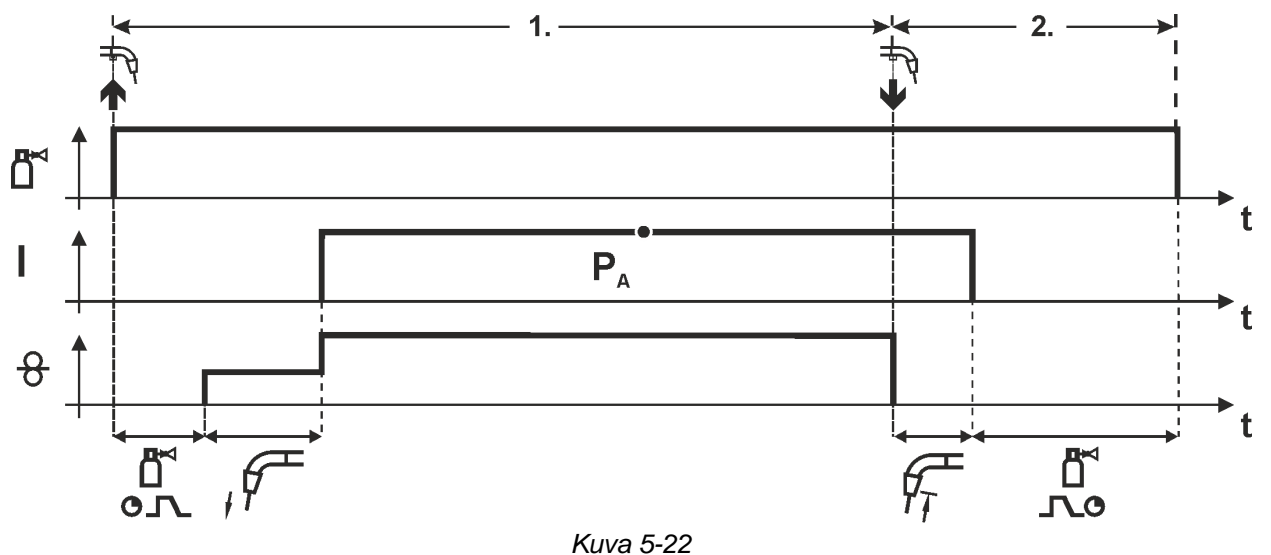

### **1. Tahti**

- Paina ja pidä liipaisin painettuna.
- Suojakaasu alkaa virrata (esikaasuvirtaus).
- Langansyöttömoottori toimii "ryömintänopeudella".
- Kaari syttyy, kun lanka koskettaa työkappaletta; hitsausvirta kulkee.
- Vaihtaa esivalittuun langansyöttönopeuteen.

### **2. Tahti**

- Vapauta liipaisin.
- Langansyöttömoottori pysähtyy.
- Kaari sammuu esiasetetun jälkipaloajan jälkeen.
- Kaasun jälkivirtausaika alkaa.

# **Toiminnalliset ominaisuudet**

MIG/MAG hitsaus

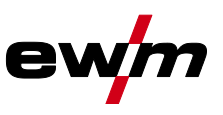

### **2-tahti toiminta super-pulssilla**

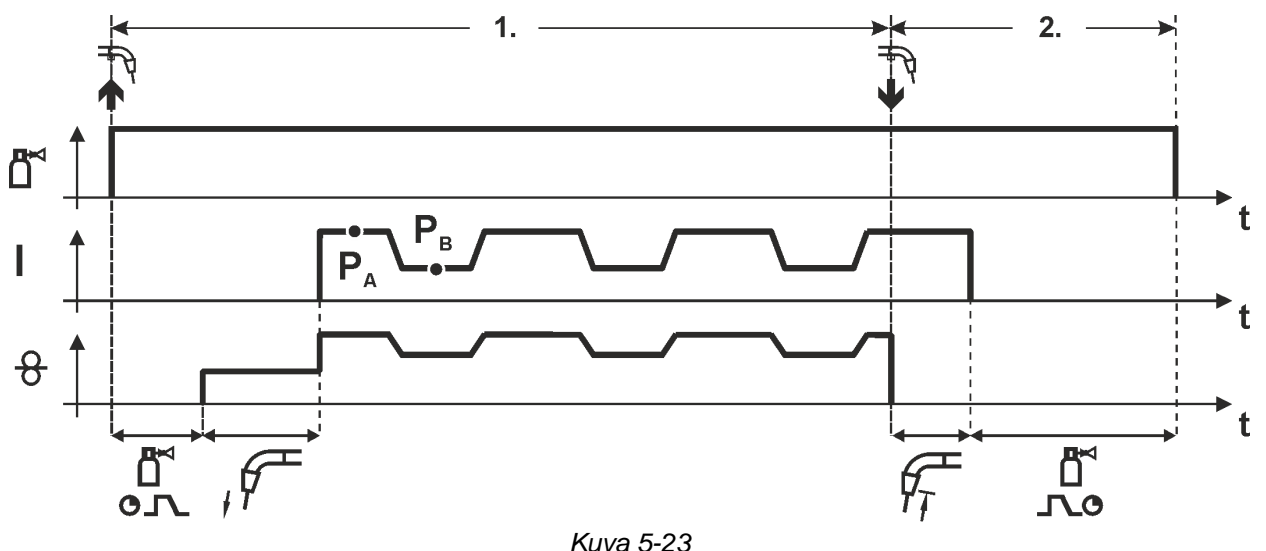

### **Vaihe 1**

- Paina yhtäjaksoisesti polttimen kytkintä.
- Suojakaasu alkaa virrata (kaasun esivirtaus).
- Langansyöttömoottori alkaa toimia "ryömintänopeudella".
- Kaari syttyy, kun lanka koskettaa työkappaletta, ja hitsausvirta kytkeytyy päälle
- Aloita super-pulssitoiminto pääohjelmassa PA

Hitsausparametrit vaihtuvat tietyn ajanjakson jälkeen pääohjelman PA ja rajoitetun pääohjelman PB välillä.

- Vapauta polttimen kytkin.
- Super-pulssitoiminto päättyy
- Langansyöttömoottori pysähtyy.
- Valokaari sammuu, kun esiasetettu langan jälkipaloaika on kulunut umpeen.
- Kaasun jälkivirtausaika käynnistyy.

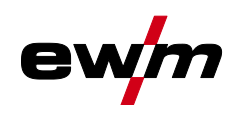

MIG/MAG hitsaus

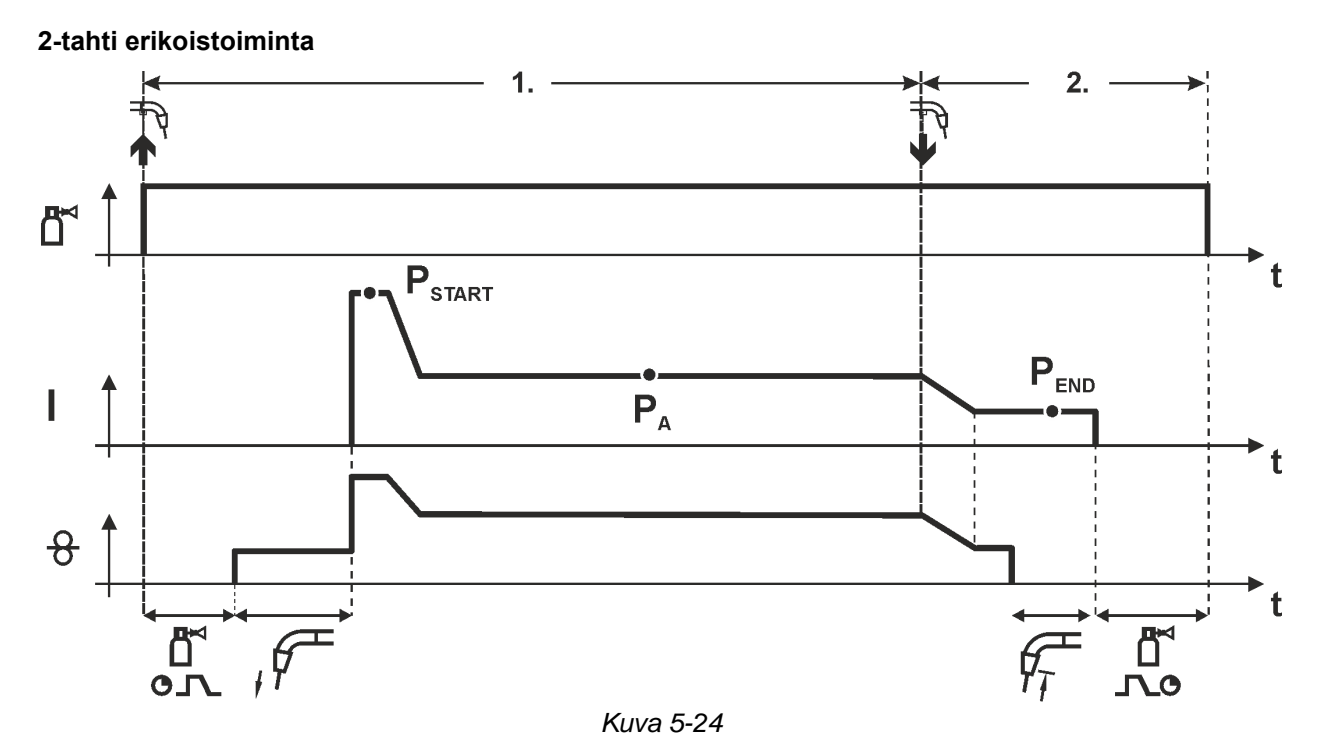

### **Vaihe 1**

- Paina yhtäjaksoisesti polttimen kytkintä.
- Suojakaasu alkaa virrata (kaasun esivirtaus).
- Langansyöttömoottori alkaa toimia "ryömintänopeudella".
- Valokaari syttyy, kun lanka koskettaa työkappaletta, ja hitsausvirta kytkeytyy päälle (käynnistää ohjelman PSTART ajalle tstart)
- Siirtyy slope-toiminnolla ohjelmaan PA1.

- Vapauta polttimen kytkin
- Slope-toiminnolla lopetusohjelmaanPEND ajalla tend
- Langansyöttömoottori pysähtyy.
- Valokaari sammuu, kun esiasetettu langan jälkivirta-aika on kulunut umpeen.
- Kaasun jälkivirtausaika käynnistyy.

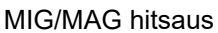

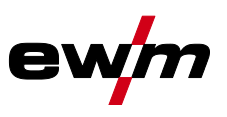

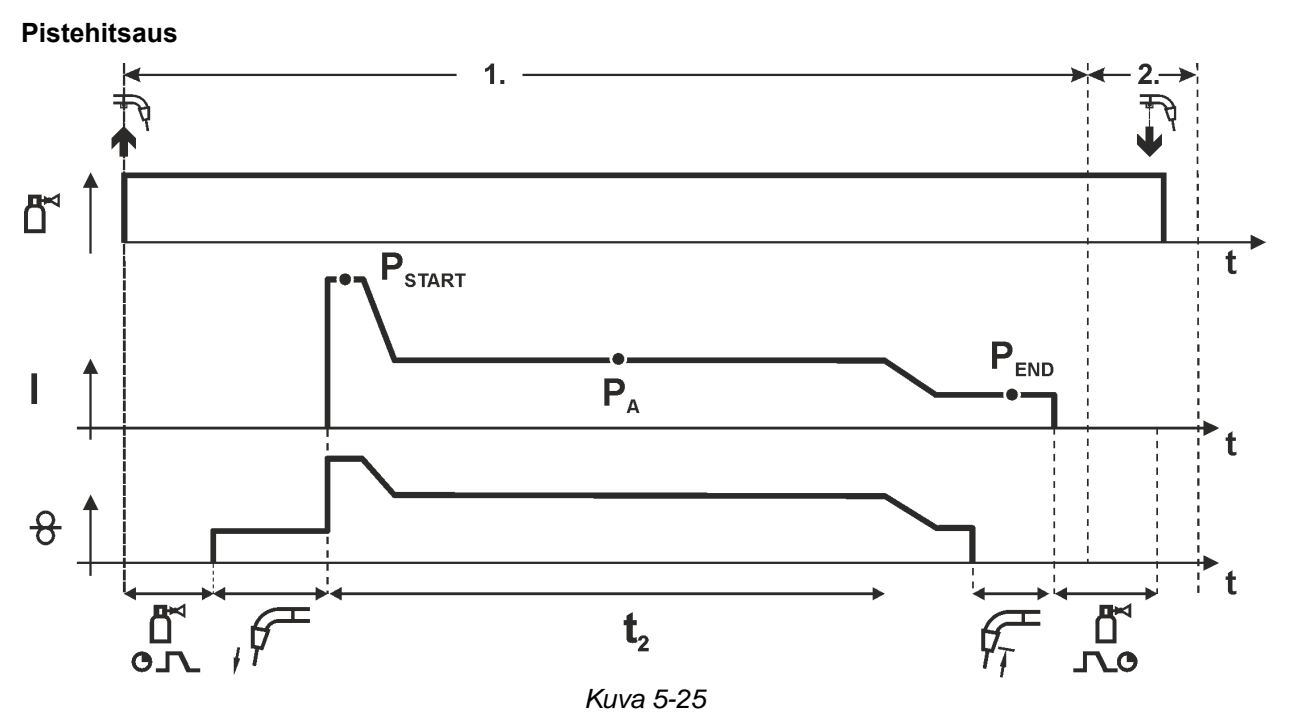

### **Sytytysaika tstart pitää lisätä pisteaikaan t2. Vaihe 1**

- Paina yhtäjaksoisesti polttimen kytkintä.
- Suojakaasu alkaa virrata (kaasun esivirtaus).
- Langansyöttömoottori alkaa toimia "ryömintänopeudella".
- Valokaari syttyy, kun lanka koskettaa työkappaletta, ja hitsausvirta kytkeytyy päälle (käynnistämällä ohjelma PSTART käynnistyy pistehitsausaika)
- Siirtyy slope-toiminnolla ohjelmaan PA.
- $\cdot$  Kun asetettu aika on kulunut, slope-toiminnolla siirrytään lopetusohjelmaan,  $P_{END.}$
- Langansyöttömoottori pysähtyy.
- Valokaari sammuu, kun esiasetettu langan jälkipaloaika on kulunut.
- Kaasun jälkivirtausaika käynnistyy.

### **Vaihe 2**

• Vapauta polttimen kytkin

**Polttimen kytkimen vapauttaminen (vaihe 2) keskeyttää hitsausprosessin, vaikka pisteaika ei olisi kulunutkaan loppuun (slope ohjelman loppuun PEND).**

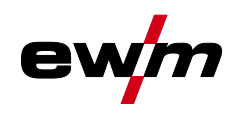

MIG/MAG hitsaus

### **2-tahti erikoistoiminta, super-pulssilla**

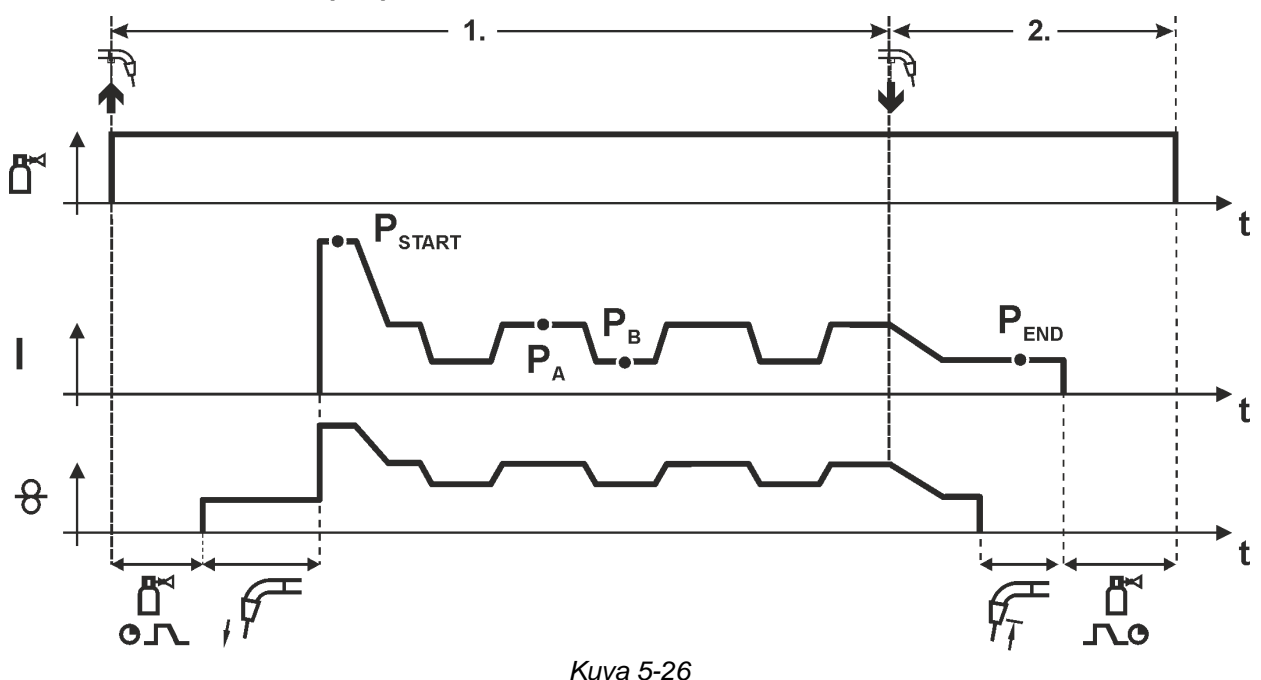

### **Vaihe 1**

- Paina yhtäjaksoisesti polttimen kytkintä.
- Suojakaasu alkaa virrata (kaasun esivirtaus).
- Langansyöttömoottori alkaa toimia "ryömintänopeudella".
- Valokaari syttyy, kun lanka koskettaa työkappaletta, ja hitsausvirta kytkeytyy päälle (ohjelma käynnistyy PSTART ajalle tstart)
- Siirtyy slope-toiminnolla pääohjelmaan PA.
- Alkaa super-pulssitoiminto pääohjelmassa PA

Hitsausparametrit vaihtuvat tietyn ajanjakson jälkeen pääohjelman PA ja rajoitetun pääohjelman PB välillä.

- Vapauta polttimen kytkin
- Super-pulssitoiminto päättyy
- Slope-toiminnolla lopetusohjelmaan PEND ajalla tend
- Langansyöttömoottori pysähtyy.
- Valokaari sammuu, kun esiasetettu langan jälkipaloaika on kulunut umpeen.
- Kaasun jälkivirtausaika käynnistyy.

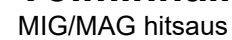

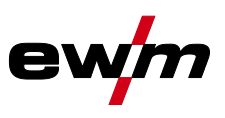

### **4-tahti toiminta**

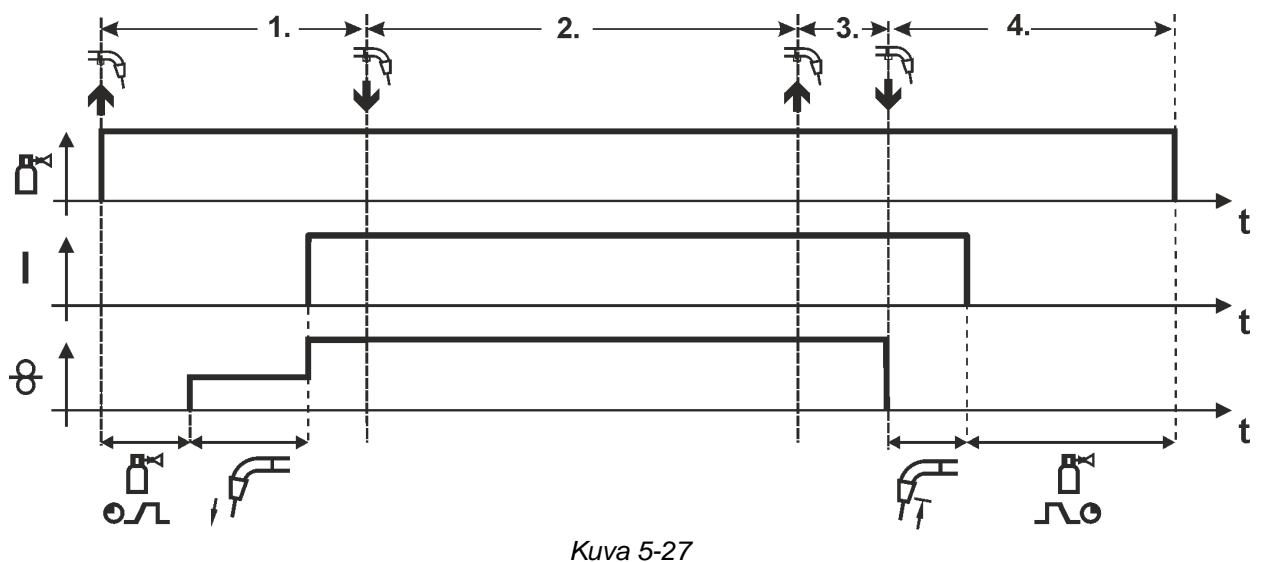

### **Vaihe 1**

- Paina yhtäjaksoisesti polttimen kytkintä.
- Suojakaasu alkaa virrata (kaasun esivirtaus).
- Langansyöttömoottori alkaa toimia "ryömintänopeudella".
- Kaari syttyy, kun lanka koskettaa työkappaletta, ja hitsausvirta kytkeytyy päälle
- Siirtyminen esiasetettuun langansyöttönopeuteen (pääohjelma PA).

### **Vaihe 2**

• Vapauta polttimen kytkin.

### **Vaihe 3**

• Paina polttimen kytkintä.

- Vapauta polttimen kytkin.
- Langansyöttömoottori pysähtyy.
- Valokaari sammuu, kun esiasetettu langan jälkipaloaika on kulunut umpeen.
- Kaasun jälkivirtausaika käynnistyy.

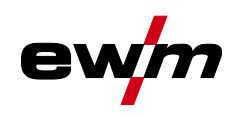

MIG/MAG hitsaus

### **4-tahti toiminta super-pulssilla**

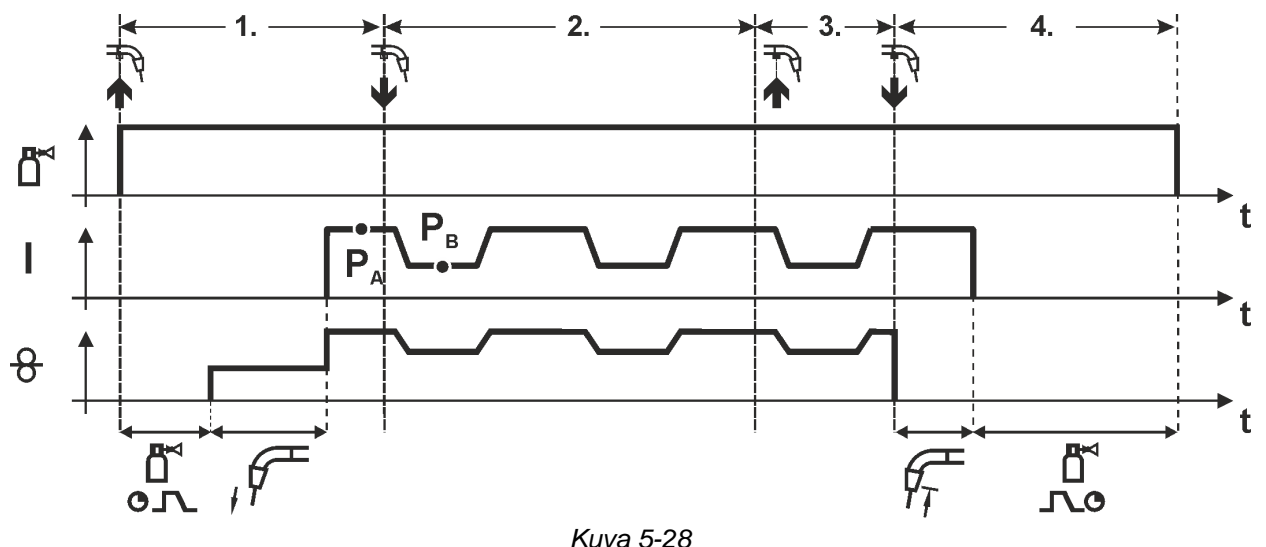

### **Vaihe 1**

- Paina yhtäjaksoisesti polttimen kytkintä.
- Suojakaasu alkaa virrata (kaasun esivirtaus).
- Langansyöttömoottori alkaa toimia "ryömintänopeudella".
- Kaari syttyy, kun lanka koskettaa työkappaletta, ja hitsausvirta kytkeytyy päälle
- Aloita super-pulssitoiminto pääohjelmasta PA. Hitsausparametrit vaihtuvat tietyn ajanjakson jälkeen pääohjelman PA ja rajoitetun pääohjelman PB välillä.

### **Vaihe 2**

• Vapauta polttimen kytkin.

### **Vaihe 3**

• Paina polttimen kytkintä.

- Vapauta polttimen kytkin
- Super-pulssitoiminto päättyy
- Langansyöttömoottori pysähtyy.
- Valokaari sammuu, kun esiasetettu langan jälkipaloaika on kulunut umpeen.
- Kaasun jälkivirtausaika käynnistyy.

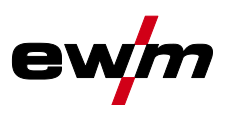

**4-tahtikäyttö ja vaihteleva hitsausmenetelmä (menetelmänvaihto) Toiminnon aktivointia tai säätöä varten** *> katso luku [5.4.9](#page-32-0)***.**

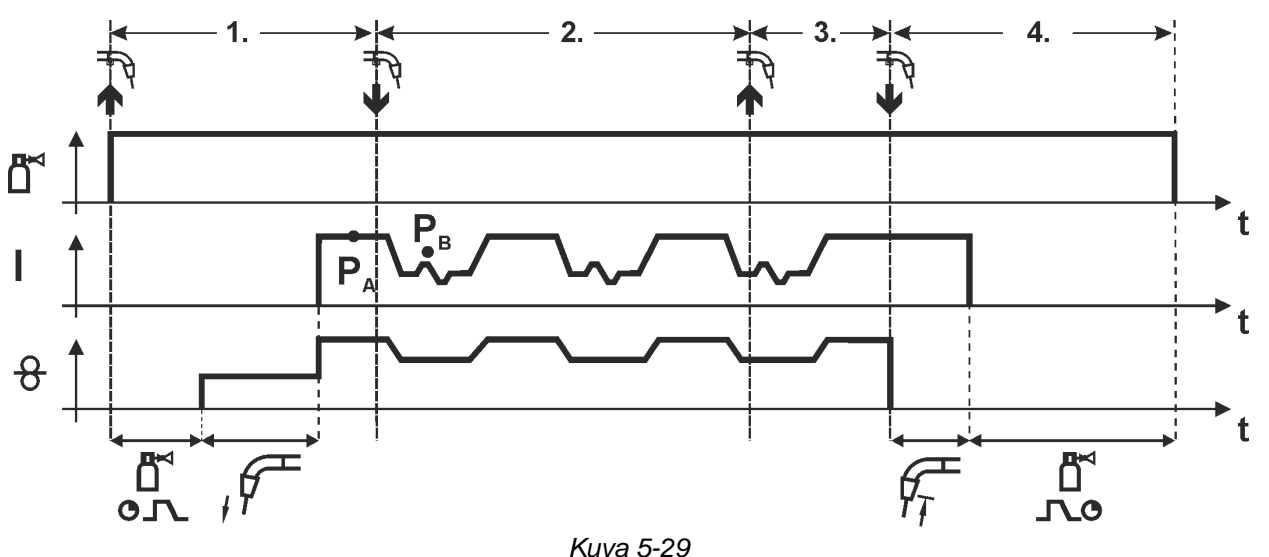

### **Vaihe 1:**

- Paina yhtäjaksoisesti polttimen kytkintä.
- Suojakaasu alkaa virrata (kaasun esivirtaus).
- Langansyöttömoottori alkaa toimia "ryömintänopeudella".
- Kaari syttyy, kun lanka koskettaa työkappaletta, ja hitsausvirta kytkeytyy päälle
- Aloittaa prosessilla PA: Hitsausprosessi vaihtelee JOB-luetteloon tallennettujen prosessien PA ja PB välillä tietyin ajoin (t2 ja t3)

### **Jos vakioprosessi on tallennettu JOB-luetteloon, se tarkoittaa pysyvää vaihtelumahdollisuutta prosessien välillä vakioprosessista pulssille ja toisinpäin.**

### **Vaihe 2:**

- Vapauta polttimen kytkin.
- **Vaihe 3**
- Paina polttimen kytkintä.

### **Vaihe 4**

- Vapauta polttimen kytkin
- Super-pulssitoiminto päättyy
- Langansyöttömoottori pysähtyy.
- Valokaari sammuu, kun esiasetettu langan jälkipaloaika on kulunut.
- Kaasun jälkivirtausaika käynnistyy.

# **Tämä toiminto voidaan aktivoida PC300.Net-ohjelmiston avulla.**

# **Ks. ohjelmiston käyttöohje.**

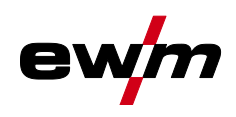

MIG/MAG hitsaus

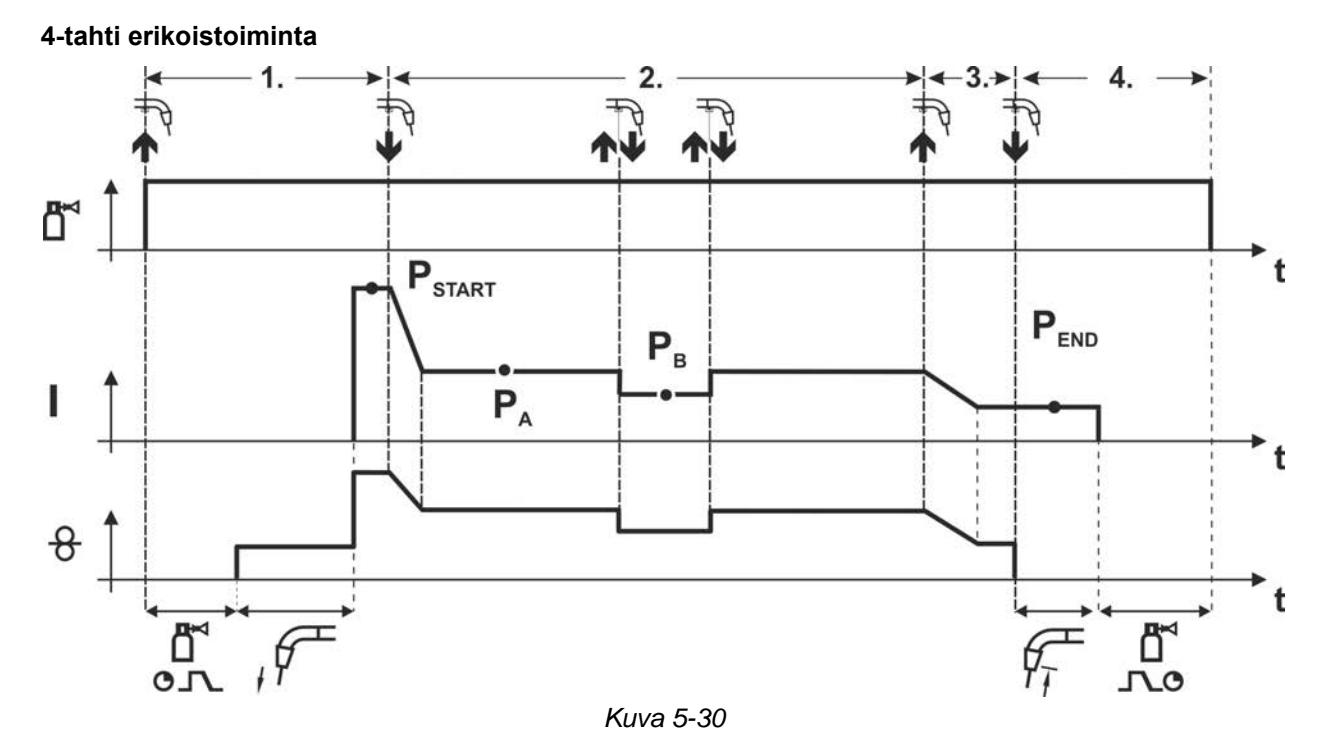

### **Vaihe 1**

- Paina yhtäjaksoisesti polttimen kytkintä.
- Suojakaasu alkaa virrata (kaasun esivirtaus).
- Langansyöttömoottori alkaa toimia "ryömintänopeudella".
- Valokaari syttyy, kun lanka koskettaa työkappaletta, ja hitsausvirta kytkeytyy päälle (käynnistyy aloitusohjelma PSTART)

### **Vaihe 2**

- Vapauta polttimen kytkin
- Siirtyy slope-toiminnolla pääohjelmaan PA1.

**Slope-toiminto pääohjelmaan PA on käytössä aikaisintaan sillä hetkellä, kun asetettu aika tSTART on kulunut ja viimeistään silloin, kun polttimen kytkin vapautetaan.** 

**Rajoitettuun pääohjelmaan PB voidaan siirtyä polttimen painalluksella1)**

**Painamalla kytkintä uudelleen palataan pääohjelmaan PA.**

### **Vaihe 3**

• Paina yhtäjaksoisesti polttimen kytkintä.

• Siirtyy slope-toiminnolla lopetusohjelmaan PEND

### **Vaihe 4**

- Vapauta polttimen kytkin
- Langansyöttömoottori pysähtyy.
- Valokaari sammuu, kun esiasetettu langan jälkipaloaika on kulunut umpeen. .
- Kaasun jälkivirtausaika käynnistyy.

**1) Estävä painallus (lyhyt polttimen kytkimen painallus ja vapautus 0,3 sekunnin kuluessa) Jos hitsausvirtaa estetään siirtymästä rajoitetulle pääohjelmalle P<sup>B</sup> polttimen painalluksella, WF3 parametriarvot on asetettava arvoon 100 % (** $P_A = P_B$ **).** 

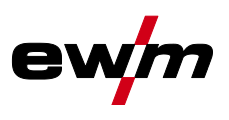

**Erikois-4-tahti ja vaihteleva hitsausmenetelmä näpäyttämällä (menetelmänvaihto) Toiminnon aktivointia tai säätöä varten** *> katso luku [5.4.9](#page-32-0)***.**

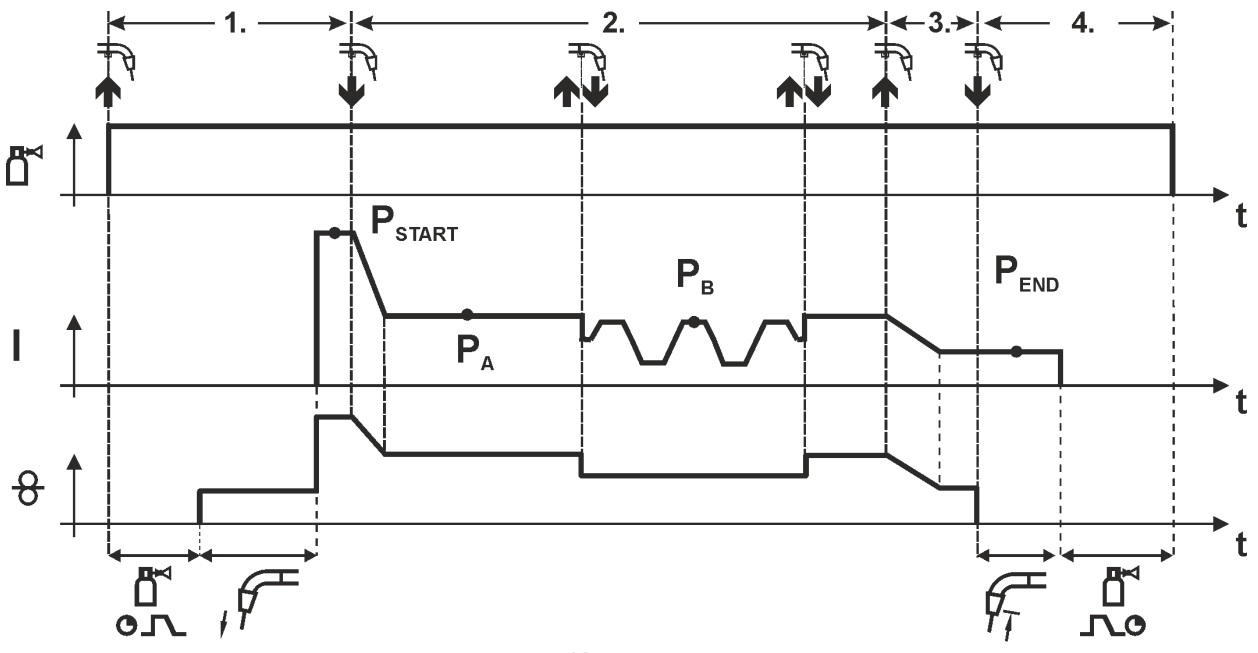

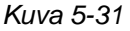

### **Vaihe 1**

- Paina yhtäjaksoisesti polttimen kytkintä.
- Suojakaasu alkaa virrata (kaasun esivirtaus).
- Langansyöttömoottori alkaa toimia "ryömintänopeudella".
- Valokaari syttyy, kun lanka koskettaa työkappaletta, ja hitsausvirta kytkeytyy päälle (käynnistä ohjelma PSTART)

### **Vaihe 2**

- Vapauta polttimen kytkin.
- Siirtyy slope-toiminnolla pääohjelmaan PA.

**Slope-toiminto pääohjelmaan PA on käytössä aikaisintaan sillä hetkellä, kun asetettu aika tSTART on kulunut ja viimeistään silloin, kun polttimen kytkin vapautetaan.**

**Näpäytys (polttimen kytkimen painaminen alle 0,3 sekuntia) vaihtaa hitsausprosessia(PB).**

**Jos vakio-ohjelma on määritelty pääohjelmassa, näpäytys siirtää laitteen pulssille, ja näpäytys toistamiseen palauttaa sen vakio-ohjelmalle jne.**

### **Vaihe 3**

- Paina yhtäjaksoisesti polttimen kytkintä.
- Lopeta ohjelma slope-toimintoon PEND

### **Vaihe 4**

- Vapauta polttimen kytkin.
- Langansyöttömoottori pysähtyy.
- Valokaari sammuu, kun esiasetettu langan jälkipaloaika on kulunut.
- Kaasun jälkivirtausaika käynnistyy.

### **Tämä toiminto voidaan aktivoida PC300.Net-ohjelmiston avulla.**

**Ks. ohjelmiston käyttöohje.**

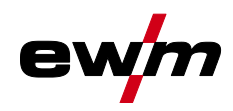

# **Toiminnalliset ominaisuudet**

MIG/MAG hitsaus

### **Erikois-4-tahti ja vaihteleva hitsausmenetelmä (menetelmänvaihto) Toiminnon aktivointia tai säätöä varten** *> katso luku [5.4.9](#page-32-0)***.**

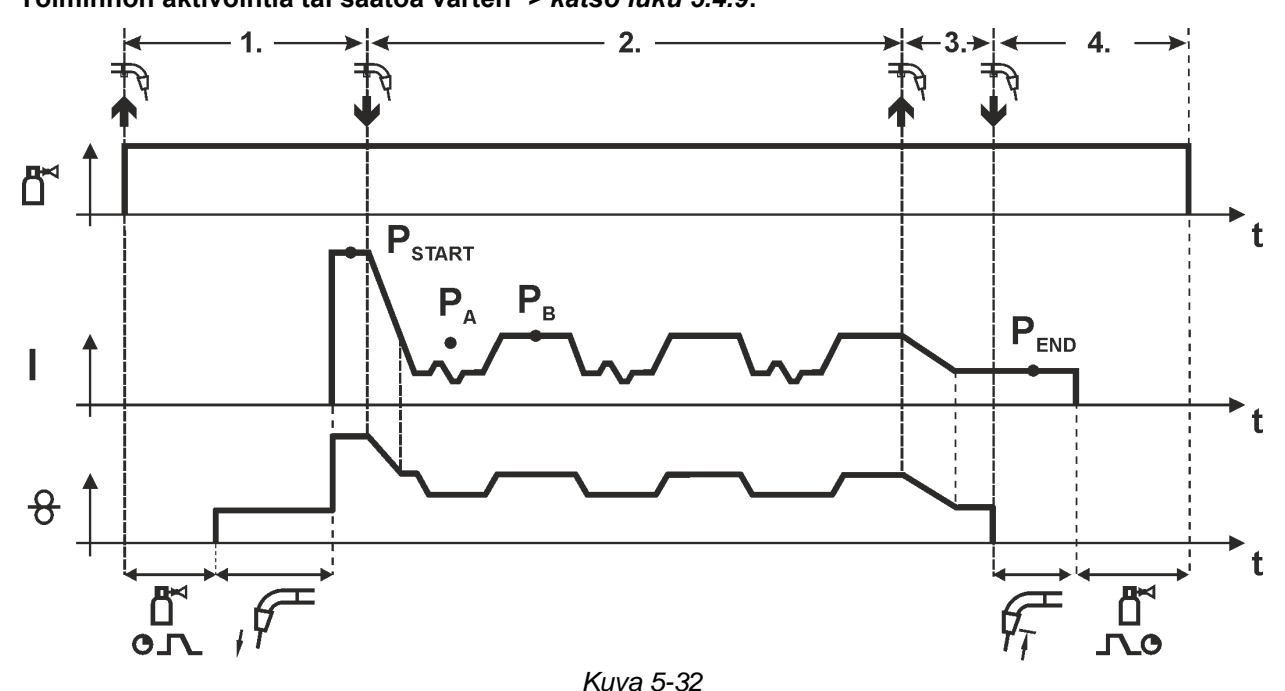

### **Vaihe 1**

- Paina yhtäjaksoisesti polttimen kytkintä.
- Suojakaasu alkaa virrata (kaasun esivirtaus).
- Langansyöttömoottori alkaa toimia "ryömintänopeudella".
- Valokaari syttyy, kun lanka koskettaa työkappaletta, ja hitsausvirta kytkeytyy päälle (käynnistää aloitusohjelman PSTART ajalle tstart)

### **Vaihe 2**

- Vapauta polttimen kytkin
- Siirtyy slope-toiminnolla pääohjelmaan PA.
- Aloittaa prosessilla PA: Hitsausprosessi vaihtelee JOB-luetteloon tallennettujen prosessien P<sub>A</sub> ja P<sub>B</sub> välillä tietyin ajoin (t<sub>2</sub> ja t<sub>3</sub>)

### **Jos vakioprosessi on tallennettu JOB-luetteloon, se tarkoittaa pysyvää vaihtelumahdollisuutta prosessien välillä vakioprosessista pulssille ja toisinpäin.**

### **Vaihe 3**

- Paina polttimen kytkintä
- Super-pulssitoiminto päättyy
- Slope- toiminnolla lopetusohjelmaan PEND ajalla tend

### **Vaihe 4**

- Vapauta polttimen kytkin
- Langansyöttömoottori pysähtyy.
- Valokaari sammuu, kun esiasetettu langan jälkipaloaika on kulunut.
- Kaasun jälkivirtausaika käynnistyy.

**Toiminnon aktivointia tai säätöä varten** *> katso luku [5.4.9](#page-32-0)***. Ainoastaan laiteversiossa pulssivalokaarellisella hitsausmenetelmällä Tämä toiminto voidaan aktivoida PC300.Net-ohjelmiston avulla. Ks. ohjelmiston käyttöohje.**

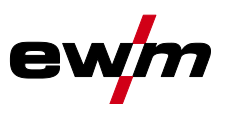

### **4-tahti erikoisohjelma , super-pulssilla**

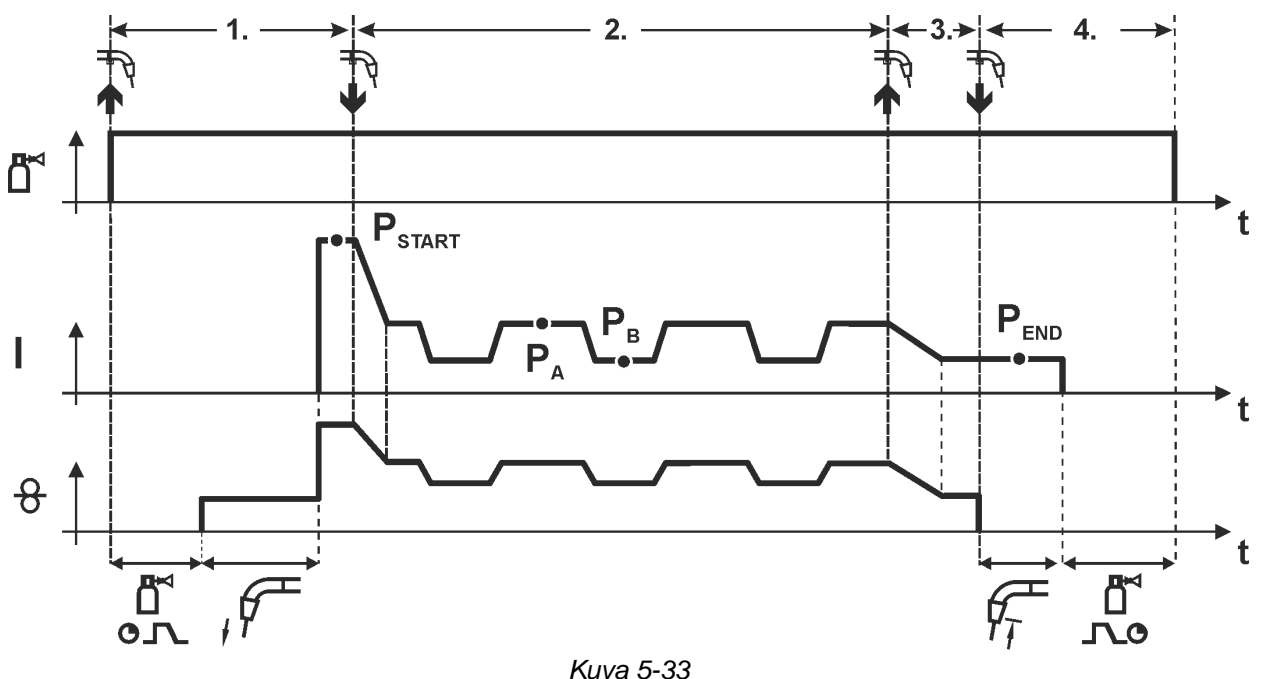

### **Vaihe 1**

- Paina yhtäjaksoisesti polttimen kytkintä.
- Suojakaasu alkaa virrata (kaasun esivirtaus).
- Langansyöttömoottori alkaa toimia "ryömintänopeudella".
- Valokaari syttyy, kun lanka koskettaa työkappaletta, ja hitsausvirta kytkeytyy päälle (käynnistyy aloitusohjelma PSTART ajalle tstart)

### **Vaihe 2**

- Vapauta polttimen kytkin
- Siirrytään slope-toiminnolla pääohjelmaan PA.
- Alkaa super-pulssitoiminto pääohjelmassa PA

Hitsausparametrit vaihtuvat tietyn ajanjakson jälkeen pääohjelman PA ja rajoitetun pääohjelman PB välillä.

### **Vaihe 3**

- Paina polttimen kytkintä
- Super-pulssitoiminto päättyy
- Siirrytään slope-toiminnolla lopetusohielmaan PEND ajalla tend

- Vapauta polttimen kytkin
- Langansyöttömoottori pysähtyy.
- Valokaari sammuu, kun esiasetettu langan jälkipaloaika on kulunut umpeen.
- Kaasun jälkivirtausaika käynnistyy.

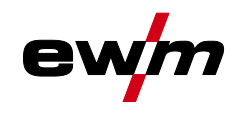

### **5.4.15 forceArc / forceArc puls**

Lämpöminimoitu, suuntavakaa ja tehokas valokaari, syvä tunkeuma ylemmälle tehoalueelle.

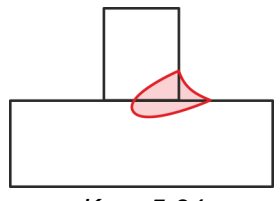

*Kuva 5-34*

- Pienempi sauman railokulma syvän tunkeuman ja suuntavakaan valokaaren ansiosta
- Erinomainen juuri- ja viisteytystietojen hankinta
- Varmaa hitsausta myös erittäin pitkillä langanpäillä (Stickout)
- Vähemmän reunahaavoja
- Manuaaliset ja automatisoidut sovellukset

Näitä ominaisuuksia voi hyödyntää, kun ForceArc-prosessi on valittuna *> katso luku [5.4.1](#page-25-0)*.

### **Pulssikaarihitsauksessa on tärkeää varmistaa hyvä hitsausvirtaliitäntä.**

- Hitsausvirtakaapelit on pidettävä mahdollisimman lyhyinä ja on varmistettava, että niiden poikkileikkaus on riittävä!
- Varmista, etteivät kaapelit ole kiertyneet!
- Oikaise hitsausvirtakaapelit, polttimen johtimet ja mahdolliset välikaapelit suoriksi.
- Käytä korkeille tehoalueille sopivia hitsauspolttimia, mieluiten vesijäähdytteisiä.
- Käytä teräksen hitsauksessa lankaa, jonka kuparipinnoite on riittävä. Lanka on oltava kelattuna lankakelalle.

### **Epävakaa kaari**

#### **Mutkalla olevat hitsausvirtakaapelit voivat aiheuttaa kaaren välkkymistä.**

**• Kierrä hitsausvirtakaapelit, polttimen johtimet ja mahdolliset välikaapelit suoriksi. Varmista, etteivät kaapelit ole kiertyneet!**

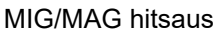

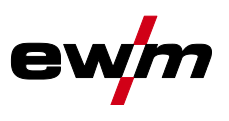

### **5.4.16 wiredArc**

Hitsausprosessi aktiivisella lankasäädöllä tukeviin ja tasaisiin tunkeumaolosuhteisiin ja täydellinen valokaaren vakaus vaativissa sovelluksissa ja asentohitsauksissa.

MSG-valokaaressa hitsausvirta (AMP) vaihtelee suutinetäisyyden muuttuessa. Jos suutinetäisyyttä esimerkiksi pidennetään, hitsausvirta pienenee tasaisella langannopeudella (DG). Silloin työkappaleeseen kohdistuva lämmöntuonti (sula) vähenee, ja tunkeuma muuttuu pienemmäksi.

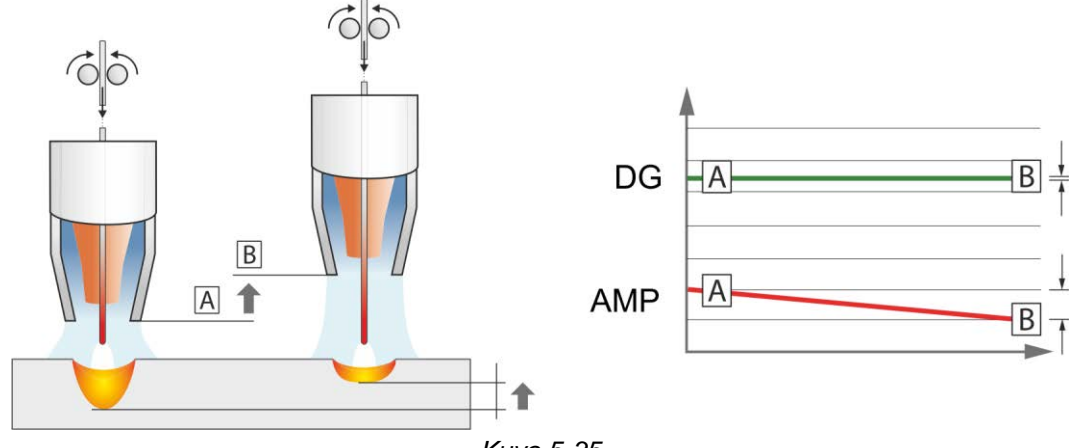

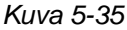

Lankasäätelyllä varustetun EWM wiredArc -valokaaren yhteydessä hitsausvirta (AMP) vaihtelee suutinetäisyyden muuttuessa vain vähän. Hitsausvirta kompensoidaan langannopeuden (DG) aktiivisen säätelyn kautta. Jos suutinetäisyyttä esimerkiksi pidennetään, langannopeus suurenee. Sen ansiosta hitsausvirta säilyy lähes tasaisena ja myös työkappaleeseen kohdistuva lämmöntuonti pysyy silloin lähes tasaisena. Sen seurauksena myös tunkeuma muuttuu vain vähän suutinetäisyyden vaihtuessa.

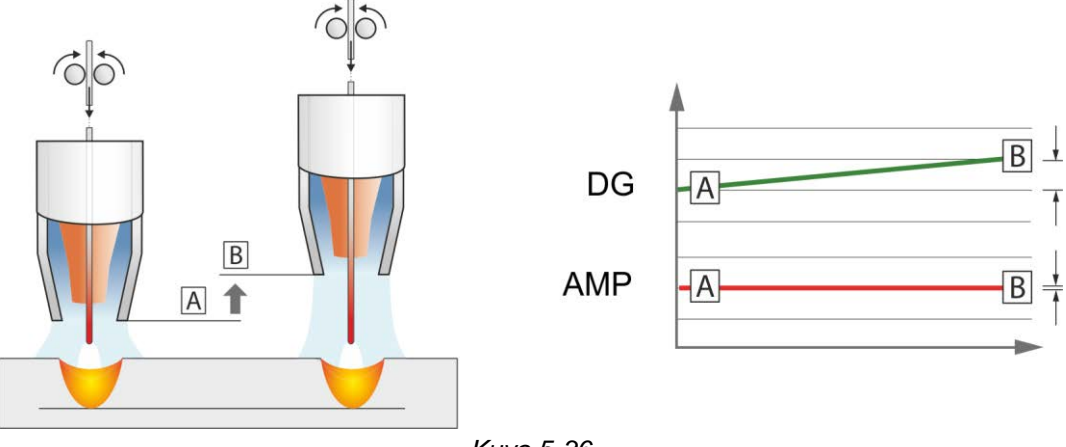

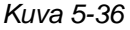

# **5.4.17 rootArc / rootArc puls**

Täydellisesti muotoiltava lyhytkaari vaivattomaan silloitukseen ja erityisesti myös juuripalkojen hitsaamiseen.

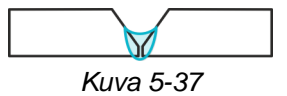

- Vähemmän roiskeita vakiolyhytkaareen verrattuna
- Hyvä juurenmuodostus ja varma railon kylkien sulaminen
- Manuaaliset ja automatisoidut sovellukset

### **Epävakaa kaari**

**Mutkalla olevat hitsausvirtakaapelit voivat aiheuttaa kaaren välkkymistä.**

**• Kierrä hitsausvirtakaapelit, polttimen johtimet ja mahdolliset välikaapelit suoriksi. Varmista, etteivät kaapelit ole kiertyneet!**

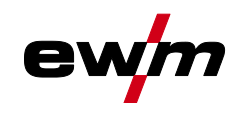

### **5.4.18 coldArc / coldArc puls**

Lämpöminimoitu, roiskumaton lyhytkaari ohutlevyjen muotoa muuttamattomaan hitsaukseen ja juottamiseen erinomaisella rakojen silloituksella.

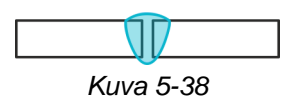

coldArc-menetelmän *> katso luku [5.4.1](#page-25-0)* valinnan jälkeen käytössä on seuraavat ominaisuudet:

- Vähemmän muodonmuutoksia ja vähemmän värjäytymistä minimoidun lämmöntuonnin ansiosta
- Huomattavasti vähemmän roiskeita lähes tehottoman aineen siirtymisen ansiosta
- Yksinkertainen juuripalkojen hitsaus kaikilla materiaalivahvuuksilla ja kaikissa kohdissa
- Täydellinen rakojen silloitus myös rakojen vaihtelevilla leveyksillä
- Manuaaliset ja automatisoidut sovellukset

ColdArc-menetelmä (ks. kappale "MIG/MAG-hitsaustehtävän valinta") mahdollistaa kaikki nämä ominaisuudet.

ColdArc-menetelmän yhteydessä käytettävien hitsauslisäaineiden vuoksi on varmistettava, että langansyöttö tapahtuu virheettömästi!

• Hitsauspoltin ja polttimen kaapelipaketti on varustettava hitsaustehtävän edellyttämällä tavalla! ( sekä hitsauspolttimen käyttöohje)

### **Tämä toiminto voidaan ottaa käyttöön vain PC300.Net -ohjelman avulla. (Lue lisää ohjelman käyttöohjeista).**

### **5.4.19 MIG/MAG-vakiopoltin**

Mig-hitsauspolttimen kytkintä käytetään ensisijaisesti hitsauksen aloittamiseen ja lopettamiseen. **Hallintalaitteet Toiminnot**

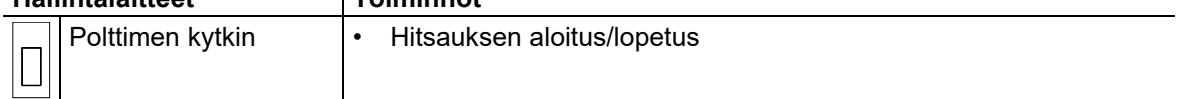

Lisätoiminnot, kuten esim. ohjelmanvaihto (hitsausta ennen tai sen jälkeen), ovat mahdollisia liipaisinta näpäyttämällä (laitetyypistä ja ohjauskonfiguraatiosta riippuen).

Seuraavat parametrit on konfiguroitava valikossa Erikoisparametrit *> katso luku [5.10](#page-63-0)* vastaavasti.

### <span id="page-54-0"></span>**5.4.20 MIG/MAG -erikoispolttimet**

### **Tarkempia tietoja ja toimintojen spesifikaatiot on annettu kunkin hitsauspolttimen ohjekirjassa!**

**5.4.20.1 Ohjelma- ja Up-/Down-käyttö**

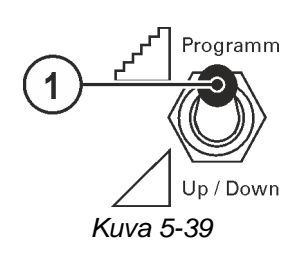

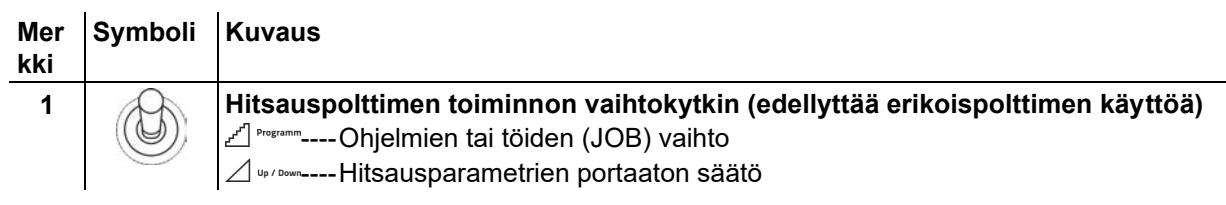

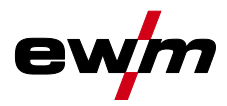

### **5.4.20.2 Siirtyminen Push/Pull-käytöstä välisyöttölaitteelle ja takaisin**

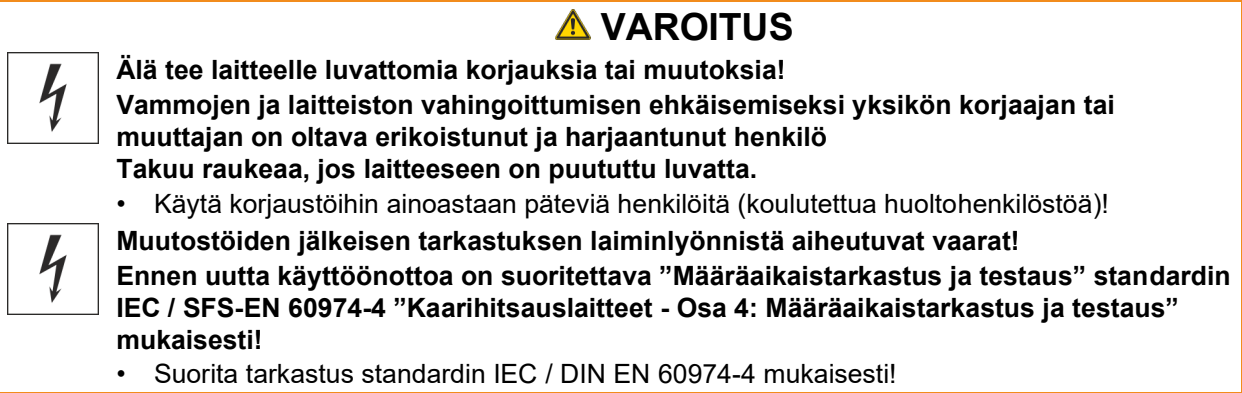

Pistotulpat sijaitsevat heti piirikortissa M3.7X.

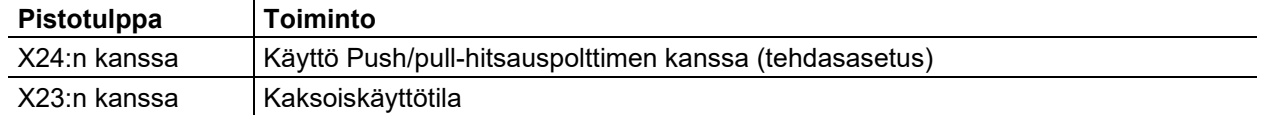

# **5.5 TIG-hitsaus**

# **5.5.1 Hitsaustehtävän valinta**

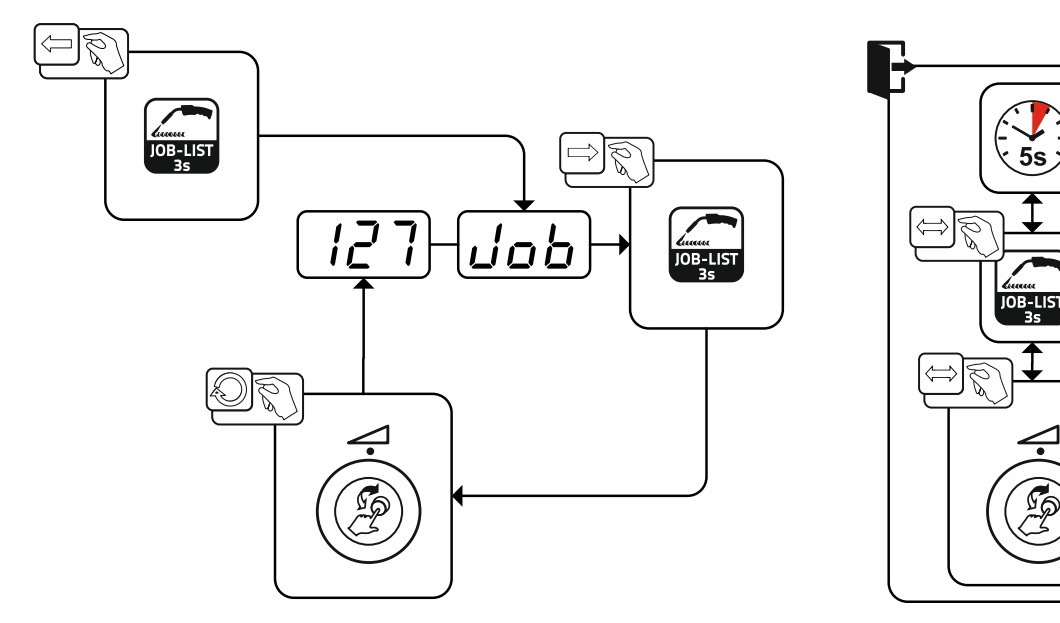

*Kuva 5-40*

### **5.5.1.1 Hitsausvirran asetus**

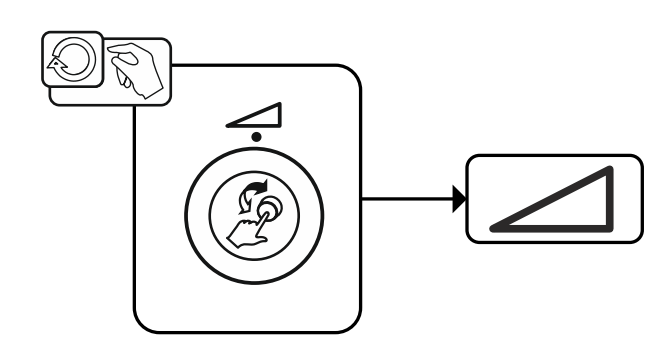

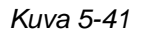

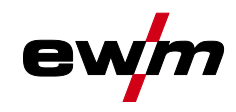

# **5.5.2 Valokaaren sytytys**

**5.5.2.1 Liftarc**

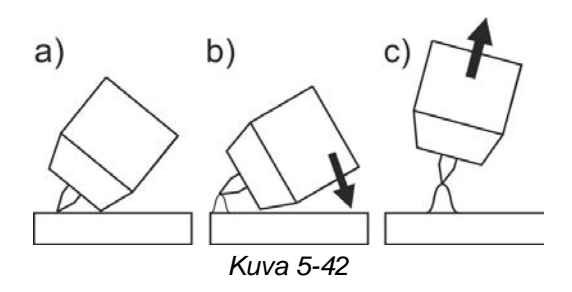

### **Valokaari syttyy työkappaletta koskettaessa:**

- a) Aseta polttimen kaasusuutin ja wolframielektrodin kärki varovasti työkappaleelle (Liftarc-virta virtaa hitsausvirran asetuksesta riippumatta)
- b) Kallista poltinta polttokaasusuuttimen avulla, kunnes elektrodin pään ja työkappaleen väliin jää n. 2- 3 mm:n väli (valokaari syttyy, virta kasvaa esiasetettuun päävirtaan asti).
- c) Nosta poltinta ja käännä se normaaliasentoon.

**Hitsausprosessin päättäminen: Siirrä poltinta poispäin työkappaleesta, kunnes valokaari sammuu.**

### **5.5.3 Toimintatavat (toimintokulut)**

### **5.5.3.1 Merkkien ja toimintojen selitykset**

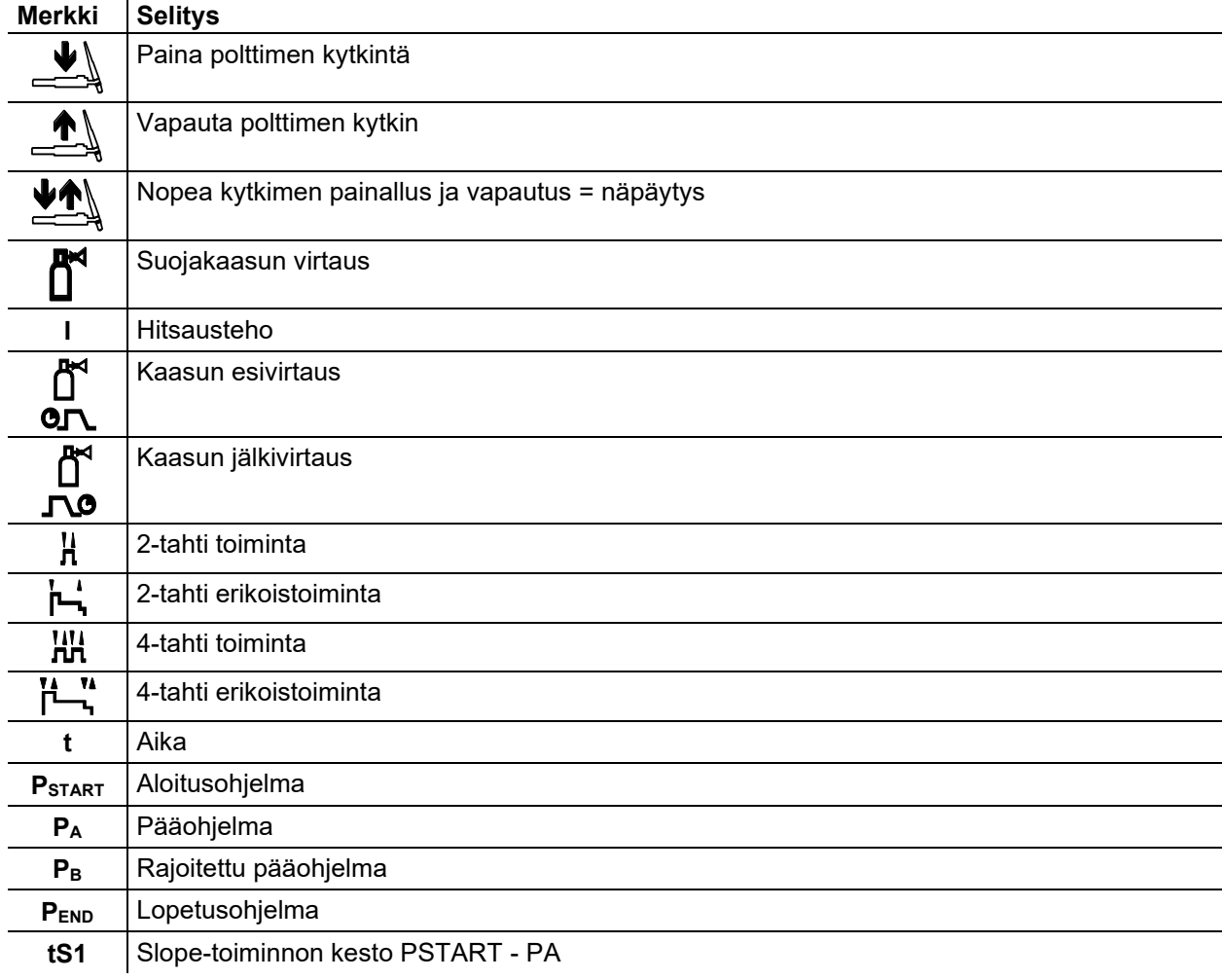

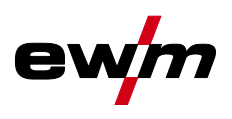

### **5.5.3.2 Automaattikatkaisu**

Automaattisammutus päättää hitsausprosessin virheajan kulumisen jälkeen ja se voidaan laukaista kahden tilan kautta:

- Sytytysvaiheen aikana 5 s hitsauksen käynnistyksen jälkeen ei hitsausvirran virtausta (sytytyshäiriö).
- Hitsausvaiheen aikana Valokaari keskeytetään yli 5 sekunniksi (valokaaren häiriö).

### **2-tahti toiminta**

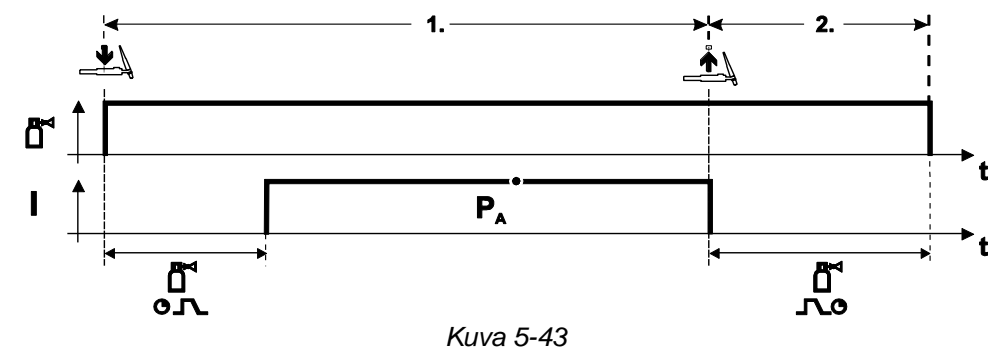

### **Valinta**

• Valitse 2-tahti toiminta  $\mathbf{H}$ .

### **Vaihe 1**

- Paina yhtäjaksoisesti polttimen kytkintä.
- Suojakaasu alkaa virrata (kaasun esivirtaus).

### **Kaaren sytytys tapahtuu liftarc-ohjelman avulla.**

• Hitsausvirta kulkee esiasetetun määrityksen mukaan.

- Vapauta polttimen kytkin.
- Kaari sammuu.
- Kaasun jälkivirtausaika käynnistyy.

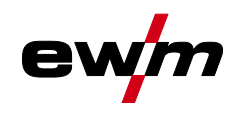

### **2-tahti erikoistoiminta**

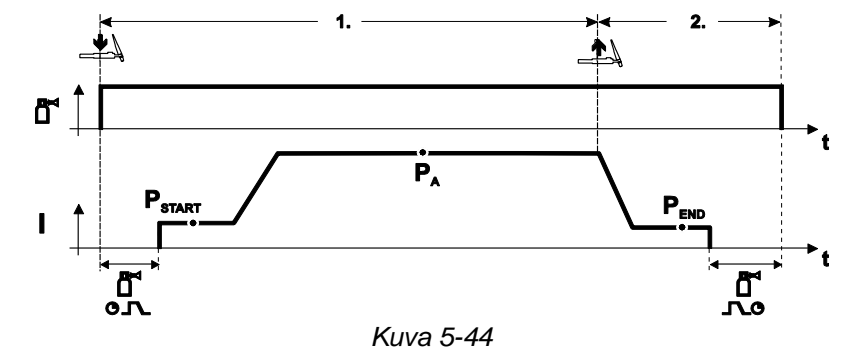

### **Valinta**

• Valitse 2-tahti toiminta .

### **Vaihe 1**

- Paina yhtäjaksoisesti polttimen kytkintä.
- Suojakaasu alkaa virrata (kaasun esivirtaus).

### **Kaaren sytytys tapahtuu liftarc-ohjelman avulla.**

- Hitsausvirta kulkee esiasetetun määrityksen ja ohjeman "P<sub>START</sub>" mukaan.
- Kun aloitusvirta-aika "tstart" on kulunut umpeen, hitsausvirta nousee asetetun nousuajan "tS1" mukaan pääohjelmaan "PA".

- Vapauta polttimen kytkin.
- Hitsausvirta laskee laskuajan "tSe" mukaan lopetusohjelmaan "PEND".
- Kun asetettu päätösaika on kulunut umpeen, kaari sammuu.
- Kaasun jälkivirtausaika käynnistyy.

# **Toiminnalliset ominaisuudet**

TIG-hitsaus

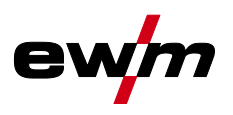

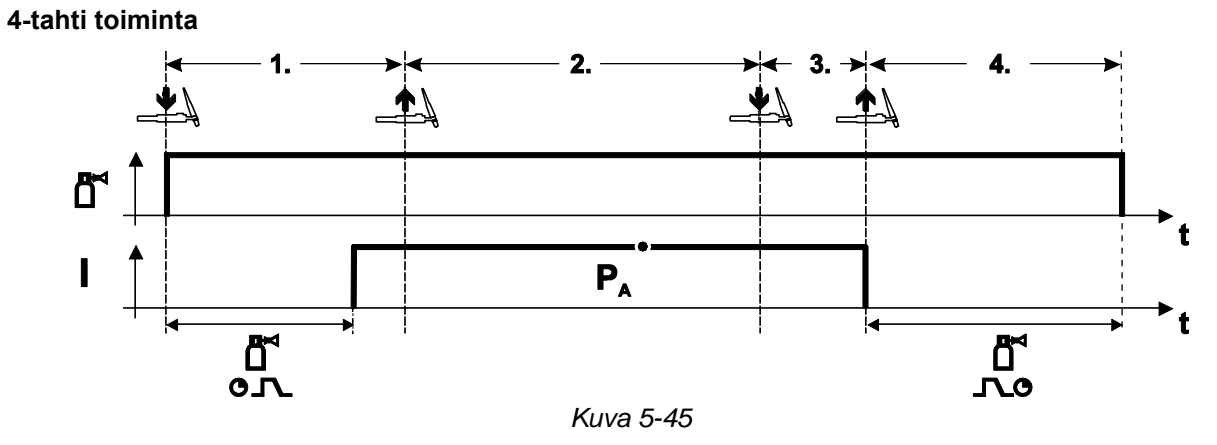

### **Valinta**

• Valitse 4-tahti toiminta **HH** 

### **Vaihe 1**

- Paina yhtäjaksoisesti polttimen kytkintä
- Suojakaasu alkaa virrata (kaasun esivirtaus).

### **Kaaren sytytys tapahtuu liftarc-ohjelman avulla.**

• Hitsausvirta kulkee esiasetetun määrityksen mukaan.

### **Vaihe 2**

• Vapauta polttimen kytkin.

# **Vaihe 3**

• Paina polttimen kytkintä.

- Vapauta polttimen kytkin
- Kaari sammuu.
- Kaasun jälkivirtausaika käynnistyy.

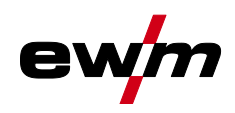

TIG-hitsaus

### **4-tahti erikoistoiminta**

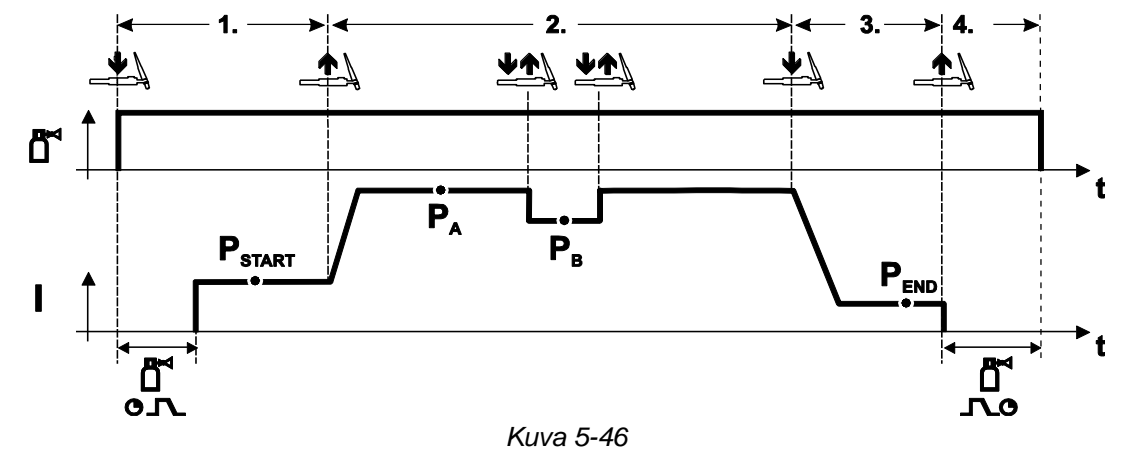

### **Valinta**

• Valitse . 4-tahti erikoistoiminta

### **Vaihe 1**

- Paina yhtäjaksoisesti polttimen kytkintä.
- Suojakaasu alkaa virrata (kaasun esivirtaus).

### **Kaaren sytytys tapahtuu liftarc-ohjelman avulla.**

• Hitsausvirta kulkee esiasetetun määrityksen ja ohjelman P START mukaan.

### **Vaihe 2**

- Vapauta polttimen kytkin.
- Slope-toiminnolla siirrytään pääohjelmaan PA.

**Slope-toiminto pääohjelmaan PA on käytössä aikaisintaan sillä hetkellä, kun asetettu aika tSTART on kulunut ja viimeistään silloin, kun polttimen kytkin vapautetaan.**

**Kytkimen painallusta voidaan käyttää siirtymiseen rajoitettuun pääohjelmaan "PB". Uusi painallus palauttaa pääohjelmaan "PA".**

### **Vaihe 3**

- Paina polttimen kytkintä
- Slope-toiminnolla siirrytään lopetusohjelmaan PEND

- Vapauta polttimen kytkin.
- Kaari sammuu.
- Kaasun jälkivirtausaika käynnistyy.

# **Toiminnalliset ominaisuudet**

Puikkohitsaus

# **5.6 Puikkohitsaus**

# **5.6.1 Hitsaustehtävän valinta**

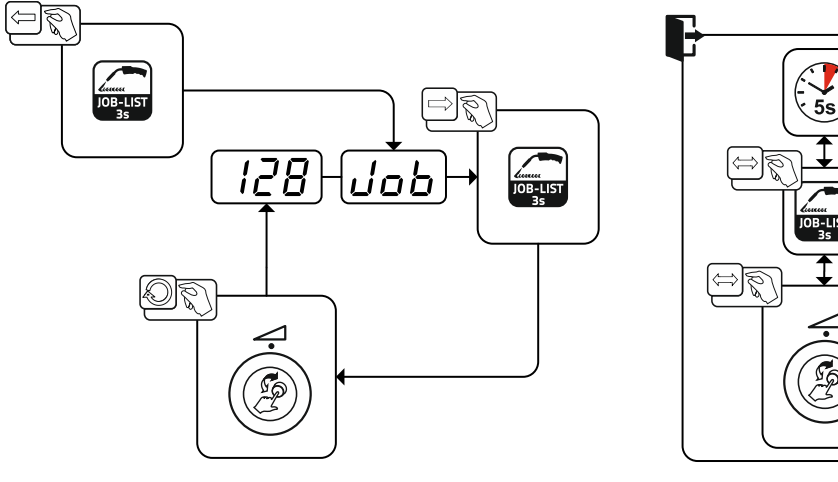

*Kuva 5-47*

### **5.6.1.1 Hitsausvirran asetus**

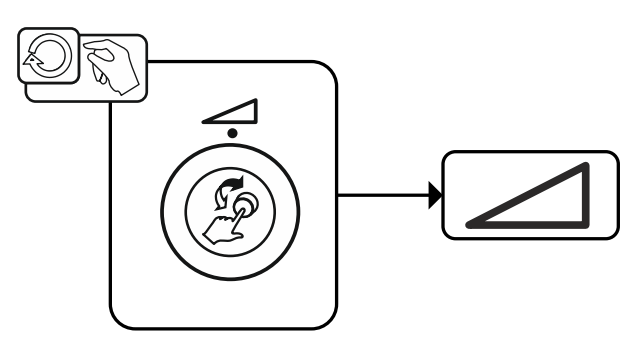

*Kuva 5-48*

# **5.6.2 Arcforce**

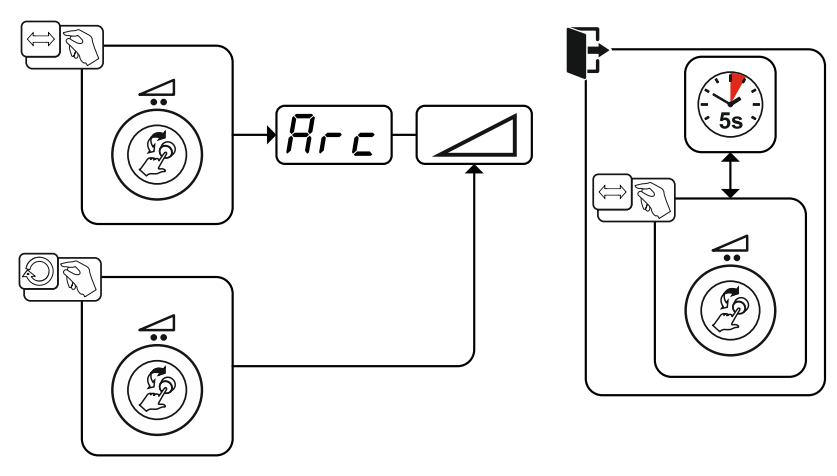

*Kuva 5-49*

### Asetusalue:

- Negatiiviset arvot: rutiilipuikot
- Arvot nollan ympärillä: emäspuikot
- Positiiviset arvot: Selluloosapuikot

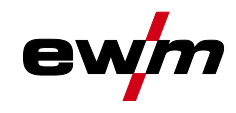

### **5.6.3 Kuumastartti**

Kuumakäynnistyksen (Hotstart) toiminto huolehtii valokaaren varmasta sytyttämisestä ja riittävästä lämmittämisestä vielä kylmässä perusmateriaalissa hitsauksen aluksi. Sytytys tapahtuu suuremmalla virran voimakkuudella (hotstart-virta), joka kestää tietyn ajan (hotstart-aika).<br>  $\begin{bmatrix} 1 & 0 \\ 0 & 1 \end{bmatrix}$ 

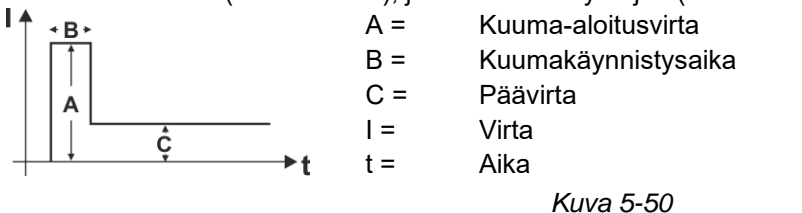

#### **5.6.3.1 Hotstart-virta**

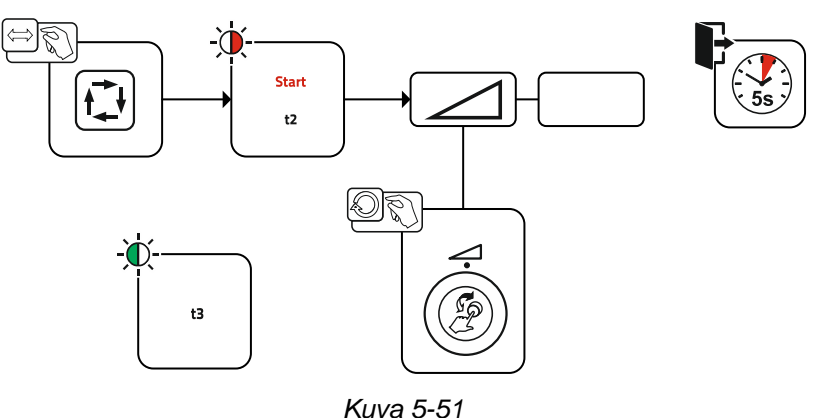

### **5.6.3.2 Hotstart-aika**

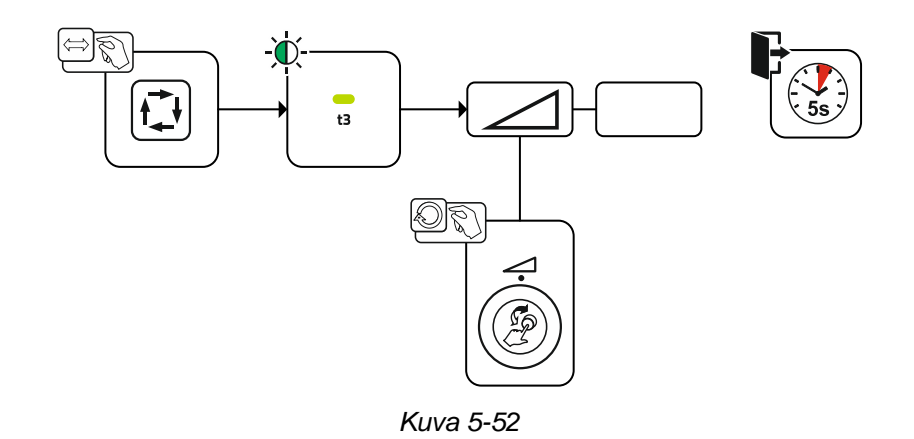

### **5.6.4 Tarttumisenesto**

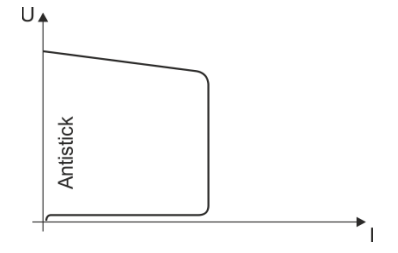

#### **Tarttumisenesto estää puikkoa hehkumasta.**

Jos puikko kuitenkin tarttuu kiinni Arcforcesta huolimatta, laite kytkeytyy automaattisesti n. 1 s sisällä vähimmäisvirralle. Puikon hehkuminen estetään. Tarkista hitsausvirta ja säädä työn vaatimalle tasolle!

*Kuva 5-53*

Lisävarusteet (lisäkomponentit)

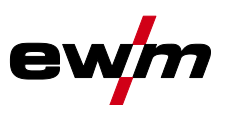

# **5.7 Lisävarusteet (lisäkomponentit)**

# **5.7.1 Elektroninen kaasumäärän säätö (OW DGC)**

# **Liitetyssä kaasujohdossa on oltava 3-5 baarin esipaine.**

Elektroninen kaasumäärän säätö (DGC) regelt kuhunkin hitsausprosessiin optimaalisen kaasuvirtauksen määrän (asetettu tehtaalla optimaaliseksi). Sitä kautta vältetään liian suuresta (kaasusyöksy) tai liian pienestä suojakaasun määrästä (kaasupullo tyhjä tai kaasun syöttö katkennut) aiheutuvat hitsausvirheet. Käyttäjän voi valvoa ja tarvittaessa korjata tarvittavaa kaasuvirtauksen määrää (tavoitearvot ennen hitsausta). Lisäksi ohjelmistoon Xnet (valinnainen) yhdistettynä voidaan tallentaa tarkka kaasunkulutus. Parametrien valinta tapahtuu painamalla oikean parametrinätön painiketta. Merkkivalo" " palaa. Arvojen yksiköt voidaan esittää litroina minuutissa "l/min" tai Cubic Feet Per Hour "cFH" -arvona (asetettavissa erikoisparametrin P29 *> katso luku [5.10](#page-63-0)* kautta). Hitsausprosessin aikana näitä tavoitearvoja verrataan tämänhetkisiin arvoihin. Jos arvot poikkeavat toisistaan asetettua virhekynnystä (erikoisparametri P28) enemmän, tulee virheilmoitus "Err 8" ja käynnissä oleva hitsausprosessi pysäytetään.

# **5.7.2 Lankamääräanturi (OW WRS)**

Vähentää saumavirheiden vaaran minimiin, koska langan loppuminen havaitaan ja näytetään ajoissa (merkkivalo "End"), kun lankaa on jäljellä noin 10 %. Tuotannon ennakoiva suunnittelu vähentää myös oheisaikoja.

# **5.7.3 Lankakelojen kuumennus (OW WHS)**

Hitsauslankaan muodostuvan kondensaation estäminen lankakelojen kuumennuksen asetettavan lämpötilan (erikoisparametri P26 *> katso luku [5.10.24](#page-73-0)*) kautta.

# <span id="page-63-1"></span>**5.8 Kulunvalvonta**

Jotta laitteen hitsausparametreja ei voitaisi säätää vahingossa tai luvatta, ohjauslaitteen syöttötaso voidaan lukita avainkytkimellä.

Avaimen asennossa  $\mathbf{a}^{\prime}$  kaikki toiminnot ja parametrit ovat vapaasti asetettavissa.

Avaimen asennossa a seuraavia toimintoja/parametreja ei voi muuttaa:

- Ei työpisteen (hitsaustehon) säätöä ohjelmissa 1–15.
- Ei hitsausmenetelmän, käyttötilan muutosta ohjelmissa 1–15.
- Ei hitsaustehtävän kytkentää (lohko-JOB-käyttö P16 mahdollista).
- Ei erikoisparametrien muutosta (paitsi P10) vaatii uudelleenkäynnistyksen.
- Suosikkien tallennus tai poisto lukittu.

# **5.9 Jännitteenalennin**

Ainoastaan päätteellä (VRD/SVRD/AUS/RU) varustetut laiteversiot on varustettu jännitteen alentimella (VRD). Se on tarkoitettu turvallisuuden lisäämiseen erityisesti vaarallisissa olosuhteissa (kuten esim. laivanrakennuksessa, putkirakennuksessa, kaivoksissa).

Jännitteenalennin on joissakin maissa sekä useiden yhtiönsisäisten turvallisuusmääräysten mukaisesti pakollinen hitsausvirtalähteen osa.

Merkkivalo VRD *> katso luku [4](#page-14-0)* palaa, kun jännitteenalennin toimii moitteettomasti ja lähtöjännite on laskenut vastaavassa standardissa määriteltyihin arvoihin (tekniset tiedot).

# <span id="page-63-0"></span>**5.10 Erikoisparametrit (laajennetut asetukset)**

Erikoisparametreja (P1 - Pn) käytetään laitetoimintojen asiakaskohtaiseen asetukseen. Näin käyttäjälle annetaan paras mahdollinen joustavuus tarpeittensa optimointia varten.

Näitä asetuksia ei suoriteta suoraan laiteohjauksessa, koska parametrien säännöllinen säätö ei ole yleensä tarpeen. Valittavien erikoisparametrien määrä voi vaihdella hitsausjärjestelmässä käytettyjen laiteohjausten välillä (katso vastaava vakiokäyttöohje). Erikoisparametrit voidaan tarvittaessa jälleen palauttaa takaisin tehdasasetuksiin *> katso luku [5.10.29](#page-74-0)*.

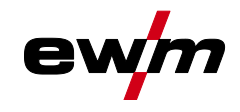

# <span id="page-64-0"></span>**5.10.1 Parametrien valinta, muuttaminen ja tallentaminen**

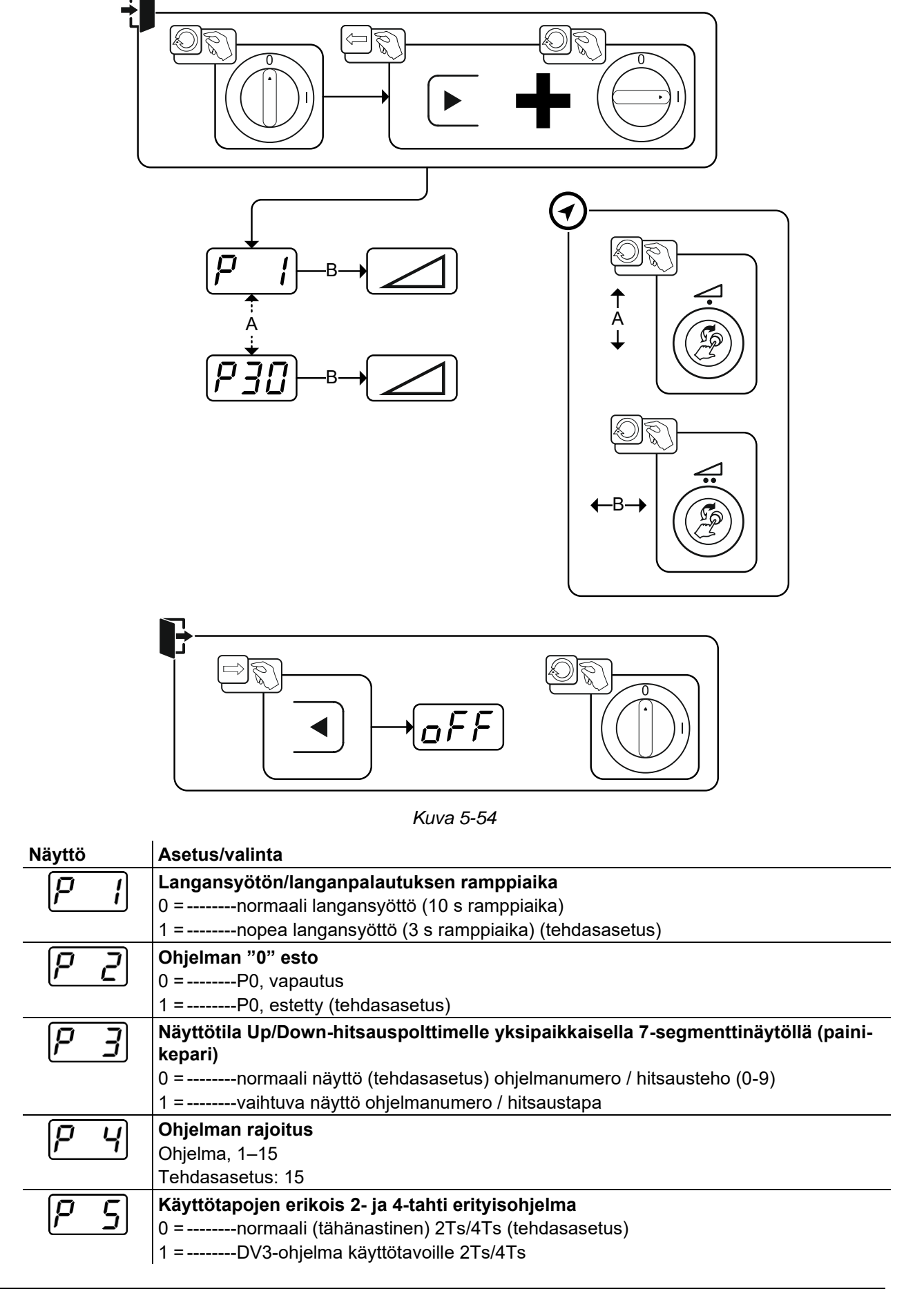

# **Toiminnalliset ominaisuudet**

Erikoisparametrit (laajennetut asetukset)

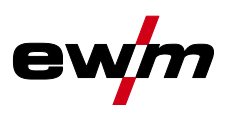

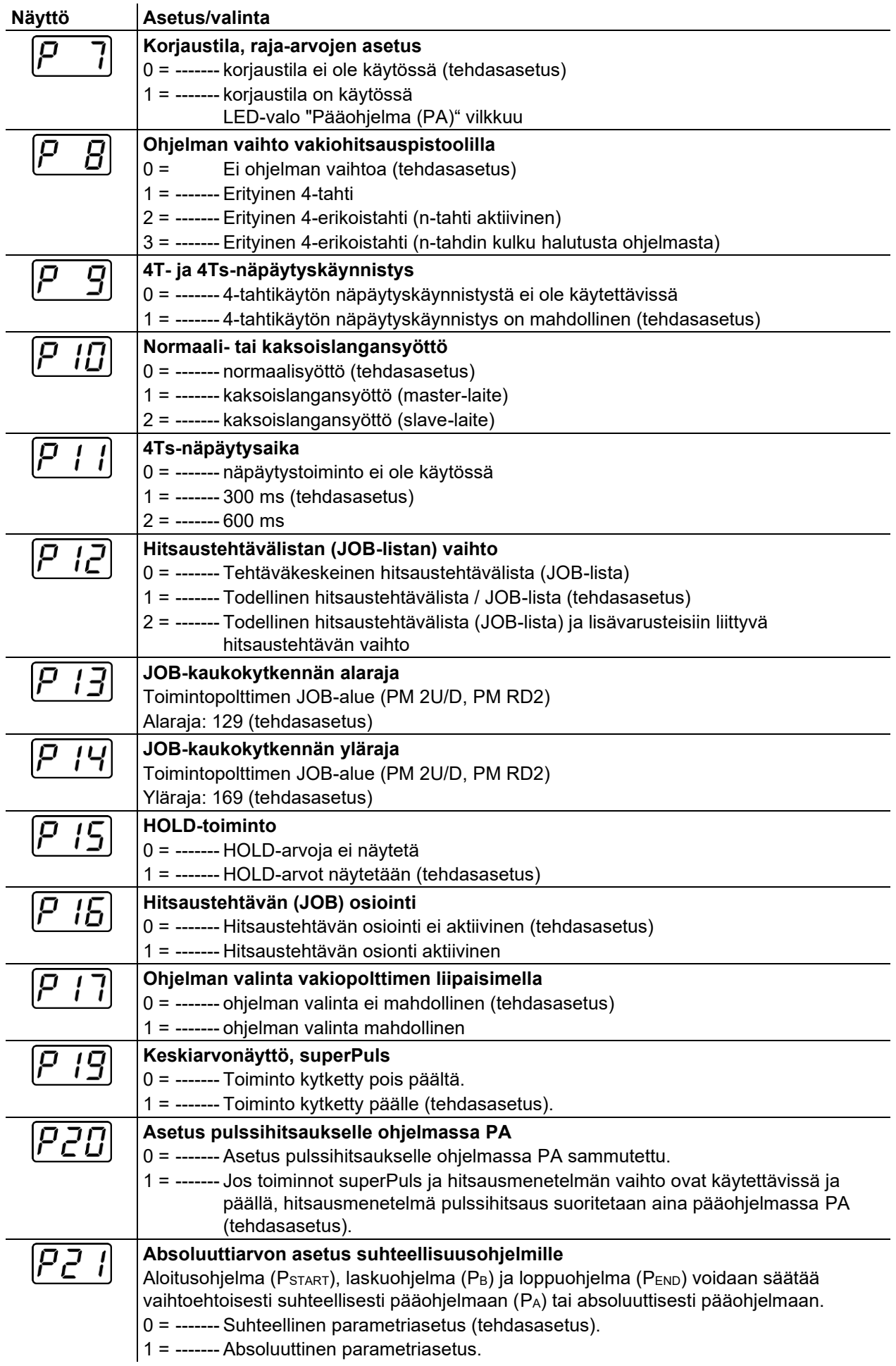

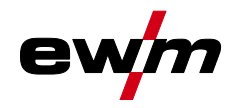

Erikoisparametrit (laajennetut asetukset)

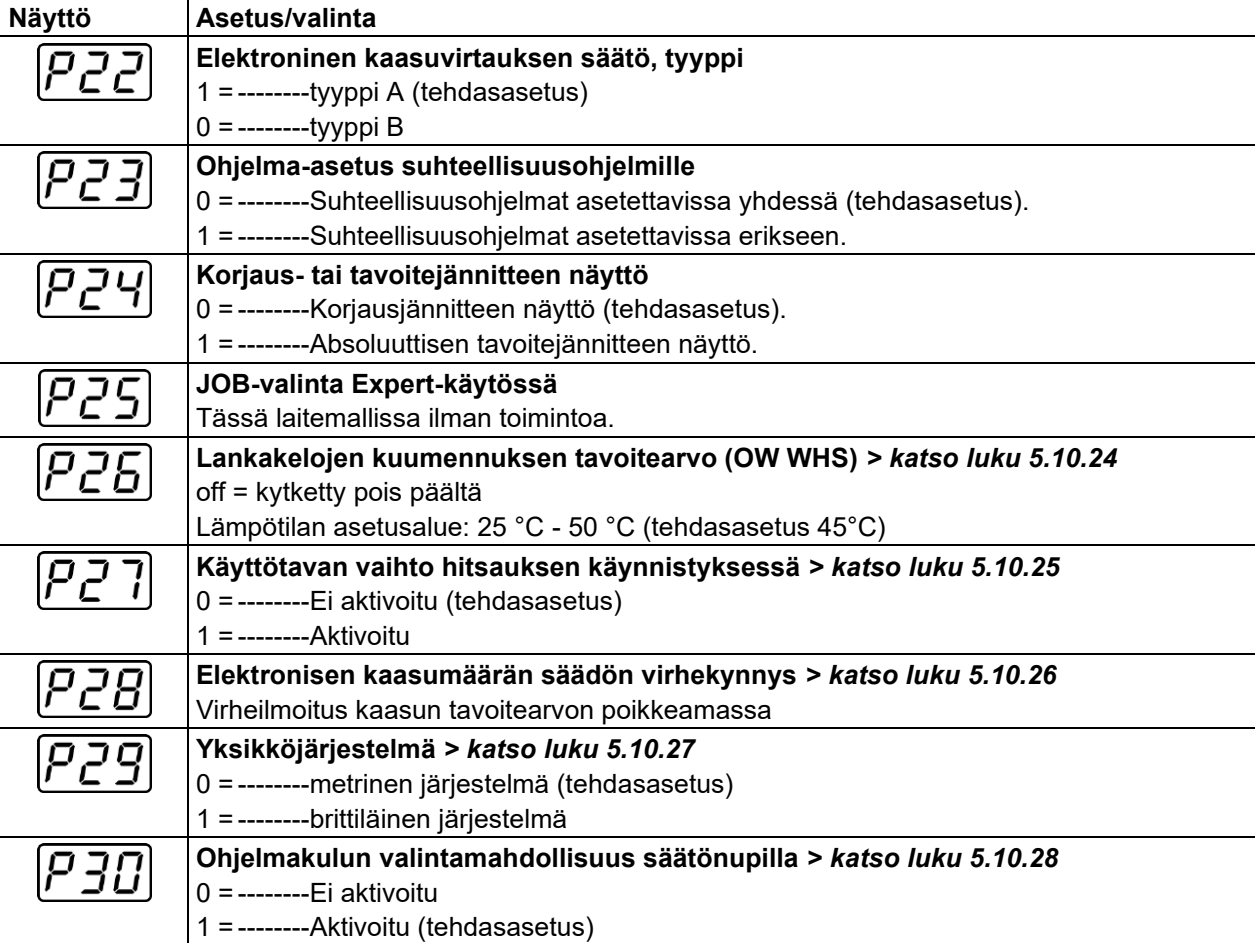

# **5.10.2 Langan kylmäajon nousuaika (P1)**

Langan kylmäajo aloitetaan 1,0 metrin minuuttivauhdilla 2 sekunnin ajan. Sitä lisätään vauhtiin 6,0 m/min. Nousuaikaa voidaan säätää kahden raja-arvon välillä.

Langansyötön aikana nopeutta voidaan muuttaa hitsaustehon säätönupin kautta. Muutoksella ei ole vaikutusta ramppiaikaan.

### **5.10.3 Ohjelma "0", ohjelman vapautus (P2)**

Ohjelma P0 (manuaalinen asetus) on lukittu. Vain toiminnot P1-P15 ovat mahdollisia riippumatta avainkytkimen asennosta.

### **5.10.4 Näyttötila Up/Down-hitsauspolttimelle yksinumeroisella 7-segmenttinäytöllä (P3) Normaali näyttö:**

- Ohjelmakäyttö: Ohjelmanumero
- Up/Down-käyttö: Hitsausteho (0=minimivirta / 9=maksimivirta)

### **Vaihtuva näyttö:**

- Ohjelmakäyttö: Ohjelmanumero ja hitsausmenetelmä (P=pulssi / n=ei-pulssi) vaihtelevat
- Up/Down-käyttö: Hitsausteho (0=minimivirta / 9=maksimivirta) ja Up/Down--käytön symboli vaihtelevat

### **5.10.5 Ohjelmien määrän rajoitus (P4)**

Erikoisparametrilla P4 voidaan ohjelmien valintaa rajoittaa.

- Asetus otetaan käyttöön kaikille JOBeille.
- Ohjelmien valinta riippuu kytkimen "Hitsauspoltintoiminto" kytkinasennosta *> katso luku [5.4.20](#page-54-0)*. Ohjelmia voidaan vaihtaa vain kytkinasetuksella "Ohjelma".
- Ohjelmia voidaan vaihtaa liitetyllä erikoishitsauspolttimella tai kaukosäätimellä.
- Ohjelmien vaihtaminen toiminnolla "Säätönuppi, valokaaren pituuden korjaus / hitsausohjelman valinta" *> katso luku [4](#page-14-0)* on mahdollista vain, jos mitään erikoishitsauspoltinta tai kaukosäädintä ei ole liitettynä.

Erikoisparametrit (laajennetut asetukset)

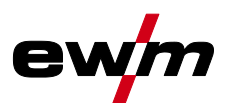

# **5.10.6 4-tahti erikois- ja 2-tahti toiminnan erikoisjakso (P5)**

Kun erikoisohjelma on aktivoitu, hitsausprosessin alku muuttuu seuraavasti:

### **2-tahti erikoistoiminta/ 4-tahti erikoistoiminta**

- Aloitusohjelma "PSTART"
- Pääohjelma "PA"

### **2-tahti erikoistoiminta/ 4-tahti erikoistoiminta käyttäjäkohtainen ohjelma aktivoituna:**

- Aloitusohjelma "PSTART"
- Rajoitettu pääohjelma "PB"
- Pääohielma "PA"

# **5.10.7 Korjaustoiminto, kynnysarvon asetus (P7)**

Korjaustoiminto kytketään päälle ja pois päältä kaikkien tehtävien kohdalla yhtä aikaa. Korjaustoiminto määritellään langansyöttönopeudelle (WF) ja hitsausjännitteen korjaukselle (Ukorr) jokaista työtä koskien. Korjausarvo tallennetaan erikseen jokaiselle ohjelmalle. Nyt langansyöttönopeutta voidaan korjata enintään 30 % ja hitsausjännitettä +/-9,9 V.

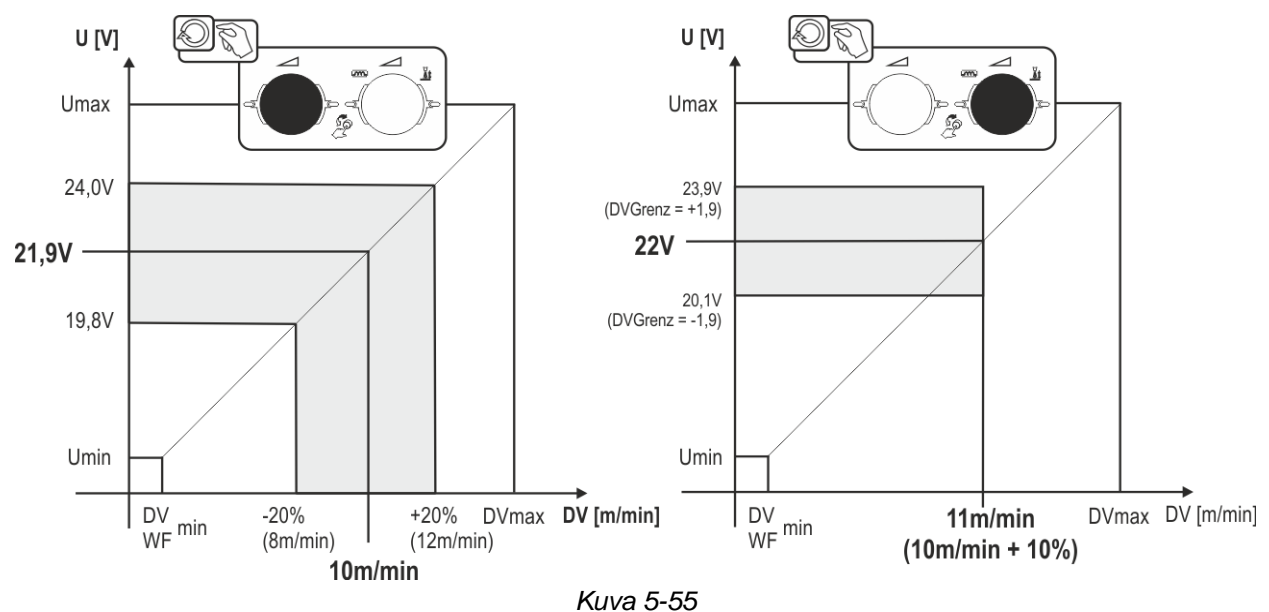

### **Esimerkki toimintapisteelle korjauskäytössä:**

Langansyöttönopeus asetetaan ohjelmassa (1 - 15) arvoon 10,0 m/min. Tämä vastaa esim. 21,9 V:n hitsausjännitettä (U). Kun avainkytkin kytketään nyt asentoon n, voidaan tässä ohjelmassa hitsata ainoastaan näillä arvoilla.

Jos hitsaajan on voitava korjata lankaa ja jännitettä myös ohjelmakäytössä, korjauskäyttö on kytkettävä päälle ja on määritettävä langan ja jännitteen raja-arvot.

Korjausraja-arvon asetus, lanka = 20 %

Korjausraja-arvon asetus, jännite = 1,9 V.

Langansyöttönopeutta voidaan nyt korjata 20 % (8,0 - 12,0 m/min) ja hitsausjännitettä +/- 1,9 V (3,8 V). Esimerkissä langansyöttönopeus asetetaan arvoon 11,0 m/min. Tämä vastaa 22 V:n hitsausjännitettä. Hitsausjännitettä voidaan nyt korjata 1,9 V:n verran (20,1 V ja 23,9 V).

### **Jos avainkytkin kytketään asentoon , jännitteen ja langansyöttönopeuden korjausarvot palautetaan.**

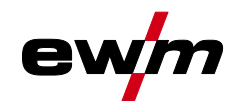

### **Korjausalueen asetus:**

- Kytke erikoisparametri "Korjauskäyttö" päälle (P7=1) ja tallenna se *> katso luku [5.10.1](#page-64-0)*.
- Avainkytkin asentoon  $\hat{a}$ .
- Säädä korjausalue seuraavasti:

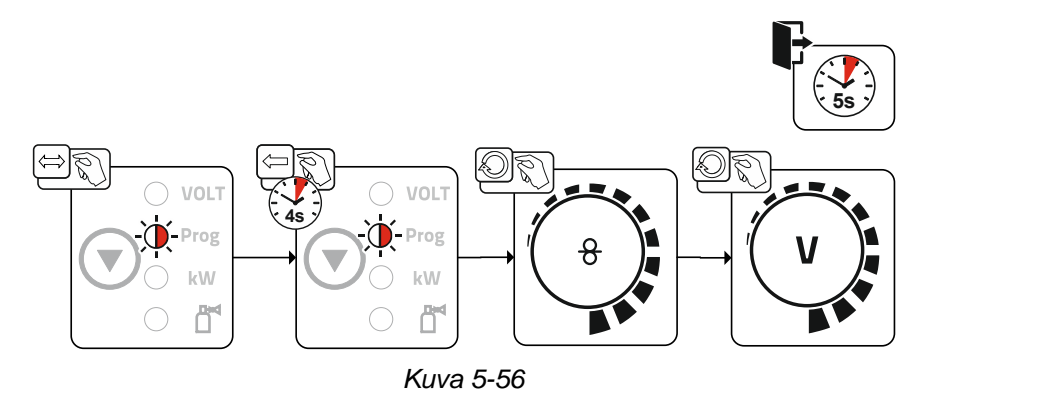

- Jos käyttäjä ei tee mitään muuta n. 5 sekuntiin, asetetut arvot otetaan käyttöön ja näyttö vaihtaa takaisin ohjelmanäyttöön.
- Kytke avainkytkin takaisin asentoon  $\mathbf{r}$ !

Erikoisparametrit (laajennetut asetukset)

# **5.10.8 Ohjelmien vaihto vakiopolttimen kytkimellä (P8)**

### **4-tahti erkoistoiminta**

- Vaihe 1: ohjelma 1 käynnistyy
- Vaihe 2: ohjelma 2 käynnistyy tstart-ajan kuluttua.
- Vaihe 3: ohjelma 3 käynnistyy t3-ajan kuluttua. Tällöin ohjelma kytkeytyy automaattisesti ohjelmalle 4. **Lisälaitteita kuten kaukosäätimiä tai erikoispolttimia ei voida käyttää!**

### **Langansyöttölaitteen ohjelmanvalintakytkin ei ole käytössä.**

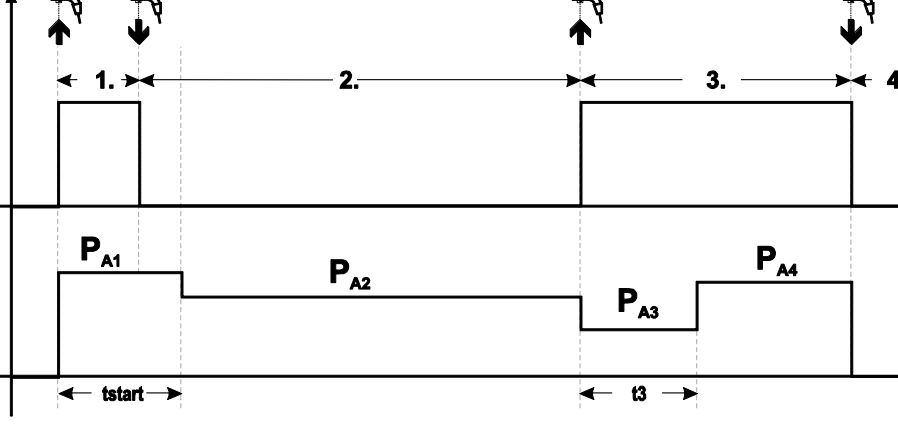

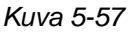

### **4-tahti erikoistoiminta (n-jakso)**

N-jakson mukaisessa ohjelmajärjestyksessä laite käynnistyy 1. jaksosta, kun ohjelma käynnistetään (P<sub>start</sub>) kohdasta P<sub>1)</sub>.

Toisella jaksolla laite kytkeytyy pakolliseen ohjelmaan 2, kun aloitusaika tstart on kulunut umpeen. Näpäytyksellä siirrytään muihin ohjelmiin (PA1 -max. PA9).

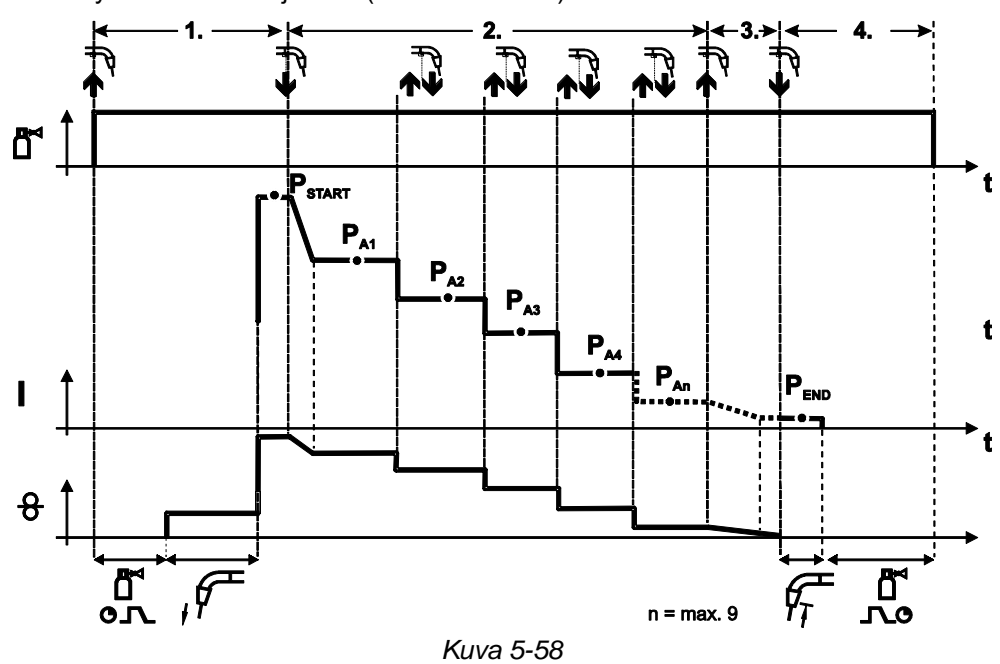

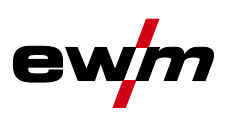

t

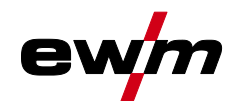

# **Ohjelmien määrä (PAn) vastaa N-jakson mukaista jaksojen määrää.**

### **Vaihe 1**

- Paina yhtäjaksoisesti polttimen kytkintä.
- Suojakaasu alkaa virrata (kaasun esivirtaus).
- Langansyöttömoottori alkaa toimia "ryömintänopeudella".
- Valokaari syttyy, kun lanka koskettaa työkappaletta, ja hitsausvirta kytkeytyy päälle (käynnistä ohjelma PSTART kohdasta PA1)

### **Vaihe 2**

- Vapauta polttimen kytkin.
- Siirry slope-toiminnolla ohjelmaan  $P_{A1}$ .

**Slope-toiminto pääohjelmaan PA1 on käytössä aikaisintaan sillä hetkellä, kun asetettu aika tSTART on kulunut ja viimeistään silloin, kun polttimen kytkin vapautetaan. Täppäys (kytkimen painaminen lyhyesti ja vapauttaminen 0,3 sekunnin kuluessa) voidaan kytkeä muihin ohjelmiin. Ohjelmat PA1 - PA9 ovat käytettävissä.** 

### **Vaihe 3**

- Paina yhtäjaksoisesti polttimen kytkintä.
- Lopeta ohjelma slope-toimintoon (P<sub>END</sub> kohdasta P<sub>AN)</sub>. Ohjelma voidaan keskeyttää koska tahansa painamalla polttimen kytkintä yli 0,3 sekunnin ajan. Tällöin suoritetaan P<sub>END</sub> kohdasta P<sub>AN</sub>.

### **Vaihe 4**

- Vapauta polttimen kytkin.
- Langansyöttömoottori pysähtyy.
- Valokaari sammuu, kun esiasetettu langan jälkipaloaika on kulunut.
- Kaasun jälkivirta-aika käynnistyy.

### **Erityinen 4-erikoistahti (n-tahdin kulku halutusta ohjelmasta)**

Toiminnon kuvaus, katso yleisesti kuten n-tahti aktiivinen (parametriasetus 2) sillä erotuksella, että Pstartin jälkeen seurataan ennen hitsauksen alkua valittua ohjelmaa, ei P $_{A1}$ . Tämä asetus voidaan yhdistää myös toimintoon P17.

### **5.10.9 4-tahti/ 4-tahti erikois-ohjelman käynnistäminen polttimen painalluksella (P9)**

4- tahti toiminnon kytkinkäynnistyksessä voidaan siirtyä suoraan toiseen vaiheeseen painamalla polttimen kytkintä ilman, että virta on päällä.

Hitsaus voidaan keskeyttää painamalla polttimen kytkintä uudelleen.

### **5.10.10 "Yksittäis- tai kaksoislangansyöttölaitteen käyttö" (P10) -asetus**

**Jos virtalähteeseen on kytketty kaksi langansyöttölaitetta, muita lisälaiteita ei saa kytkeä 7 napaiseen digitaaliseen liittimeen! Tämä koskee digitaalisia kaukosäätimiä, robottiliitäntöjä, dokumentointiasemia, digitaalisella liittimellä varustettuja hitsauspolttimia jne.**

**Yksittäiskäytössä (P10 = 0) ei toista langansyöttölaitetta saa olla liitettynä!**

• Poista liitokset toiseen langansyöttölaitteeseen

**Kaksoiskäytössä (P10 = 1 tai 2) on molemmat langansyöttölaitteet liitettävä ja niiden on oltava ohjauksissa eri tavoin konfiguroituna tätä toimintatapaa varten!**

- Konfiguroi yksi langansyöttölaite Masteriksi (P10 = 1)
- Konfiguroi toinen langansyöttölaite Slaveksi (P10 = 2)

### **Avainkytkimellä varustetut langansyöttölaitteet (lisävaruste,** *> katso luku [5.8](#page-63-1)***) on konfiguroitava Masteriksi (P10= 1).**

**Masteriksi konfiguroitu langansyöttölaite on aktiivinen hitsauskoneen päällekytkemisen jälkeen. Muita toimintaeroja ei langansyöttölaitteiden välillä ole olemassa.**

### **5.10.11 Lukitun erikoistäppäysajan asetus (P11)**

Pääohjelman ja rajoitetun pääohjelman väliseen vaihtoon johtavan polttimen painalluksen ajaksi voidaan ohjelmoida kolme eri tasoa:

- 0 = ei painallusta
- 1 = 320 ms (tehdasasetus)
- $2 = 640$  ms

Erikoisparametrit (laajennetut asetukset)

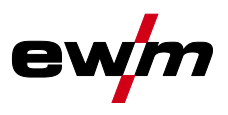

### **5.10.12 JOB-luettelon vaihtaminen (P12)**

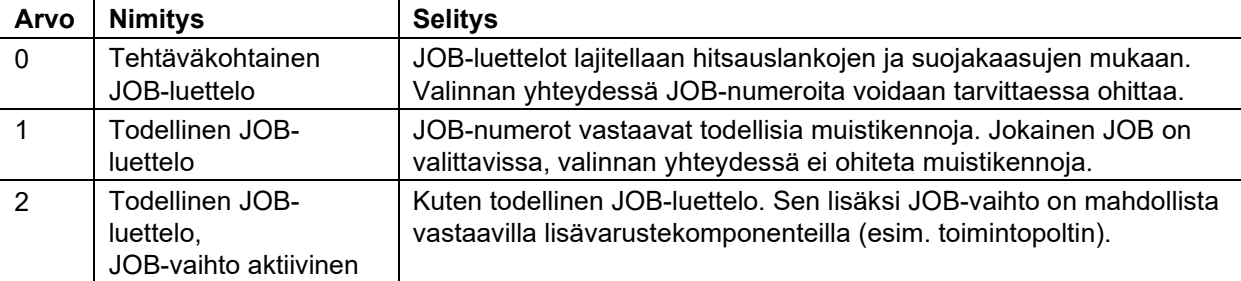

### **Käyttäjäkohtaisten JOB-luetteloiden luominen Luodaan yhteen kuuluva muistialue, jossa eri JOBs-tehtävien välillä voidaan vaihtaa lisävarustekomponenteilla (esim. toimintopoltin).**

- Aseta erikoisparametrin P12 arvoksi "2".
- Aseta vaihtokytkin "Ohjelma tai Up-/Down-toiminto" asentoon "Up-/Down".
- Valitse olemassa oleva JOB, joka on mahdollisimman lähellä haluttua tulosta.
- Kopioi JOB yhteen tai useampaan kohde-JOB-numeroon.

Jos JOB-parametreja on vielä sovitettava, valitse kohde-JOBs-tehtävät peräkkäin ja sovita parametrit yksitellen.

- Aseta erikoisparametrit P13 alarajalle ja
- erikoisparametrit P14 ylärajalle, kohde-JOBs.
- Aseta vaihtokytkin "Ohjelma tai Up-/Down-toiminto" asentoon "Ohjelma".

Lisävarustekomponenteilla voidaan vaihtaa JOBs-tehtäviä määrätyllä alueella.

### **JOB-tehtävien kopiointi, "Copy to" -toiminto**

#### **Käytössä oleva kohdealue on välillä 129 - 169.**

• Ensin konfiguroidaan erikoisparametrit P12 - P12 = 2 tai P12 = 1!

### **JOB-tehtävän kopiointi numeron perusteella, katso vastaava käyttöohje "Ohjaus".**

Toistamalla kaksi viimeisintä vaihetta sama työ voidaan kopioida useammalle kohdetyölle. Jos säädin ei rekisteröi käyttäjän toimintoja 5 sekuntiin, parametrinäyttö tulee uudelleen näytölle, ja kopiointiprosessi päätetään.

### **5.10.13 Ylä- ja alarajat kaukosäädöllä tehtävään työnmuutokseen (P13, P14)**

Ylin ja alin lisävarusteiden, esim. PowerControl 2 -polttimen avulla valittavissa oleva JOB-numero. Estää tahattoman siirtymisen väärään tai määrittelemättömään JOB-numeroon.

### **5.10.14 Pitotoiminto (P15)**

### **Pitotoiminto aktiivinen (P15 = 1)**

• Näytölle tulevat edellisen pääohjelman mukaiseen hitsaukseen käytettyjen parametrien keskimääräiset arvot.

### **Pitotoiminto ei aktiivinen (P15 = 0)**

• Näytölle tulevat pääohjelman parametrien asetuspisteen arvot.
Erikoisparametrit (laajennetut asetukset)

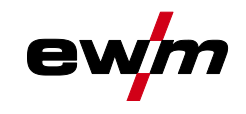

#### **5.10.15 Lukittu JOB-tila (P16)**

**Hitsaustehtävä** 

#### **Seuraavia lisävarusteita voidaan käyttää JOB-toimintatilassa:**

• Up/Down-hitsauspoltin yksinumeroisella 7-segmenttinäytöllä (painikepari)

JOB 0:ssa on aina ohjelma 0 aktiivisena, kaikissa muissa JOBeissa ohjelma 1

Tässä käyttötavassa voidaan lisäkomponenteilla kutsua esiin jopa 30 JOBia (hitsaustehtävää), kolmeen lohkoon jaettuna.

#### **Seuraavat konfiguraatiot on suoritettava lohko-JOB-käytön käyttöä varten:**

- Kytke vaihtokytkin "Ohjelma tai Up/Down-toiminto" asentoon "Ohjelma"
- Aseta JOB-luettelo todelliselle JOB-luettelolle (erikoisparametri P12 = "1")
- Aktivoi lohko-JOB-käyttö (erikoisparametri P16 = "1")
- Vaihda lohko-JOB-käyttöön valitsemalla yksi lohko-JOBeista 129, 130 tai 131.

**Samanaikainen käyttö RINT X12:n, BUSINT X11:n DVINT X11:n kaltaisten liitäntöjen tai R40 kaukosäätimen kaltaisten digitaalisten lisäkomponenttien kanssa ei ole mahdollista! Lisäosien näytössä näkyvät hitsaustehtävänumerot (JOB-numerot).**

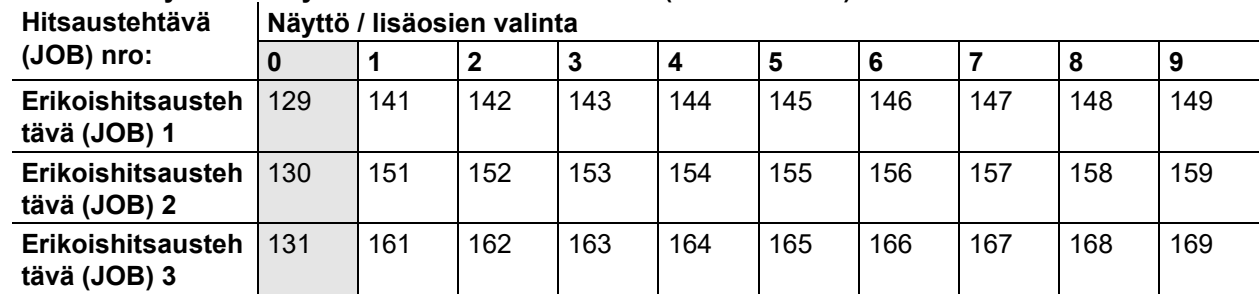

#### **JOB 0:**

Tämä JOB sallii hitsausparametrien manuaalisen säätämisen.

JOB 0:n valinta voidaan estää avainkytkimen avulla tai "Ohjelma-0-lukitus" (P2) -asetuksen kautta.

Avainkytkimen asento  $\mathbf{a}^{\text{o}}$  tai erikoisparametri P2 = 0: JOB 0 estetty.

Avainkytkimen asento  $\hat{\mathbf{u}}$  tai erikoisparametri P2 = 1: JOB 0 voidaan valita.

#### **JOBit 1-9:**

Jokaisessa erikois-JOBissa voidaan kutsua esiin yhdeksän JOBia (katso taulukko).

Langansyöttönopeuden, valokaaren korjauksen, dynamiikan jne. asetusarvot on ensin tallennettava näihin JOBeihin. Se on helppoa PC300.Net-ohjelmiston kautta.

Jos ohjelmisto ei ole käytettävissä, "Copy to" -toiminnolla voidaan luoda JOB-luetteloja erikois-JOBalueille (katso selostukset luvusta "JOB-luetteloiden vaihto (P12)".

#### **5.10.16 Ohjelmien valinta vakiopolttimen kytkimellä (P17)**

Kaynak başlangıcından önce bir program seçimini veya program değişikliğini mümkün kılar. Kaynak torçuna dokunarak bir sonraki programa geçiş yapılır. Serbest bırakılan son programa ulaşıldıktan sonra birinci program ile devam edilir.

- Serbest bırakılan ilk program, kilitli olmadığı sürece program 0'dır. (ayrıca bakınız özel parametre P2)
- Serbest bırakılan son program P15'tir.
	- Programlar özel parametre P4 ile sınırlandırılmamışsa (bakınız özel parametre P4).
	- Veya seçilmiş olan JOB için programlar n döngü ayarı (bakınız parametre P8) ile sınırlandırılmışsa.
- Kaynak başlangıcı torç tetiğinin 0,64 saniyeden daha uzun basılı tutulması ile gerçekleşir.

Standart torç tetiği ile program seçimi tüm işletme tiplerinde (2 döngülü, 2 döngülü özel, 4 döngülü ve 4 döngülü özel) kullanılabilmektedir.

Erikoisparametrit (laajennetut asetukset)

#### **5.10.17 Keskiarvonäyttö, superPuls (P19)**

#### **Toiminto aktiivinen (P19 = 1)**

superPuls:ssa näytetään näytössä keskiarvo teholle ohjelmasta A (PA) ja ohjelmasta B (PB) (tehdasasetus).

**Toiminto ei aktiivinen (P19 = 0)**

• superPuls:ssa näytössä näytetään ainoastaan teho ohjelmasta A.

**Jos aktivoidulla toiminnolla näytetään pelkästään numerot 000, kyseessä on harvinainen, yhteensopimaton järjestelmäasetus. Ratkaisu: Kytke erityisparametri P19 pois päältä.**

#### **5.10.18 Asetus pulssihitsaus ohjelmassa PA (P20).**

**Ainoastaan laiteversiossa pulssivalokaarellisella hitsausmenetelmällä Toiminto aktiivinen (P20 = 1)**

• Jos toiminnot superPuls ja hitsausmenetelmän vaihto ovat käytettävissä ja päällä, hitsausmenetelmä pulssihitsaus suoritetaan aina pääohjelmassa PA (tehdasasetus).

#### **Toiminto ei aktiivinen (P20 = 0)**

• Asetus pulssihitsaus ohjelmassa PA sammutettu.

#### **5.10.19 Absoluuttiarvon asetus suhteellisuusohjelmille (P21)**

Aloitusohjelma (P<sub>START</sub>), laskuohjelma (P<sub>B</sub>) ja loppuohjelma (P<sub>END</sub>) voidaan säätää vaihtoehtoisesti suhteellisesti tai absoluuttisesti pääohjelmaan (PA).

#### **Toiminto aktiivinen (P21 = 1)**

• Absoluuttinen parametriasetus.

#### **Toiminto ei aktiivinen (P21 = 0)**

• Suhteellinen parametriasetus (tehdasasetus).

#### **5.10.20 Elektroninen kaasuvirtauksen säätö, tyyppi (P22)**

Aktiivinen vain laitteissa, joihin on asennettu kaasuvirtauksen säätö (valinnainen tehdasasetus). Asetuksen saa suorittaa ainoastaan valtuutettu huoltohenkilöstö (perusasetus = 1).

#### **5.10.21 Ohjelma-asetus suhteellisuusohjelmille (P23)**

Suhteellisuusohjelmat aloitus-, lasku- ja loppuohjelma voidaan asettaa joko yhdessä tai erikseen toimintapisteitä P0-P15 varten. Yhteisessä asetuksessa parametriarvot tallennetaan JOBiin, toisin kuin erillisessä asetuksessa. Erillisessä asetuksessa parametriarvot ovat kaikille JOBeille samat (poikkeus erikois-JOBit SP1,SP2 und SP3).

#### **5.10.22 Korjaus- tai tavoitejännitteen näyttö (P24)**

Valokaaren korjausta oikealla säätönupilla asetettaessa voidaan näyttää joko korjausjännite +- 9,9 V (tehdasasetus) tai absoluuttinen tavoitejännite.

#### **5.10.23 JOB-valinta expert-käytössä (P25)**

Erikoisparametrilla P25 voidaan määrittää, voidaanko langansyöttölaitteessa valita erikois-JOB-tehtävät SP1/2/3 vai hitsaustehtävävalinta JOB-luettelon mukaisesti.

#### **5.10.24 Langan kuumennuksen tavoitearvo (P26)**

Lankakelan lämmitys, josta käytetään myös nimitystä Wire Heating System (WHS), estää kosteuden keräytymisen hitsauslankaan ja vähentää siten vetyhiukkasten vaaraa. Asetus tapahtuu portaattomasti lämpötila-alueella 25°C - 50°C, asetus 45°C tehtaalta toimitettaessa ja sitä käytetään mieluiten kosteutta puoleensa vetäville hitsauslisäaineille kuten esimerkiksi alumiinille tai täytelangoille.

#### **5.10.25 Käyttötavan vaihto hitsauksen käynnistyksessä (P27)**

Valitussa käyttötavassa 4-erikoistahti käyttäjä voi määrätä liipaisimen painamisajan kautta, missä käyttötavassa (4-tahti vai 4-erikoistahti) ohjelmajärjestys toteutetaan.

Liipaisimen pitäminen painettuna (yli 300 ms): ohjelmajärjestys käyttötavalla 4-erikoistahti (vakio). Liipaisimen näpäyttäminen: Laite vaihtaa käyttötapaan 4-tahti.

#### **5.10.26 Elektronisen kaasumäärän säädön virhekynnys (P28)**

Prosentuaalisesti asetettu arvo esittää virhekynnyksen; jos kynnys alittuu/ylittyy, tulee vikailmoitus *> katso luku [5.7.1](#page-63-0)*.

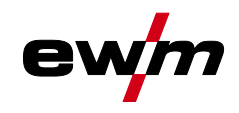

#### **5.10.27 Yksikköjärjestelmä (P29)**

#### **Toimintoa ei aktivoitu**

- Näytetään metriset mittayksiköt.
- **Toiminto aktivoitu**
- Näytetään brittiläiset mittayksiköt.

#### **5.10.28 Ohjelmajärjestyksen valintamahdollisuus hitsaustehon säätönupilla (P30) Toiminto ei aktivoituna**

• Säätönuppi on lukittu, käytä hitsausparametrien valintaan hitsausparametrien painiketta.

#### **Toiminto on aktivoituna**

• Säätönuppia voidaan käyttää hitsausparametrien valitsemiseen.

#### **5.10.29 Tehdasasetusten palautus**

#### **Kaikki käyttäjäkohtaiset erityisparametrit korvataan tehdasasetuksilla!**

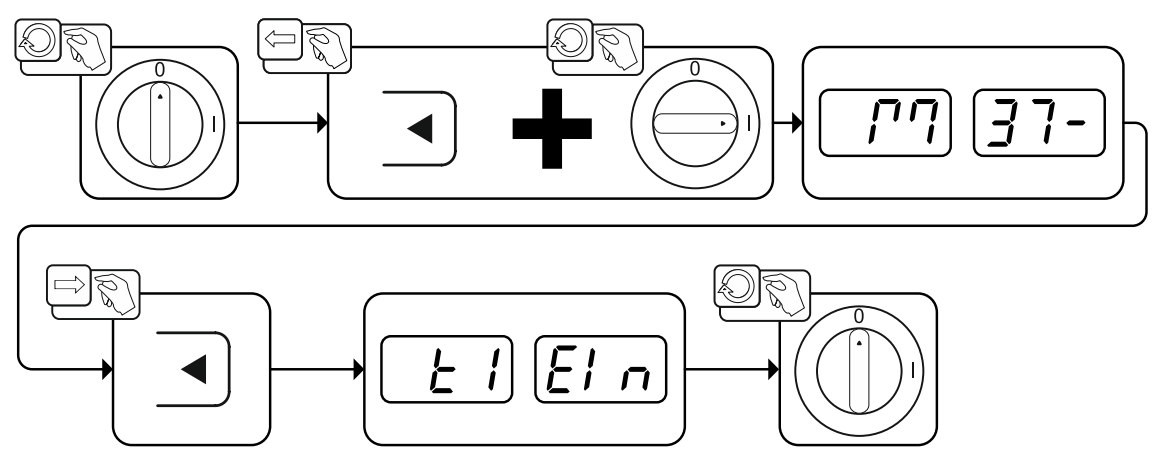

*Kuva 5-59*

## **Toiminnalliset ominaisuudet**

Laitteen asetusvalikko

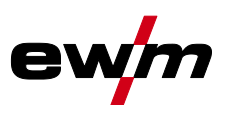

#### <span id="page-75-0"></span>**5.11 Laitteen asetusvalikko**

## **5.11.1 Parametrien valinta, muuttaminen ja tallentaminen**

**Hitsausparametreja voi muuttaa vain, kun avainkytkin on asennossa . Kun Xbutton-toiminto on aktivoitu, avainkytkin ja sen toiminto poistetaan käytöstä (katso vastaava käyttöohje "Ohjaus").**

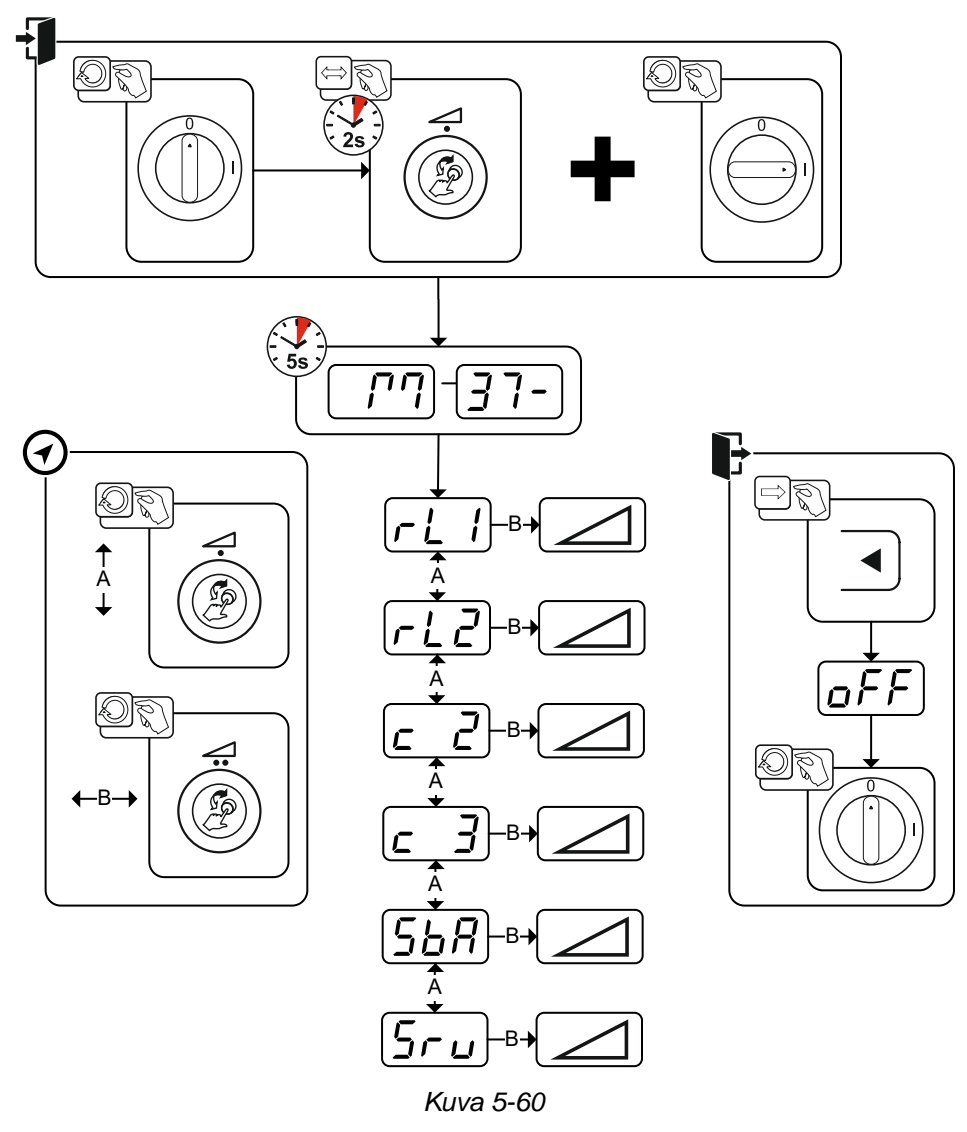

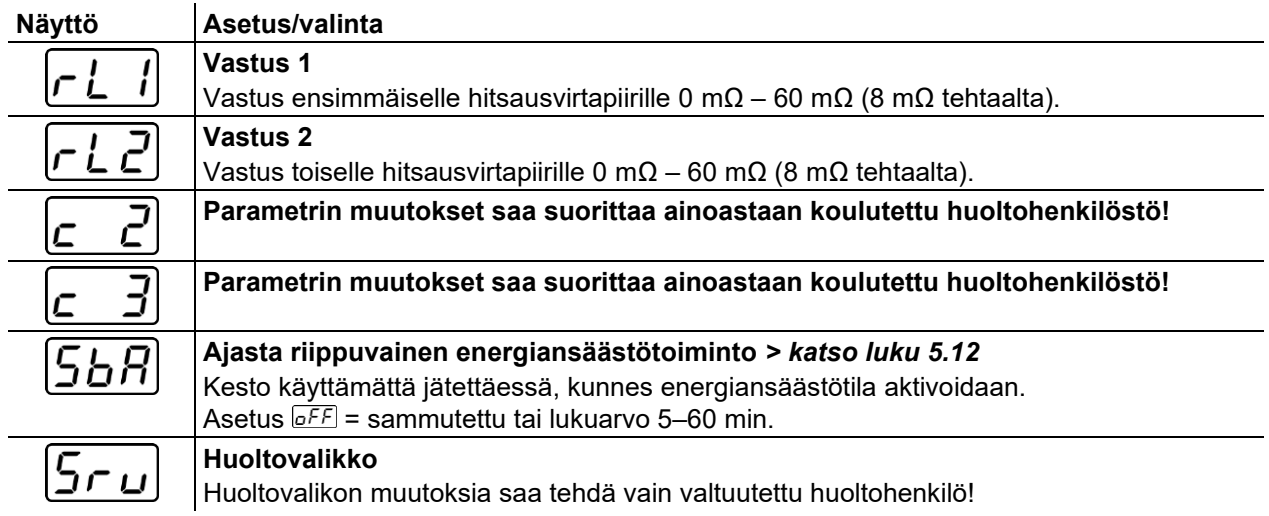

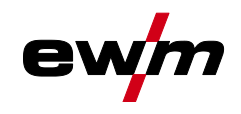

#### **5.11.2 Vastuksen tasaus**

Johtojen vastuksen arvo voidaan säätää suoraan tai myös tasata virtalähteen kautta. Toimitustilassa virtalähteen vastus on säädetty arvoon 8 mΩ. Tämä arvo vastaa 5 metrin massajohtoa, 1,5 metrin pituista välikaapelipakettia ja 3 metrin vesijäähdytteistä hitsauspoltinta. Muissa kaapelipakettipituuksissa tarvitaan sen vuoksi jännitekorjaus +/- hitsausominaisuuksien optimoimiseen. Tasaamalla vastus uudelleen voidaan jännitekorjausarvo säätää melkein nollaan. Sähköinen vastus tulisi tasata jokaisen lisälaitteen, kuten hitsauspolttimen tai välikaapelipaketin, vaihdon jälkeen.

Jos hitsausjärjestelmässä käytetään toista langansyöttölaitetta, se on mitattava parametrille (rL2). Muille konfiguraatioille riittää parametrin (rL1) tasaus.

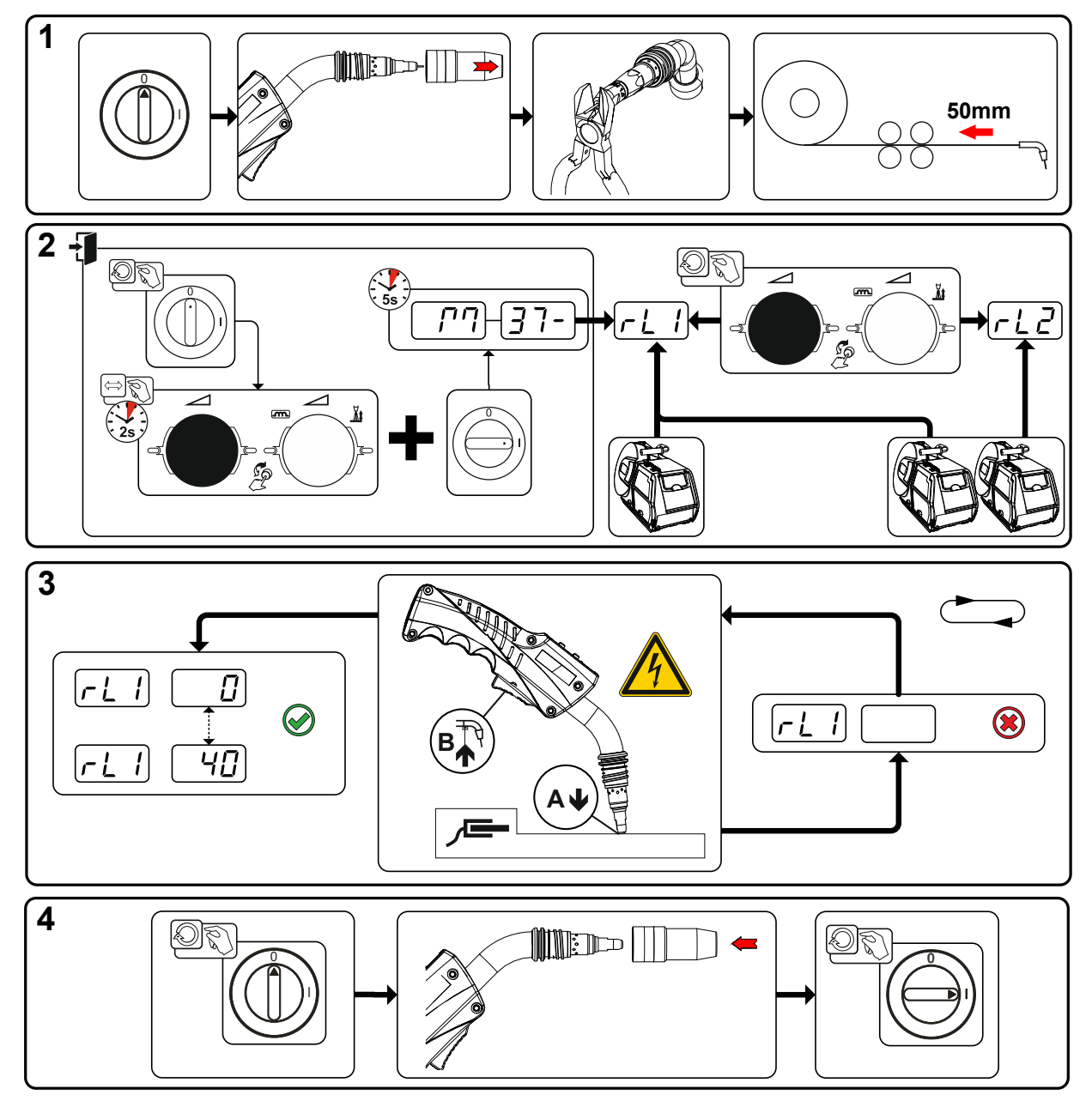

*Kuva 5-61*

Energiansäästötila (Standby)

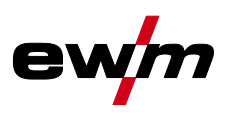

#### **1 Valmistelut**

- Sammuta hitsauslaite.
- Ruuvaa hitsauspolttimen kaasusuutin irti.
- Leikkaa hitsauslanka tasaisesti virtasuuttimen kohdalta.
- Vedä hitsauslankaa hieman (n. 50 mm) takaisin langansyöttölaitteen kohdalla. Virtasuuttimessa ei tulisi nyt olla enää yhtään hitsauslankaa.

#### **2 Konfiguraatio**

- Paina ja pidä painettuna "hitsaustehon säätönuppia" ja kytke hitsauskone samanaikaisesti päälle (vähintään 2 s). Päästä irti säätönupista (laite vaihtaa seuraavien 5 s jälkeen ensimmäiseen parametriin vastus 1).
- Tarvittava parametri voidaan nyt valita "hitsaustehon säätönuppia" kiertämällä. Parametri "rL1" on tasattava kaikissa laiteyhdistelmissä. Kahden virtapiirin hitsausjärjestelmissä, kun esim. kahta langansyöttölaitetta käytetään yhdestä virtalähteestä, on suoritettava toinen tasaus parametrilla "rL2".

#### **3 Tasaus/mittaus**

• Aseta virtasuuttimella varustettu hitsauspoltin työkappaleelle puhtaaseen, puhdistettuun kohtaan kevyesti painaen ja paina liipaisinta n. 2 sekuntia. Nyt virtaa lyhyesti oikosulkuvirta, jolla uusi vastus määritetään ja näytetään. Arvo voi olla välillä 0 mΩ ja 40 mΩ. Uudelleen asetettu arvo tallennetaan välittömästi eikä se vaadi enää uutta vahvistusta. Jos oikeanpuoleisessa näytössä ei näytetä arvoa, mittaus on epäonnistunut. Mittaus on suoritettava uudelleen.

#### **4 Hitsausvalmiuden palauttaminen**

- Sammuta hitsauslaite.
- Ruuvaa hitsauspolttimen kaasusuutin jälleen irti.
- Kytke hitsauskone päälle.
- Pujota hitsauslanka uudelleen.

### <span id="page-77-0"></span>**5.12 Energiansäästötila (Standby)**

Energiansäästötila voidaan aktivoida asetettavalla parametrilla laitekonfiguraatiovalikossa (aikariippuvainen energiansäästötila ) *> katso luku [5.11](#page-75-0)*.

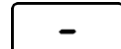

Aktiivisessa energiansäästötoiminnossa laitenäytöissä näytetään ainoastaan näytön keskimmäinen poikkinumero.

Halutun ohjauselementin avulla (esim. säätönuppia kiertämällä) energiansäästötoiminto poistetaaan käytöstä ja laite siirtyy jälleen hitsausvalmiuteen.

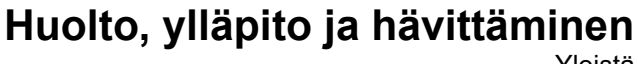

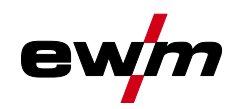

#### Yleistä

## **6 Huolto, ylläpito ja hävittäminen**

#### **6.1 Yleistä**

**VAARA**

**Sähköiskun vaara sammuttamisen jälkeen! Työskentely avoimella laitteella voi johtaa loukkaantumiseen ja hengenvaaraan! Käytön aikana laitteen kondensaattorit latautuvat jännitteellä. Tämä kestää vielä 4 minuuttia verkkopisteestä irrottamisen jälkeen.** 1. Kytke laite pois päältä. 2. Irrota verkkopistoke. 3. Odota vähintään 4 minuuttia, kunnes kondensaattorit ovat purkautuneet! **VAROITUS Virheellinen huolto, tarkastus ja korjaus! Tuotteen huollon, tarkastuksen ja korjaamisen saavat suorittaa ainoastaan asiantuntevat, valtuutetut henkilöt. Valtuutettu henkilö on henkilö, joka koulutuksensa, osaamisensa ja kokemuspohjansa puolesta tunnistaa hitsausvirtalähteiden tarkastuksen yhteydessä ilmenevät vaarat sekä niistä aiheutuvat mahdolliset laitevauriot ja kykenee suorittamaan tarvittavat turvatoimenpiteet.** • Noudata kunnossapitomääräyksiä. • Jos jotakin alla olevista tarkastuksista ei läpäistä, laitteen saa ottaa uudelleen käyttöön vasta kunnostuksen ja uuden tarkastuksen jälkeen.

Tilausta tehtäessä on annettava osan nimi ja kohdenumero sekä asianomaisen laitteen sarjanumero ja kohdenumero. Käytä vain alkuperäisiä varaosia ja tarvikkeita, kun vaihdat osia. Viallisten laitteiden takuupalautukset hyväksytään vain kauppias kautta. Korjaus- ja huoltotyöt saa suorittaa vain valtuutettu ja asianmukaisen koulutuksen saanut henkilö; muussa tapauksessa takuu raukeaa.

Kun tätä konetta käytetään ilmoitetuissa ympäristöolosuhteissa ja tavanomaisissa käyttötilanteissa, se ei juurikaan tarvitse huoltoa ja ainoastaan vähän ylläpitoa.

Likaantunut laite laskee käyttöikää ja käyttösuhdetta. Puhdistusvälit mitoitetaan yleisesti ympäristöolosuhteiden ja niihin liittyvän laitteen likaantumisten mukaan(vähintään kuitenkin puolivuosittain).

Laitteiden käsittely

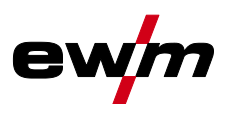

## **6.2 Laitteiden käsittely**

**Laitteen asianmukainen hävittäminen!**

**Kone sisältää arvokkaita, kierrätettäviä raaka-aineita ja elektroniikkaa, joka on hävitettävä asianmukaisesti.**

- **• Ei saa hävittää kotitalousjätteen seassa!**
- **• Noudata maakohtaisia kierrätysmääräyksiä!**
- Euroopan unionin säännösten mukaisesti (Euroopan parlamentin ja neuvoston käytettyjen sähkö- ja elektroniikkalaitteiden direktiivi 2012/19/EU), sähkö- ja elektroniikkaromua ei saa enää sijoittaa lajittelemattoman yhdyskuntajätteen joukkoon. Se on kerättävä erikseen. Pyörillä olevan jätesäiliön kuva tarkoittaa, että laitteisto on kerättävä talteen erikseen.

Kone on vietävä hävitettäväksi tai kierrätettäväksi tarkoitusta varten varattuihin jätteidenerottelujärjestelmiin.

Saksan lain mukaan (laki sähkö- ja elektroniikkalaitteiden jakelusta ja vastaavan romun keräämisestä ja ympäristöystävällisestä hävittämisestä (ElektroG)) on toimitettava jätekeräykseen lajittelemattomasta yhdyskuntajätteestä erillään. Yleiset jäteyhtiöt (kunnat tai yhteisöt) ovat perustaneet keräyspisteitä, joihin kotitalouksien romut voidaan toimittaa maksutta.

Henkilökohtaisten tietojen poistaminen on loppukäyttäjän omalla vastuulla.

Lamput, paristot ja akut on poistettava ennen laitteen hävittämistä ja hävitettävä erikseen. Pariston/akun tyyppi ja koostumus on merkitty niiden yläosaan (tyyppi CR2032 tai SR44). Seuraavat EWM-tuotteet voivat sisältää paristoja tai akkuja:

• Hitsauskypärät

Paristot tai akut on helppo poistaa LED-kasetista.

**Laiteohiaukset** 

Paristot tai akut sijaitsevat takaosassa vastaavissa jalustoissa piirilevyssä, ja ne on helppo ottaa pois. Laiteohjaukset voidaan irrottaa tavallisilla työkaluilla.

Tietoja käytettyjen laitteiden luovuttamisesta ja keräämisestä saa kunnanvirastosta. Tämän lisäksi palautukset onnistuvat kaikkialla Euroopassa EWM-myyntikumppaneiden kautta.

Lisätietoja ElektroG-laista löytyy kotisivuiltamme: https://www.ewm-group.com/de/nachhaltigkeit.html.

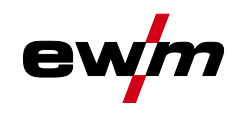

## **7 Vian korjaus**

Kaikille tuotteillemme tehdään tarkat tuotantotarkastukset ja lopputarkastukset. Jos tästä huolimatta tuote ei toimi oikein, tarkasta se silloin seuraavaa kaaviota apuna käyttäen. Jos tuotteen toiminta ei korjaannu millään alla kuvatulla viankorjausmenettelyllä, pyydämme ottamaan yhteyttä valtuutettuun jälleenmyyjääsi.

## **7.1 Näytä koneen ohjauksen ohjelmaversio**

Ohjelmistokantojen kysely on tarkoitettu vain valtuutetun huoltohenkilökunnan tiedoksi ja sitä voidaan kysellä laitekonfiguraatiovalikossa *> katso luku [5.11](#page-75-0)*!

## **7.2 Virheilmoitukset (virtalähde)**

#### **Mahdollisen virhenumeron näyttö riippuu laitesarjasta ja sen mallista!**

Häiriö esitetään laitenäytön esitysmahdollisuuksista riippuen seuraavasti:

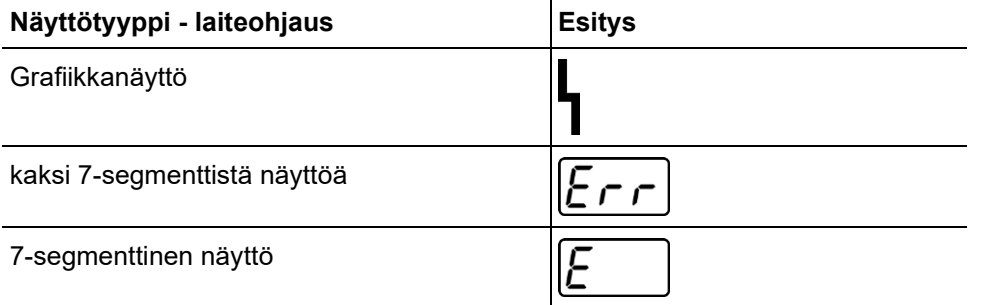

Häiriön mahdollinen syy ilmoitetaan vastaavalla häiriönumerolla (katso taulukko). Vian sattuessa tehoyksikkö kytketään pois käytöstä.

- Dokumentoi konevirheet ja informoi huoltohenkilökuntaa tarvittaessa.
- Jos useampi virhe sattuu, näytetään ne peräkkäin.
- Dokumentoi viat ja informoi huoltohenkilökuntaa tarvittaessa.
- Jos ohjauksessa esiintyy useampia vikoja, näytetään aina vika alhaisimmalla vikanumerolla (Err). Kun tämä vika on korjattu, näyttöön tulee seuraavaksi korkeampi vikanumero. Tämä toistuu, kunnes kaikki viat on korjattu.

#### **Vikailmoitusten nollaukset (selitykset, luokka)**

- <sup>A</sup> Vikailmoitus sammuu, kun vika on korjattu.
- B Vikailmoitus voidaan nollata painiketta **(painamalla.**

Vikailmoitukset voidaan nollata vain sammuttamalla laite ja kytkemällä se uudelleen päälle.

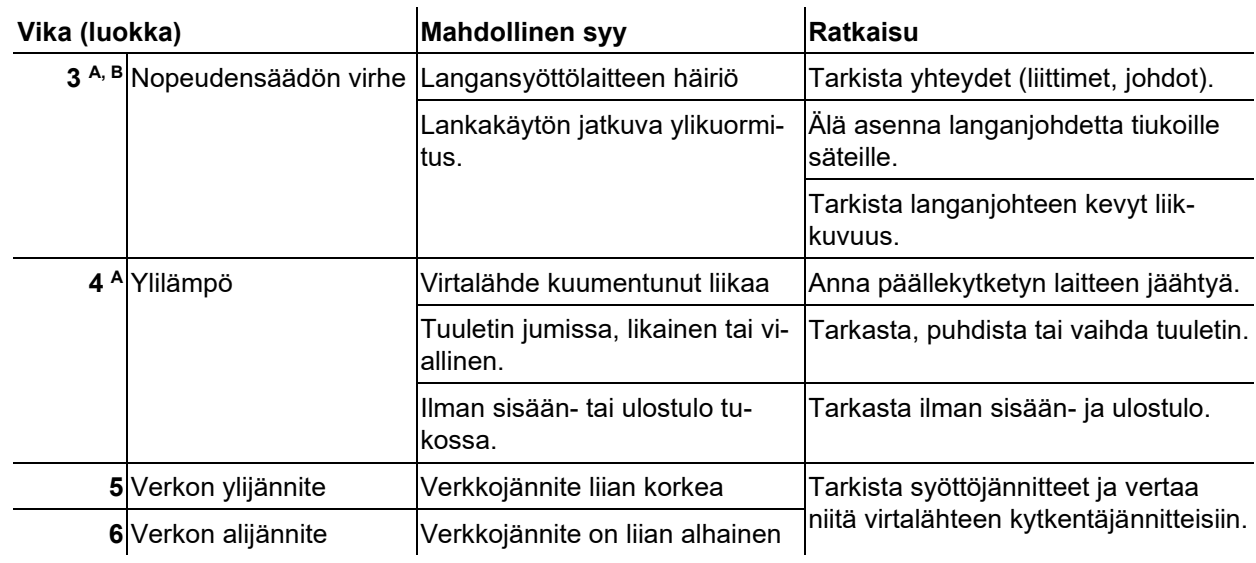

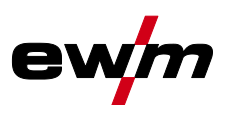

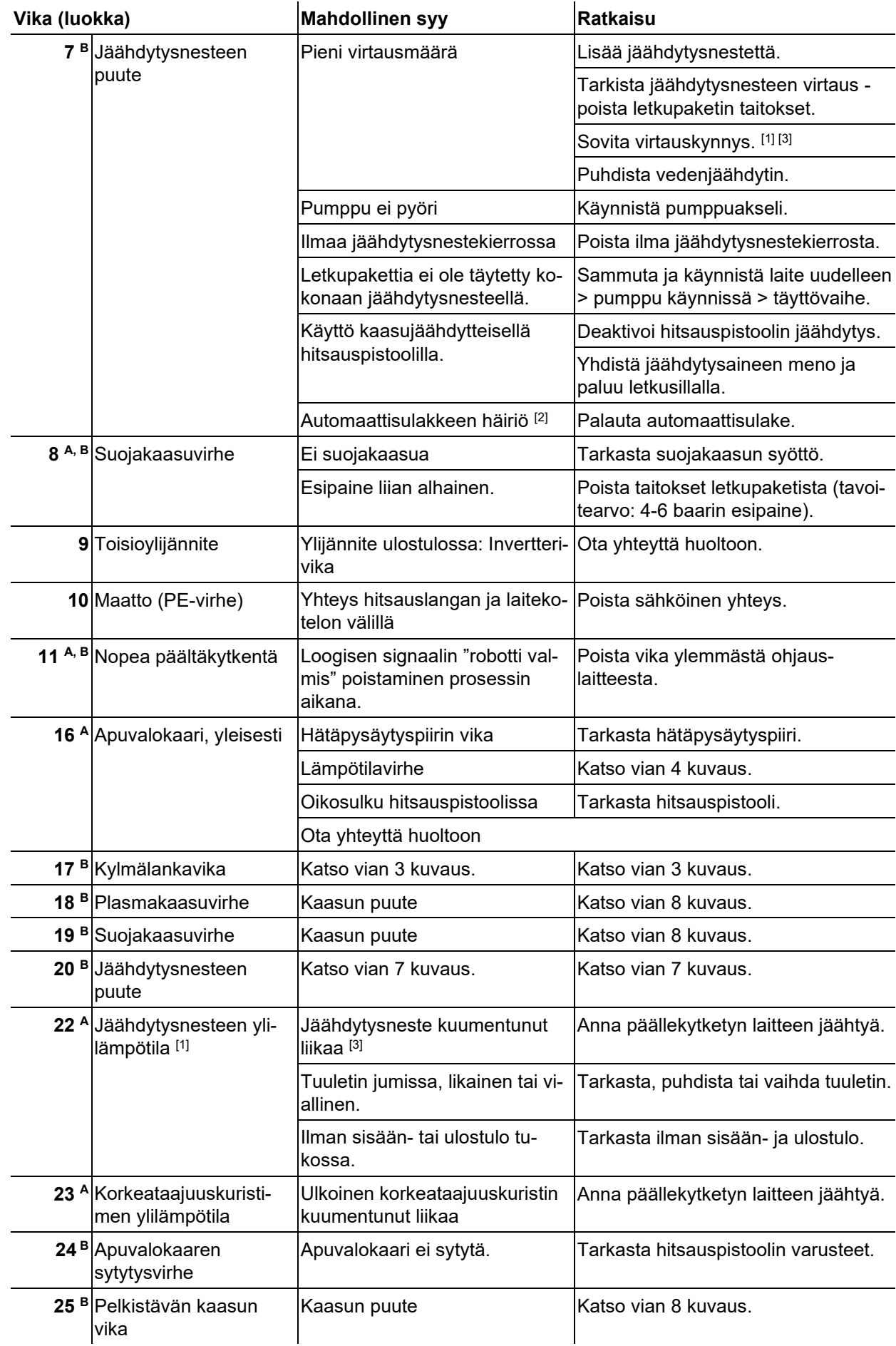

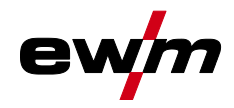

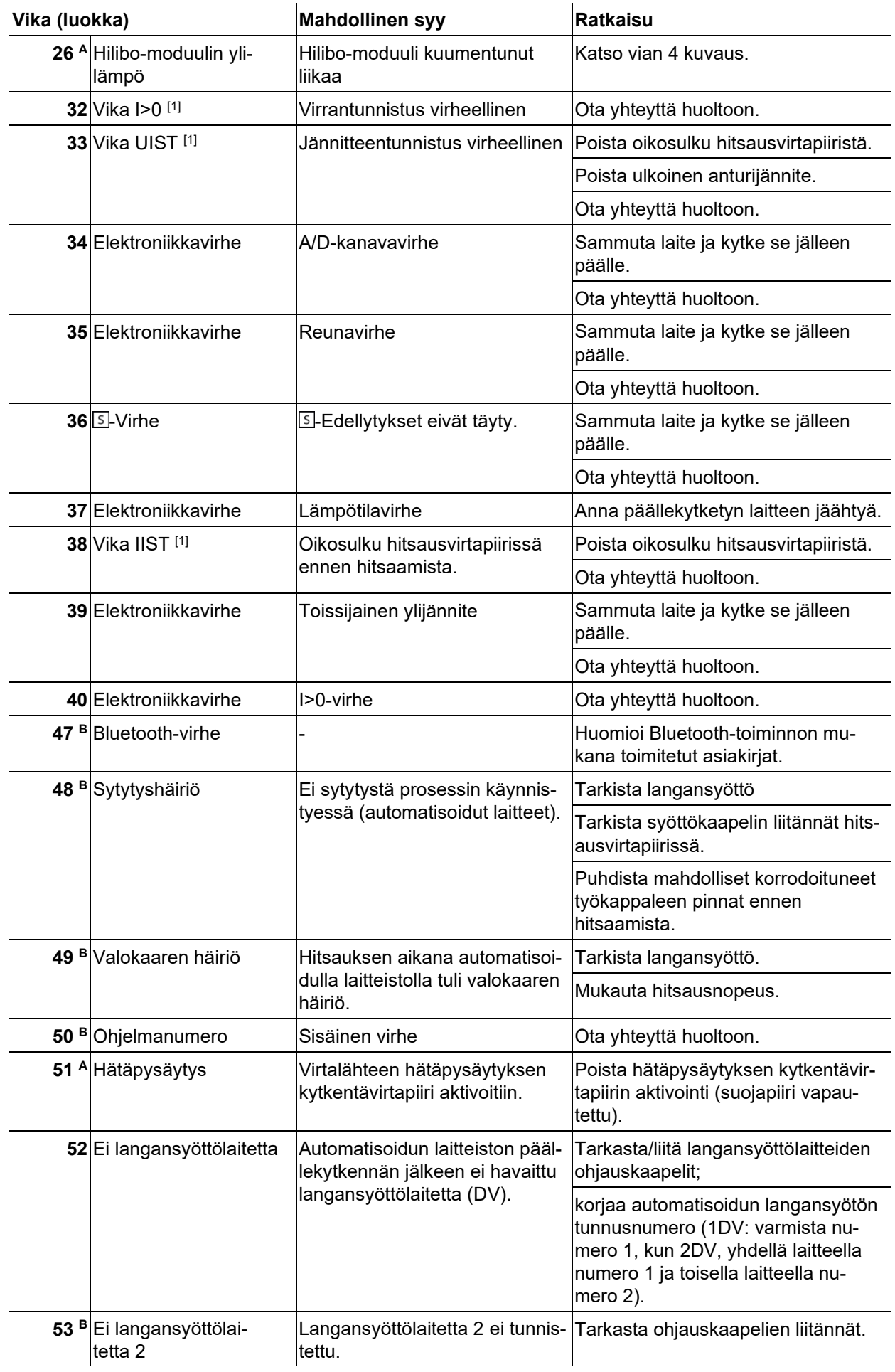

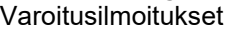

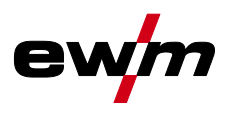

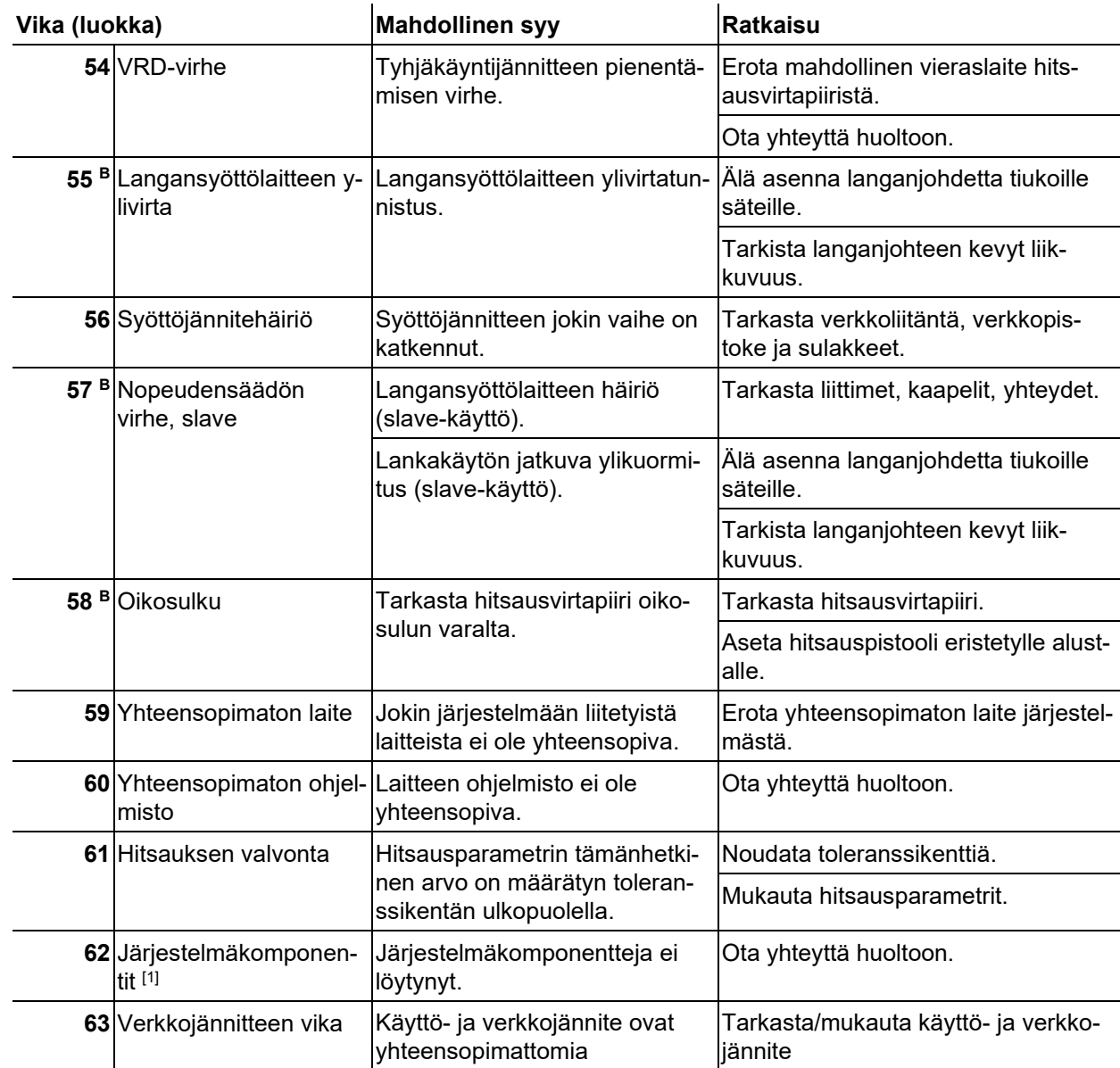

- [1] ainoastaan laitesarjassa XQ.
- [2] ei laitesarjassa XQ.
- [3] arvot ja kytkentäkynnykset, katso Tekniset tiedot.

## **7.3 Varoitusilmoitukset**

Varoitusilmoitus esitetään aina laitenäytön esitysmahdollisuuksista riippuen seuraavasti:

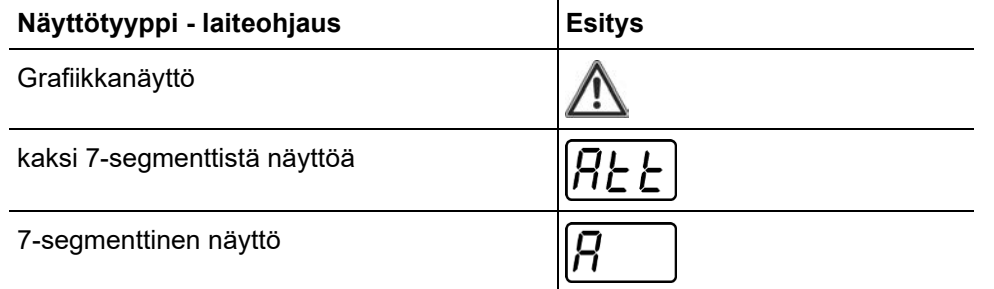

Varoituksen mahdollinen syy ilmoitetaan vastaavalla varoitusnumerolla (katso taulukko).

- Jos esiintyy useampia varoituksia, ne näytetään peräkkäin.
- Dokumentoi laitevaroitus ja informoi huoltohenkilökuntaa tarvittaessa.

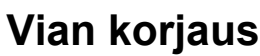

Varoitusilmoitukset

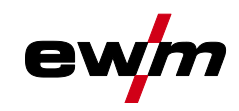

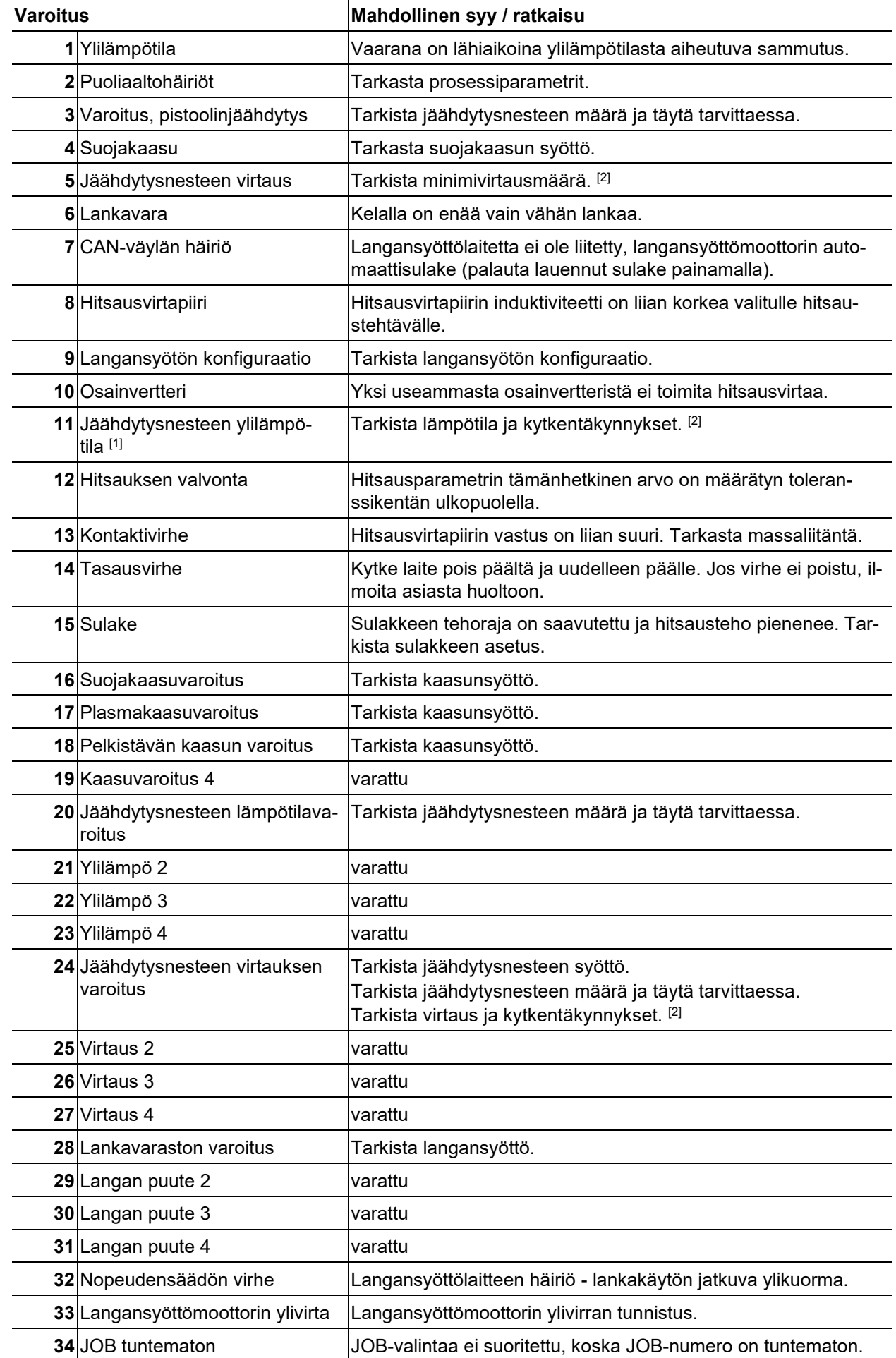

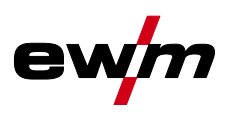

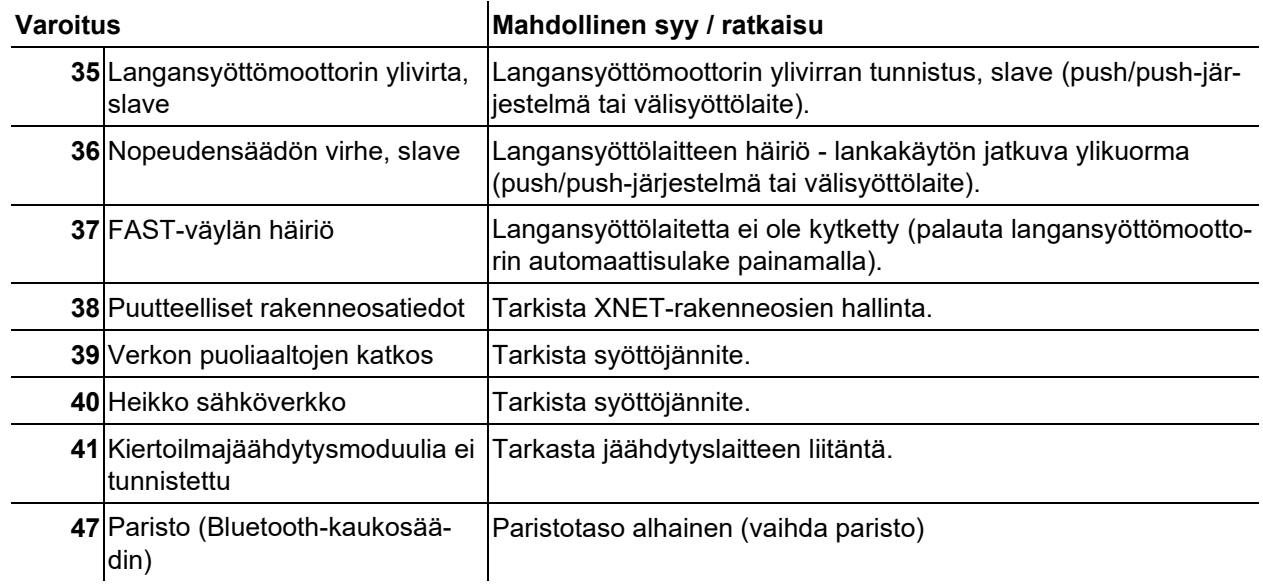

- [1] ainoastaan laitesarjassa XQ
- [2] arvot ja kytkentäkynnykset, katso Tekniset tiedot.

## **7.4 Töiden (JOB) nollaaminen tehdasasetuksiin**

**Kaikki tallennetut, käyttäjäkohtaiset hitsausparametrit korvataan tehdasasetuksilla.**

#### **7.4.1 Yksittäisen työn nollaaminen**

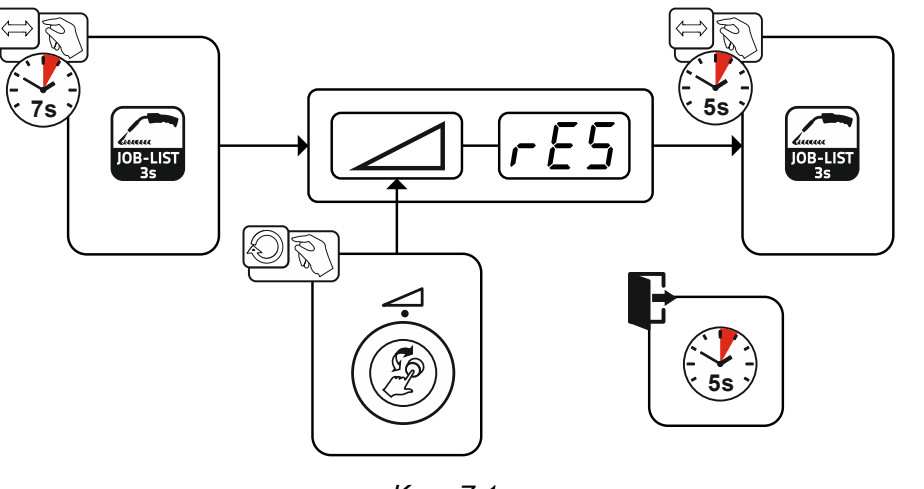

*Kuva 7-1*

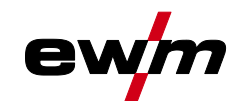

## **7.4.2 Kaikkien JOB-tehtävien nollaus**

**JOBit 1-128 + 170-256 nollataan. Asiakaskohtaiset JOBit 129-169 säilyvät olemassa.**

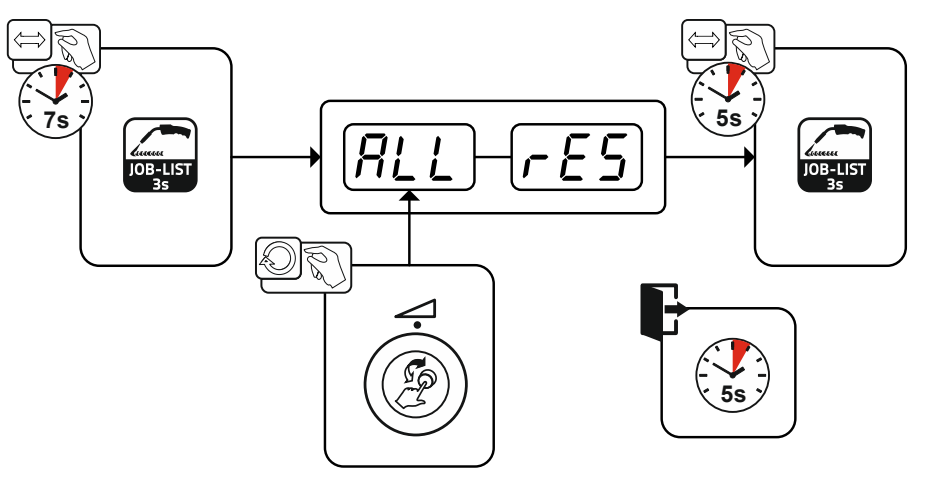

*Kuva 7-2*

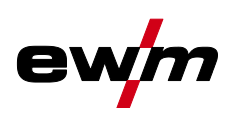

# **Liite**

## **8.1 JOB-List**

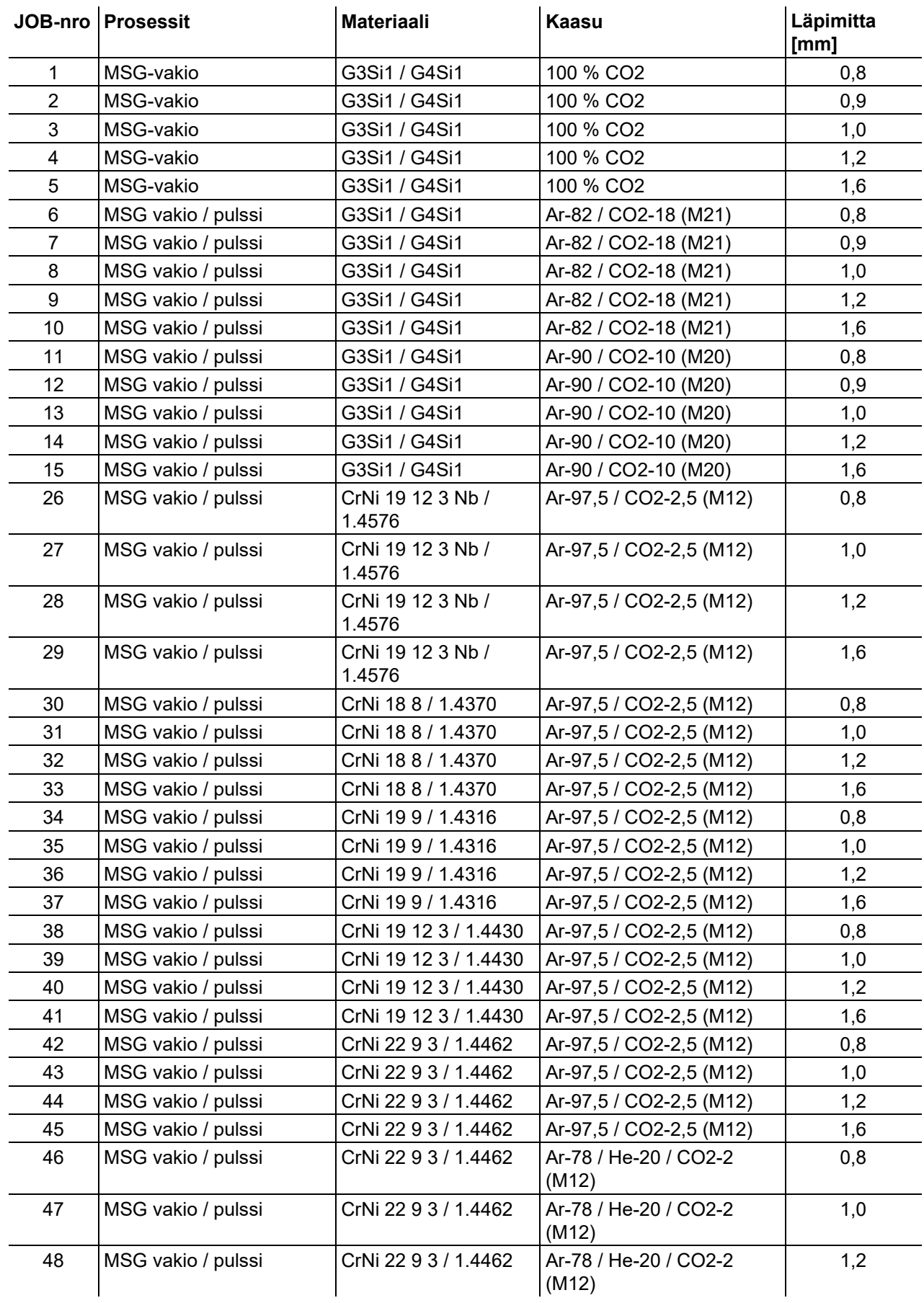

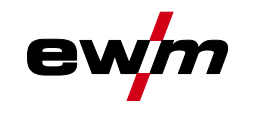

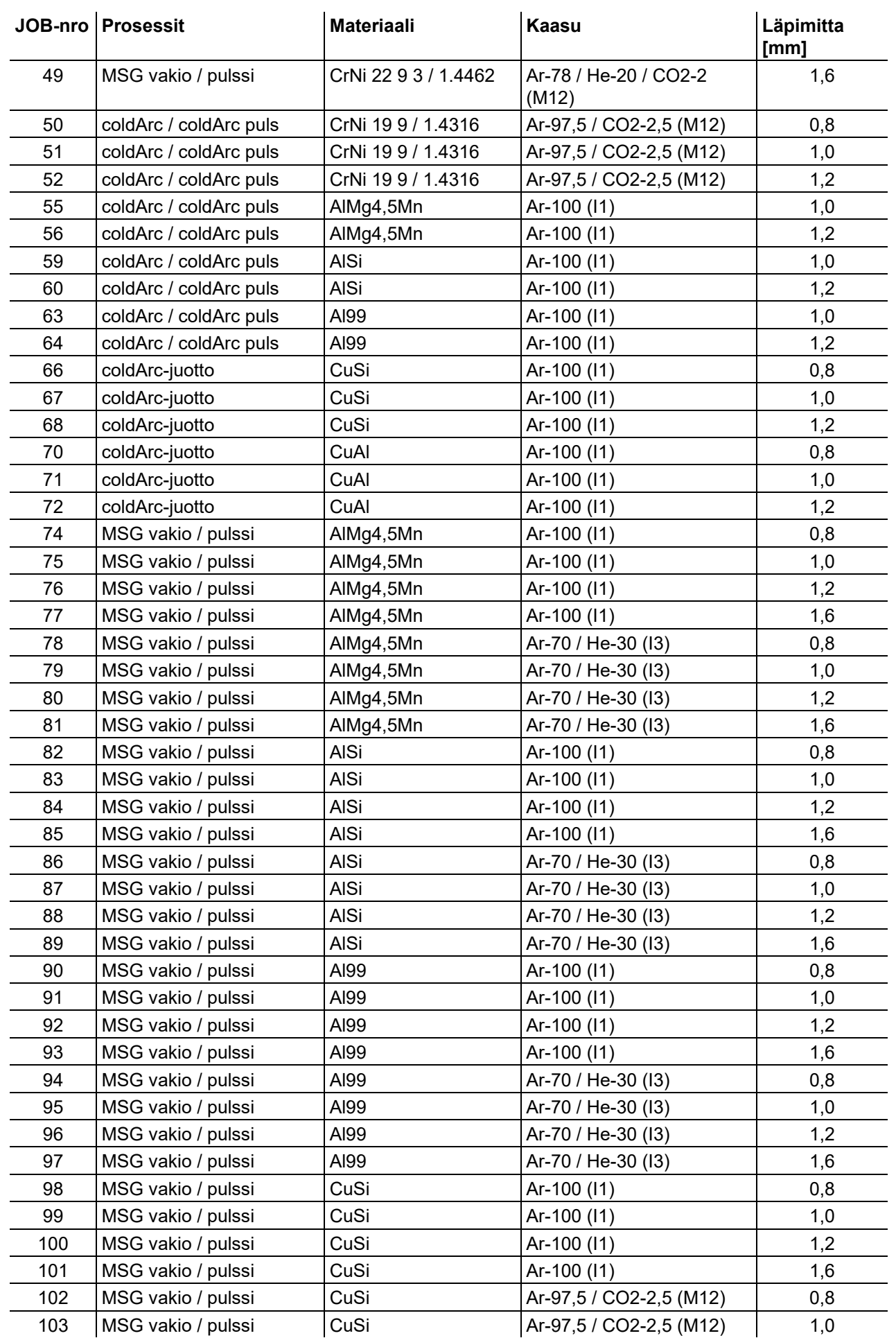

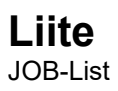

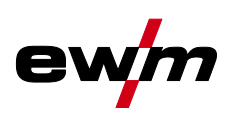

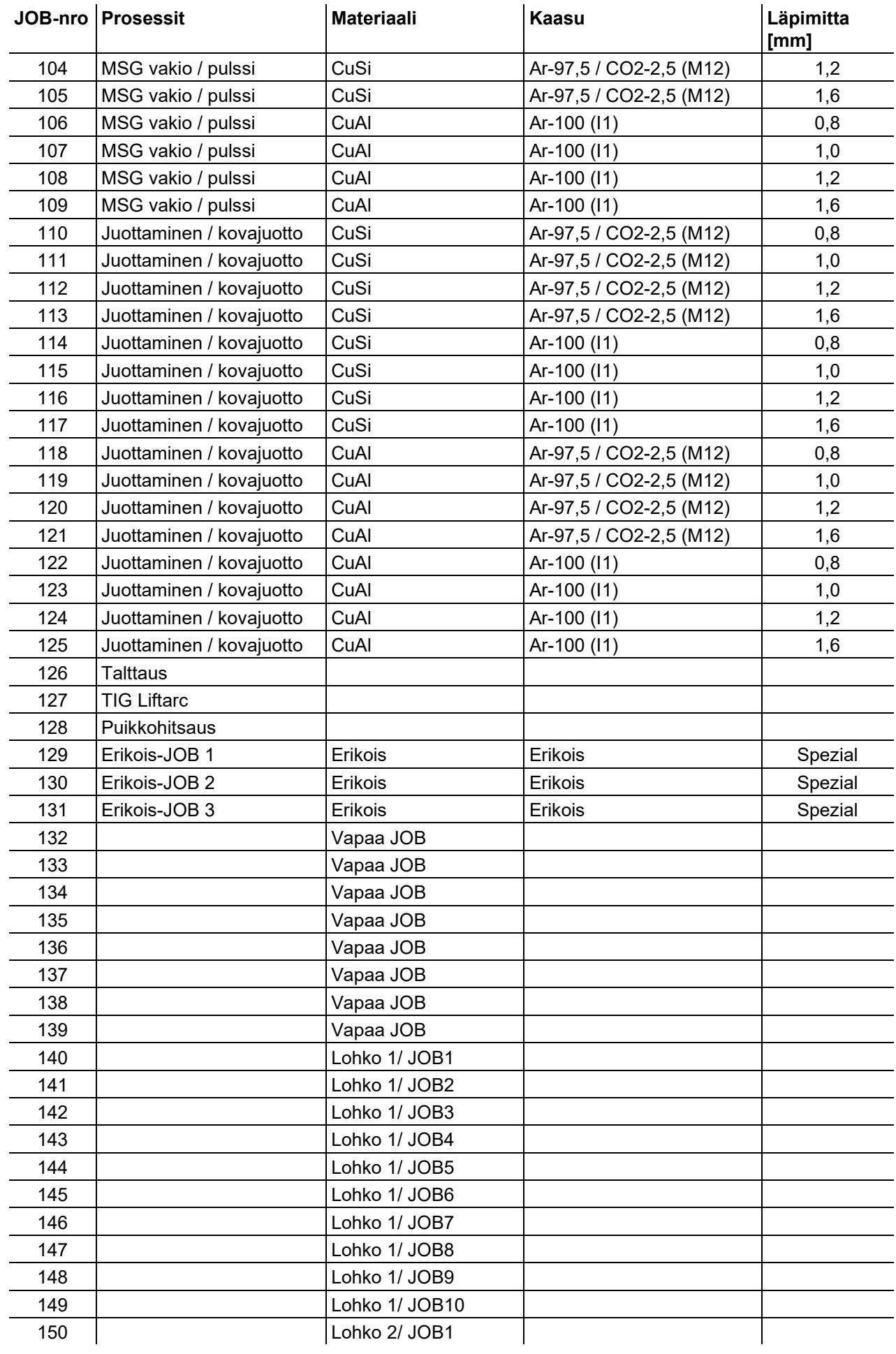

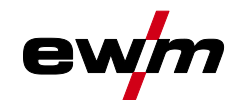

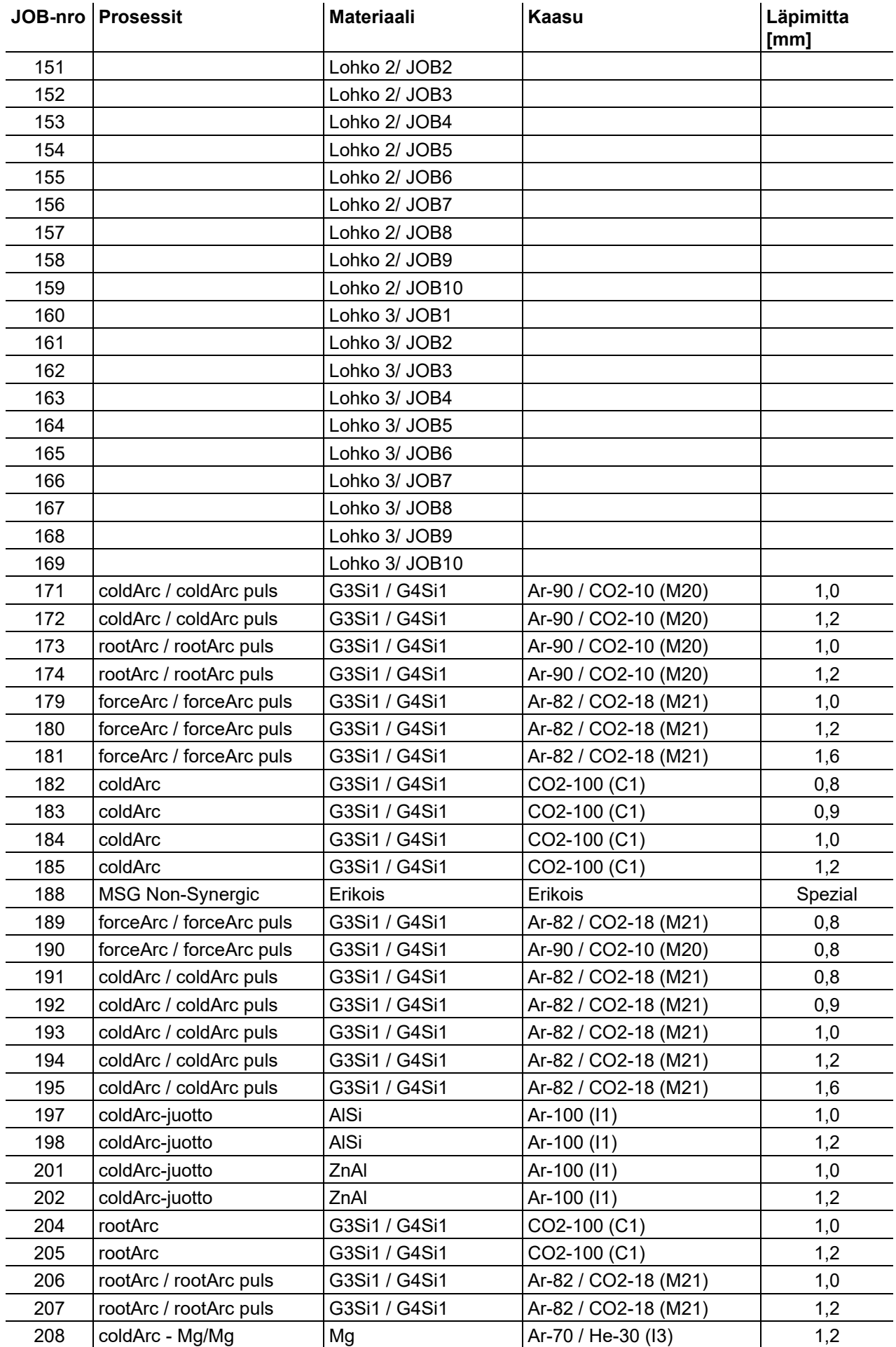

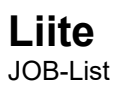

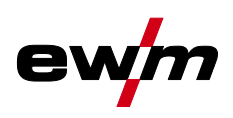

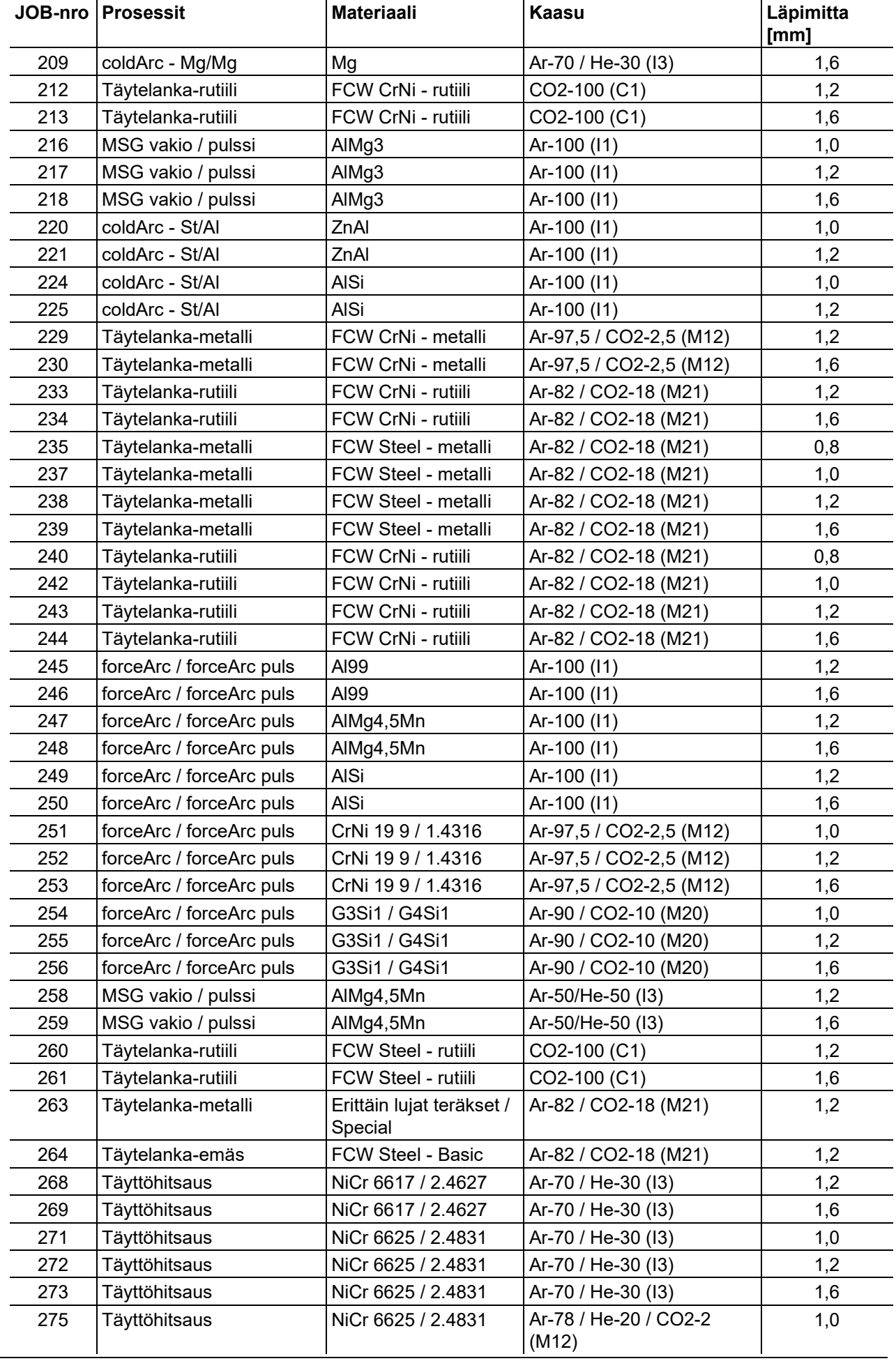

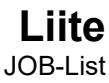

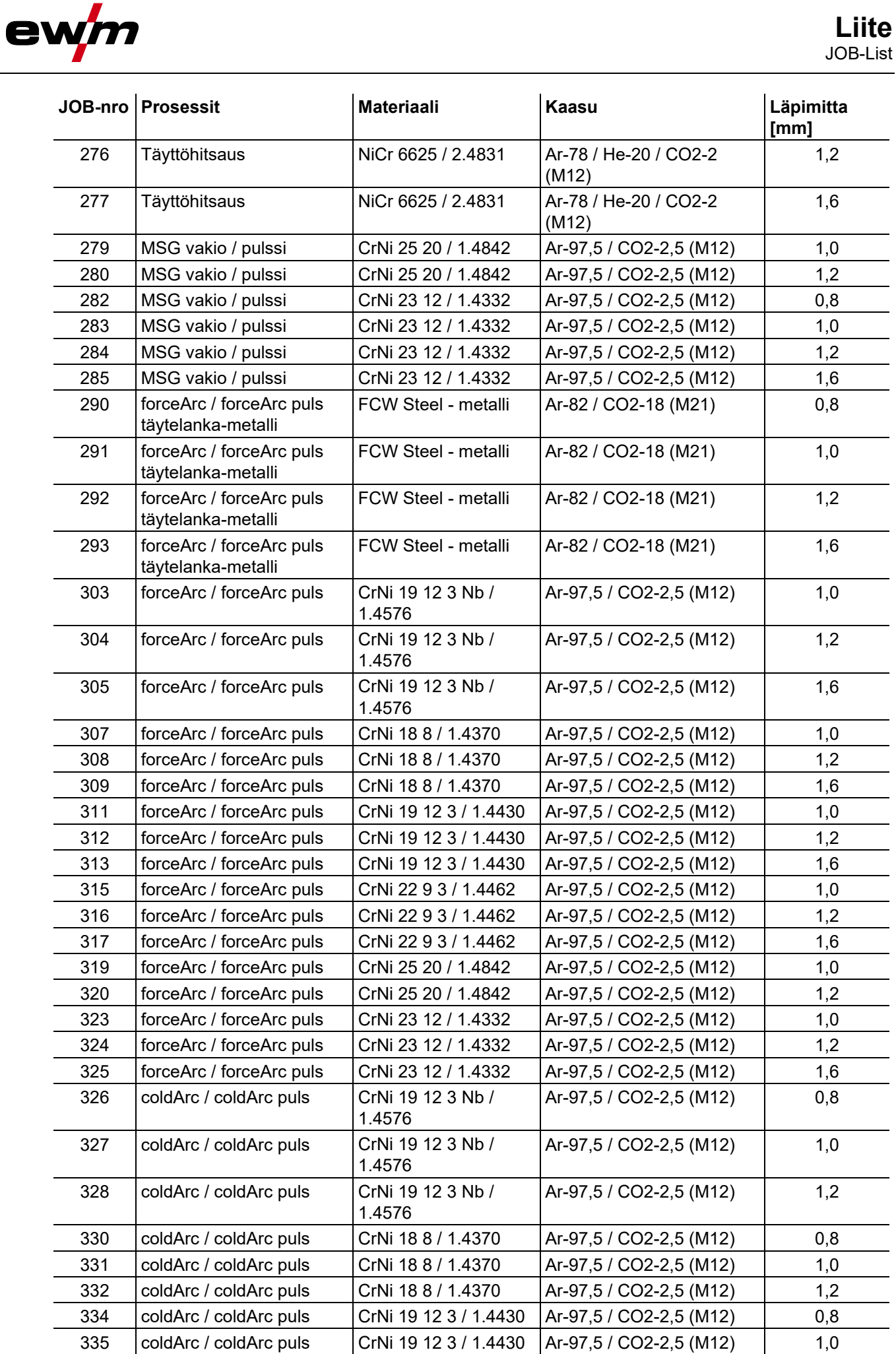

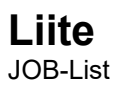

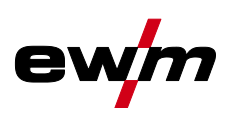

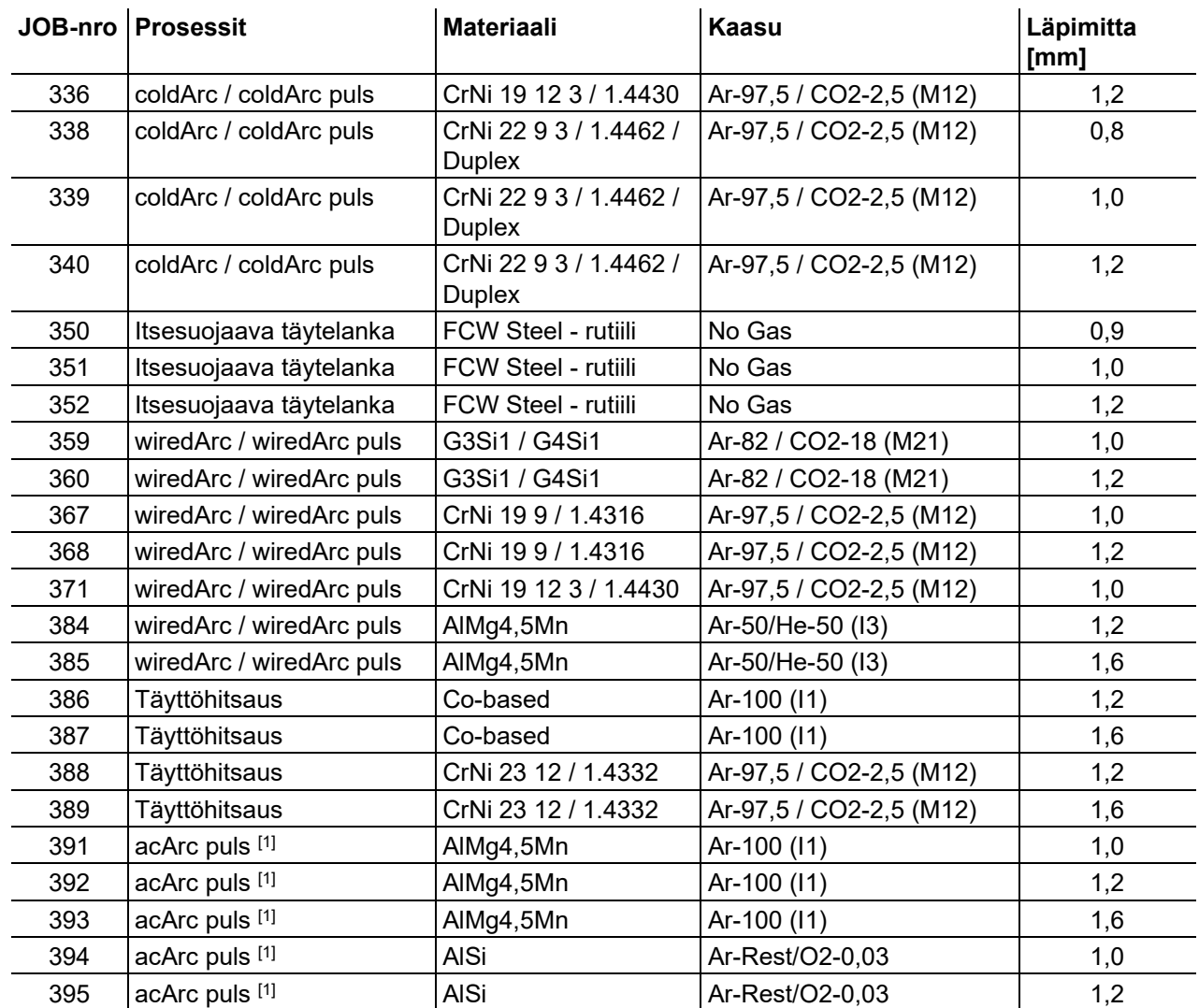

[1] Aktiivinen ainoastaan laitesarjassa Titan XQ AC.

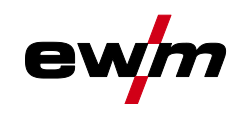

## **8.2 Parametrien yleiskuva - Asetusalueet**

### **8.2.1 MIG/MAG hitsaus**

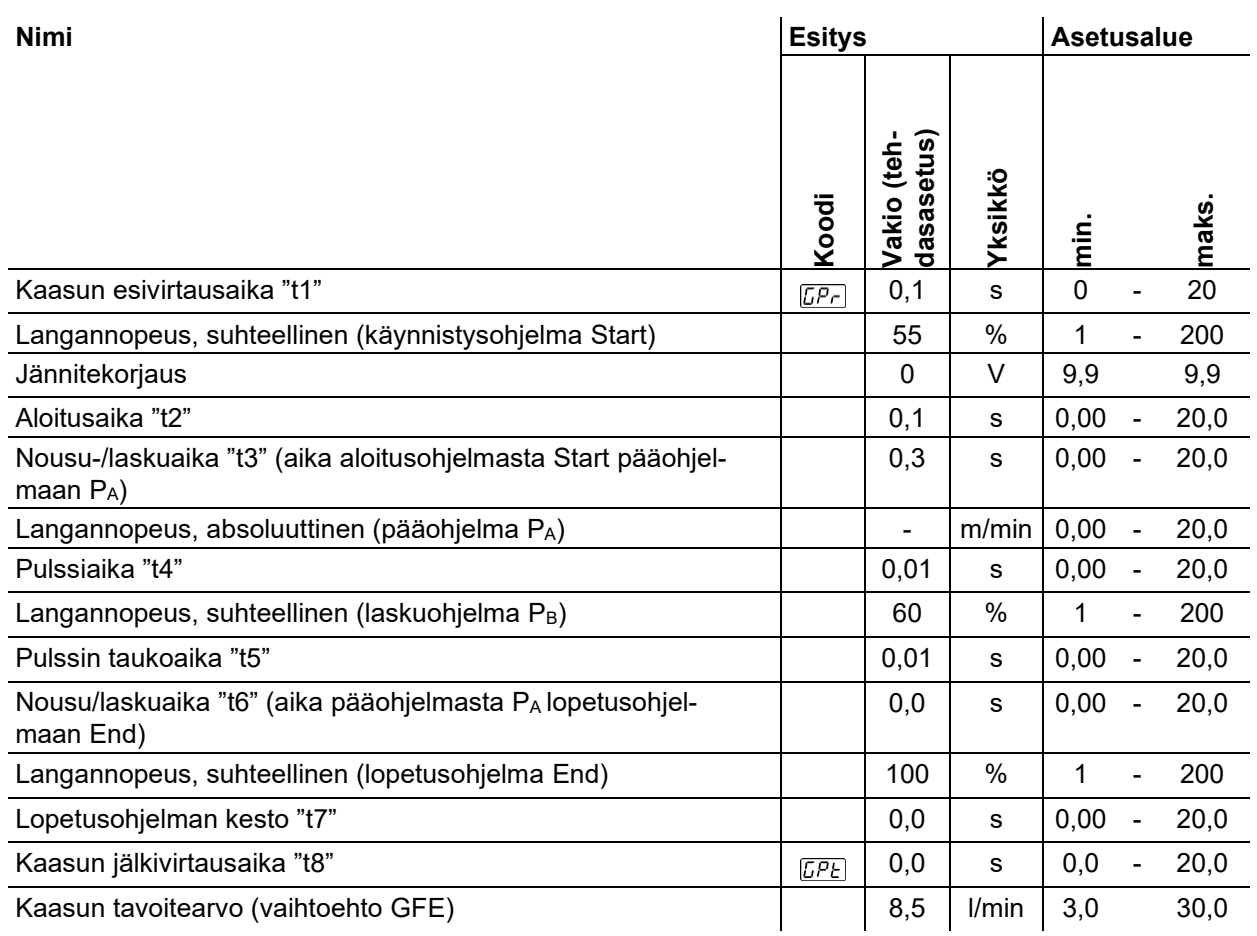

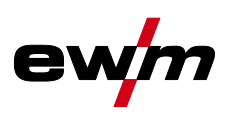

#### **8.2.2 TIG-hitsaus**

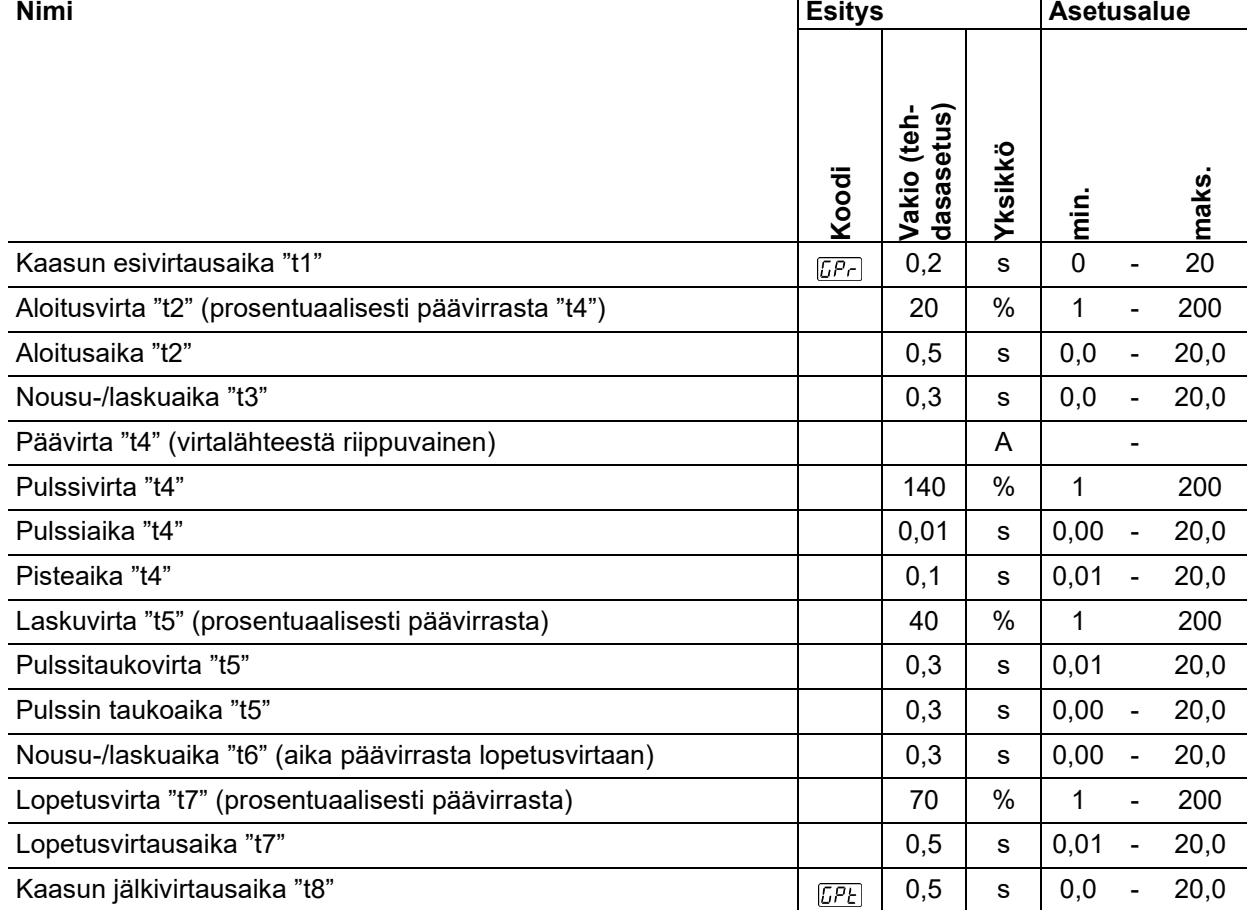

### **8.2.3 Puikkohitsaus**

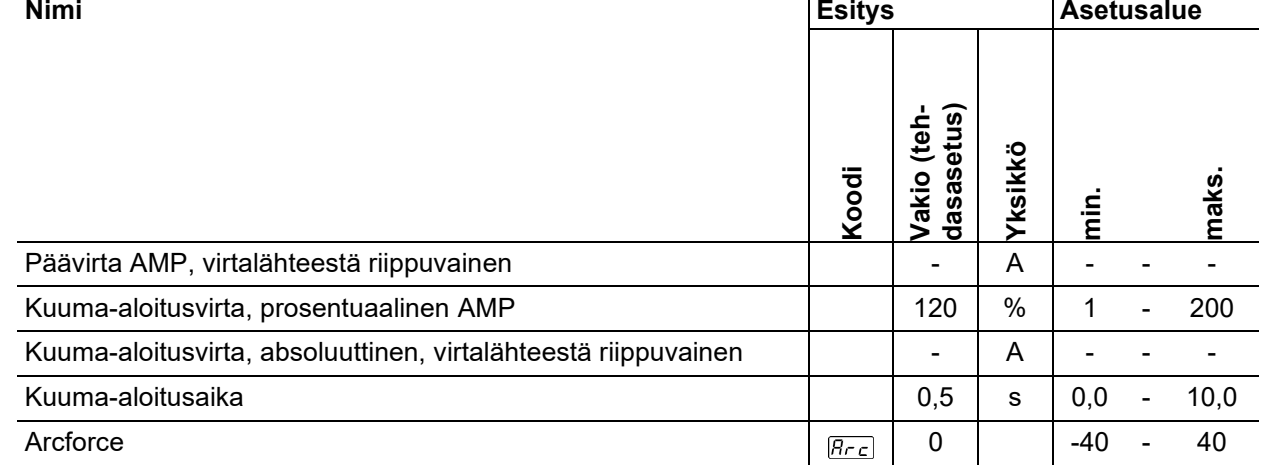

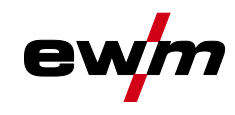

## **8.3 Myyjähaku**

**Sales & service partners www.ewm-group.com/en/specialist-dealers**

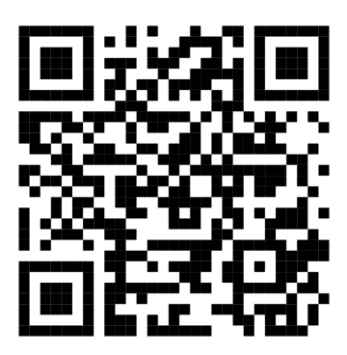

**"More than 400 EWM sales partners worldwide"**